# Oracle® Communications Billing and Revenue Management **Reports**

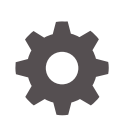

Release 12.0 E51028-05 August 2023

**ORACLE** 

Oracle Communications Billing and Revenue Management Reports, Release 12.0

E51028-05

Copyright © 2017, 2023, Oracle and/or its affiliates.

This software and related documentation are provided under a license agreement containing restrictions on use and disclosure and are protected by intellectual property laws. Except as expressly permitted in your license agreement or allowed by law, you may not use, copy, reproduce, translate, broadcast, modify, license, transmit, distribute, exhibit, perform, publish, or display any part, in any form, or by any means. Reverse engineering, disassembly, or decompilation of this software, unless required by law for interoperability, is prohibited.

The information contained herein is subject to change without notice and is not warranted to be error-free. If you find any errors, please report them to us in writing.

If this is software, software documentation, data (as defined in the Federal Acquisition Regulation), or related documentation that is delivered to the U.S. Government or anyone licensing it on behalf of the U.S. Government, then the following notice is applicable:

U.S. GOVERNMENT END USERS: Oracle programs (including any operating system, integrated software, any programs embedded, installed, or activated on delivered hardware, and modifications of such programs) and Oracle computer documentation or other Oracle data delivered to or accessed by U.S. Government end users are "commercial computer software," "commercial computer software documentation," or "limited rights data" pursuant to the applicable Federal Acquisition Regulation and agency-specific supplemental regulations. As such, the use, reproduction, duplication, release, display, disclosure, modification, preparation of derivative works, and/or adaptation of i) Oracle programs (including any operating system, integrated software, any programs embedded, installed, or activated on delivered hardware, and modifications of such programs), ii) Oracle computer documentation and/or iii) other Oracle data, is subject to the rights and limitations specified in the license contained in the applicable contract. The terms governing the U.S. Government's use of Oracle cloud services are defined by the applicable contract for such services. No other rights are granted to the U.S. Government.

This software or hardware is developed for general use in a variety of information management applications. It is not developed or intended for use in any inherently dangerous applications, including applications that may create a risk of personal injury. If you use this software or hardware in dangerous applications, then you shall be responsible to take all appropriate fail-safe, backup, redundancy, and other measures to ensure its safe use. Oracle Corporation and its affiliates disclaim any liability for any damages caused by use of this software or hardware in dangerous applications.

Oracle®, Java, and MySQL are registered trademarks of Oracle and/or its affiliates. Other names may be trademarks of their respective owners.

Intel and Intel Inside are trademarks or registered trademarks of Intel Corporation. All SPARC trademarks are used under license and are trademarks or registered trademarks of SPARC International, Inc. AMD, Epyc, and the AMD logo are trademarks or registered trademarks of Advanced Micro Devices. UNIX is a registered trademark of The Open Group.

This software or hardware and documentation may provide access to or information about content, products, and services from third parties. Oracle Corporation and its affiliates are not responsible for and expressly disclaim all warranties of any kind with respect to third-party content, products, and services unless otherwise set forth in an applicable agreement between you and Oracle. Oracle Corporation and its affiliates will not be responsible for any loss, costs, or damages incurred due to your access to or use of third-party content, products, or services, except as set forth in an applicable agreement between you and Oracle.

# **Contents**

### [Preface](#page-9-0)

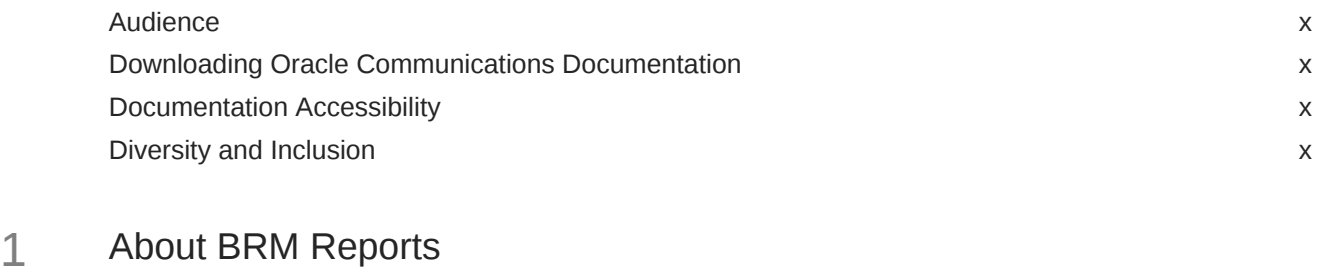

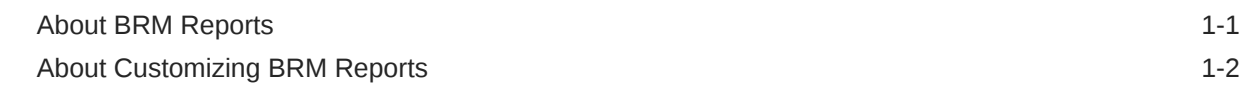

# 2 [Installing BRM Reports](#page-12-0)

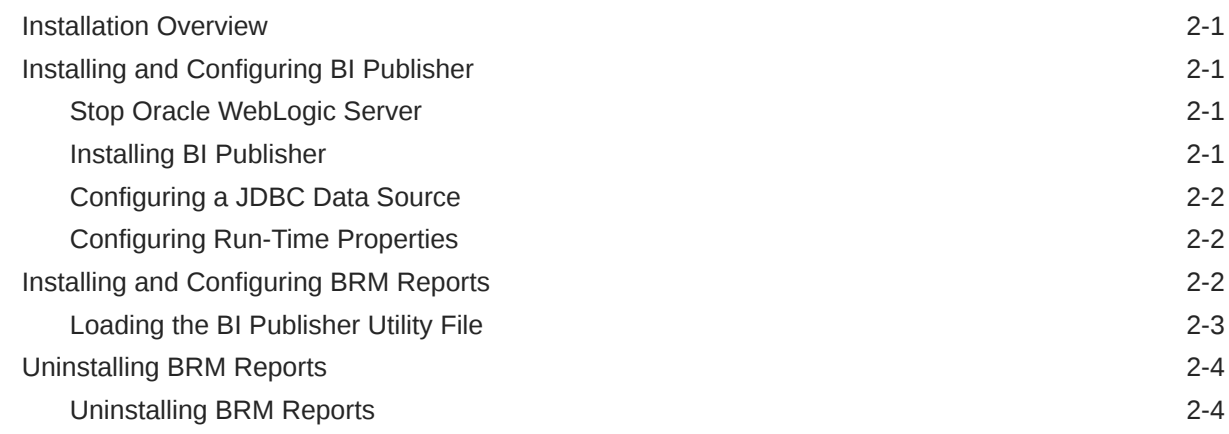

# 3 [Running BRM Reports](#page-16-0)

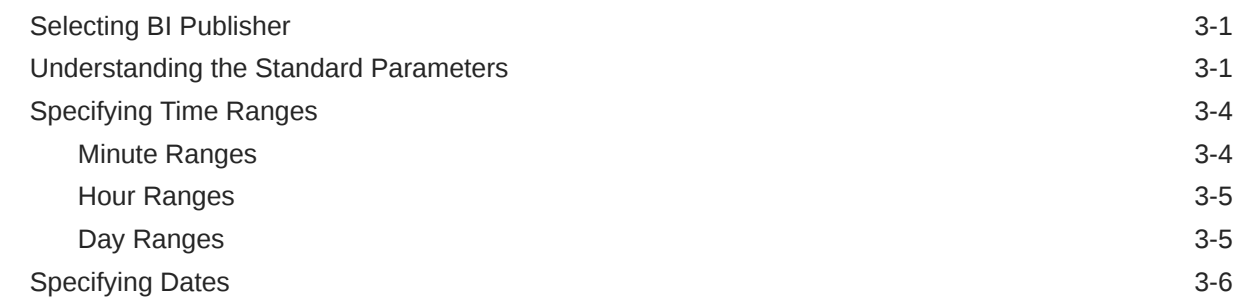

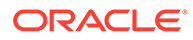

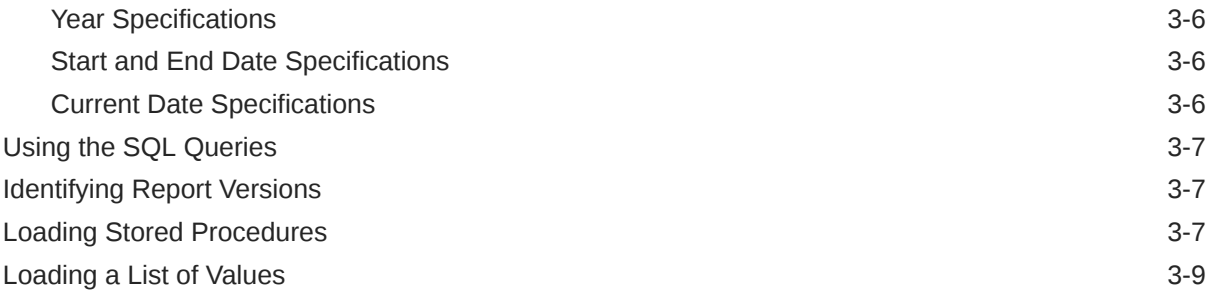

# 4 [Customizing BRM Reports in Business Intelligence Publisher](#page-26-0)

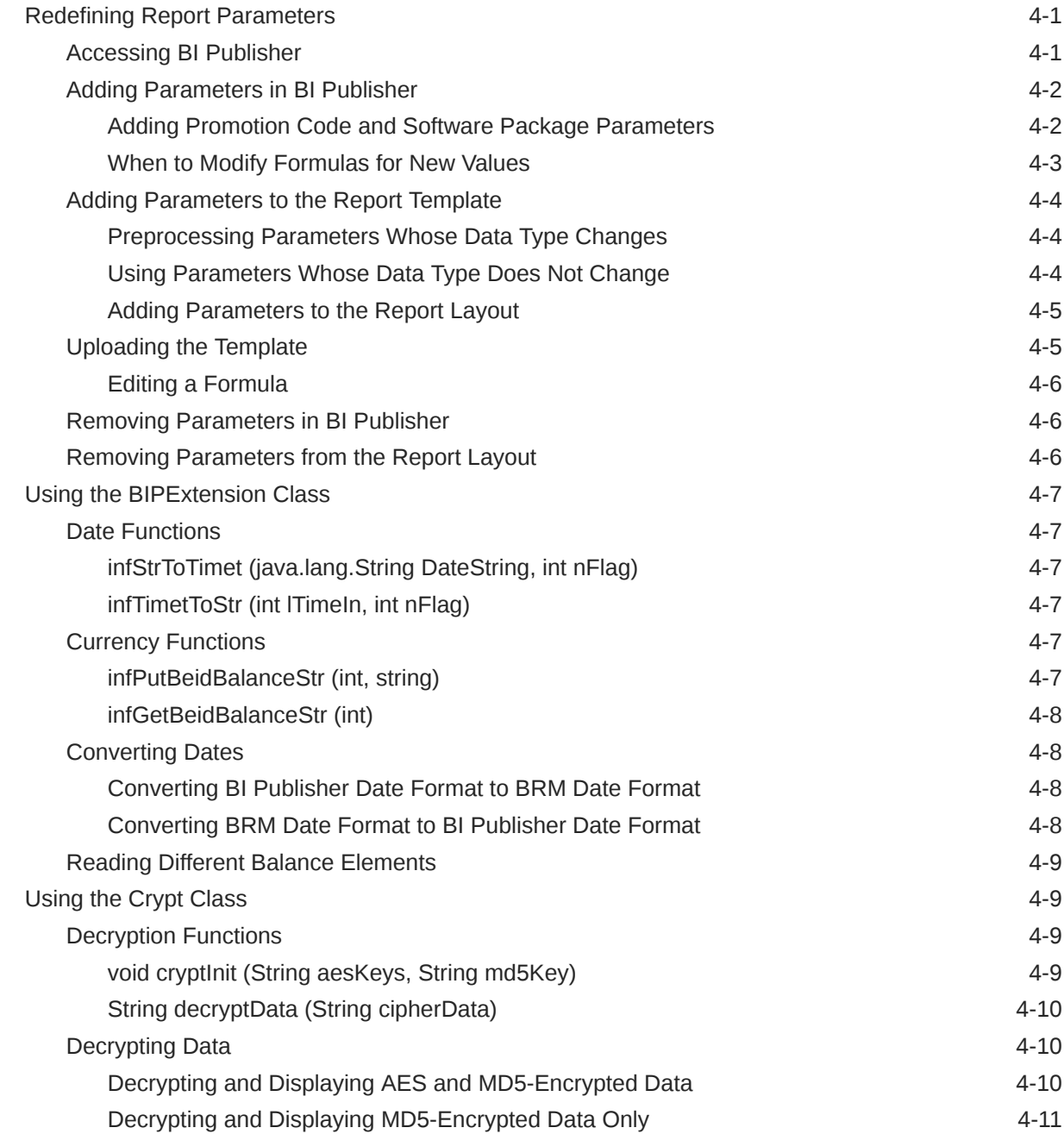

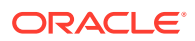

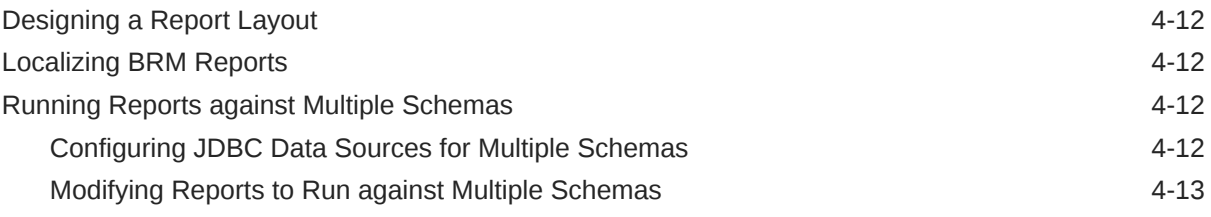

# 5 [BRM Base Reports](#page-40-0)

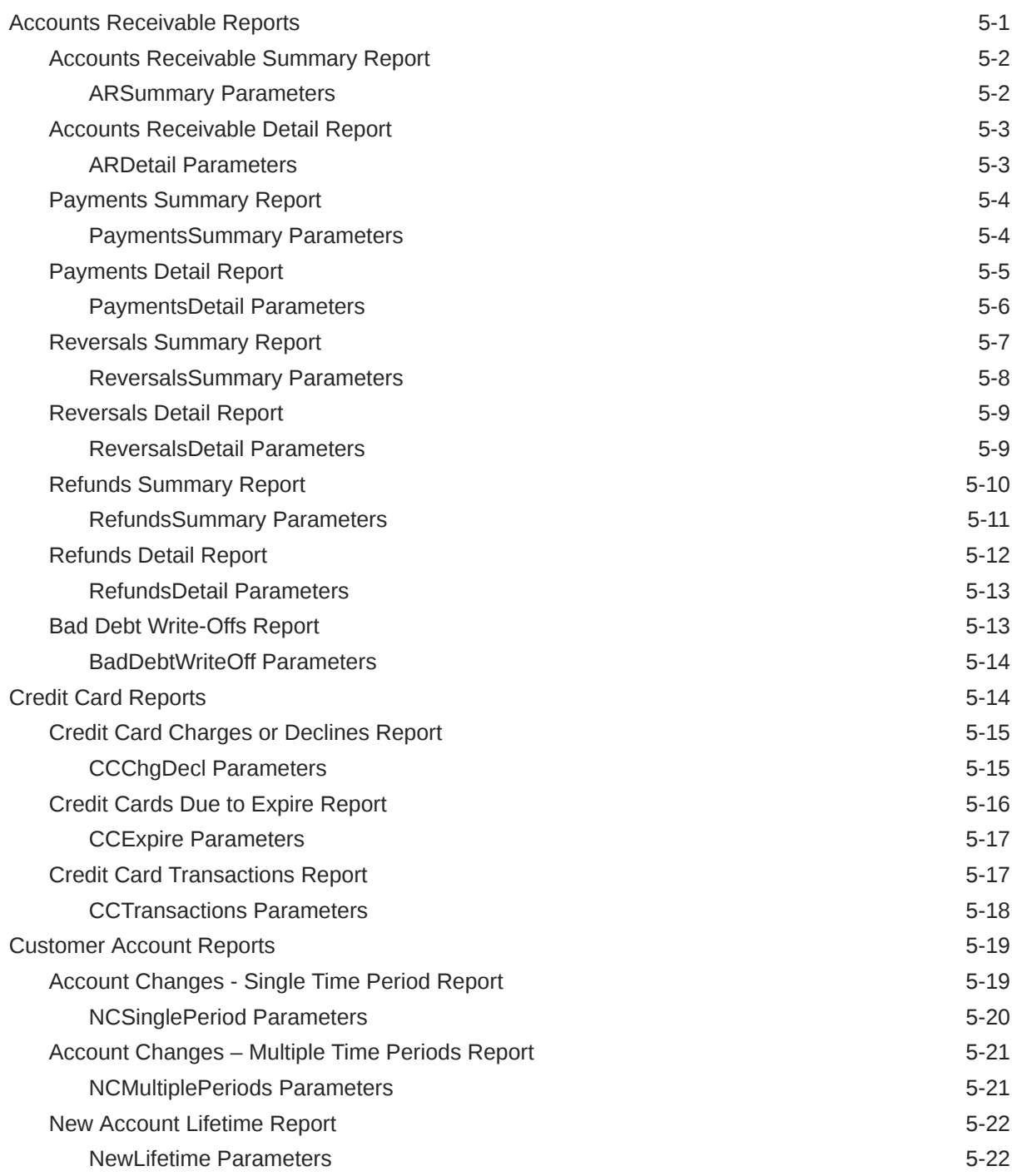

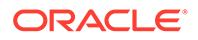

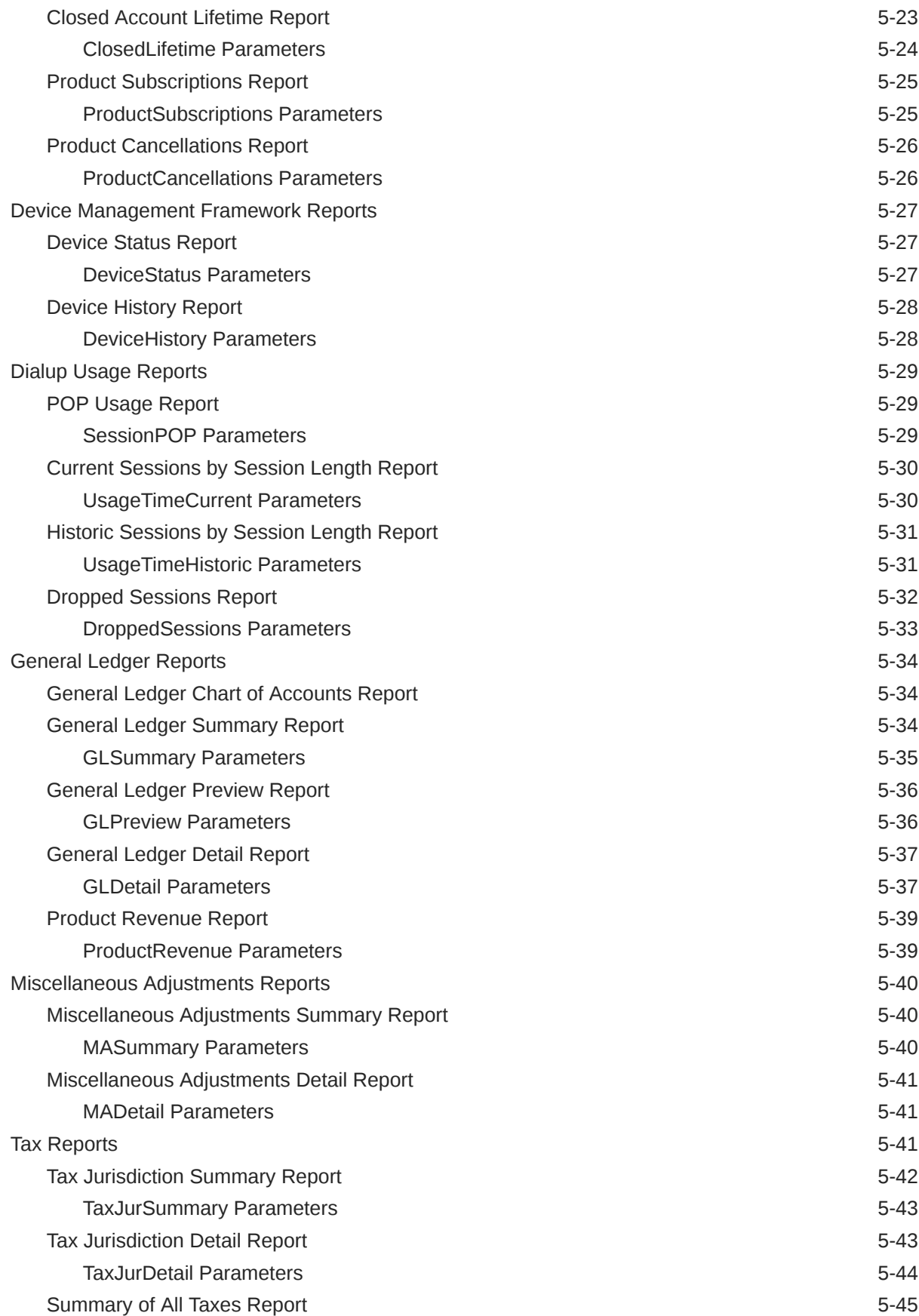

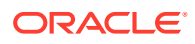

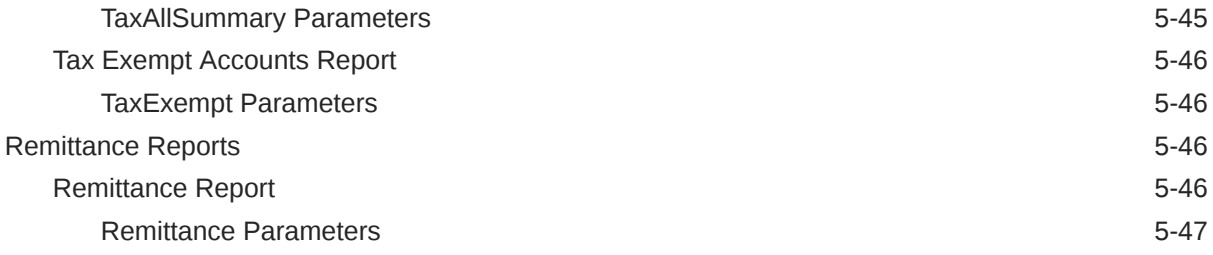

# 6 [Collections Manager Reports](#page-87-0)

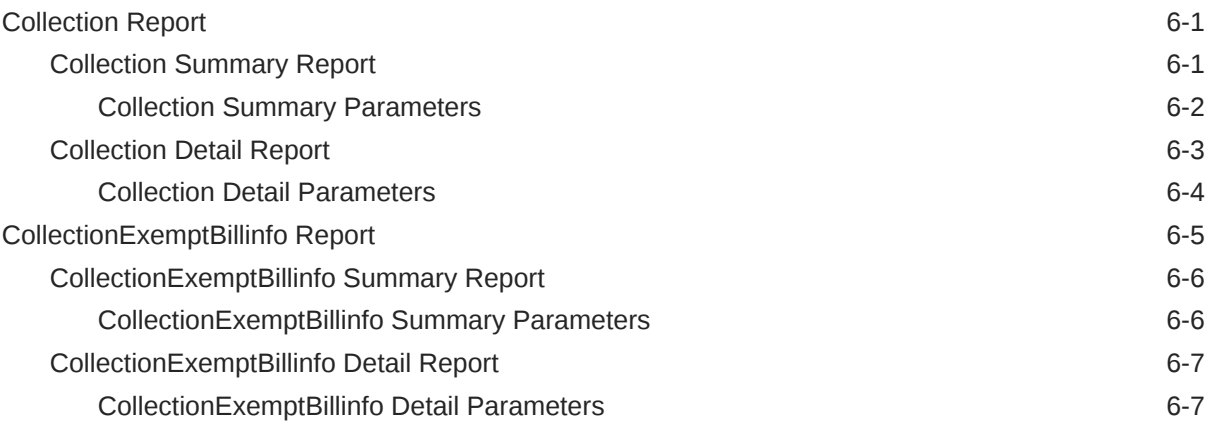

# 7 [Number Manager Reports](#page-95-0)

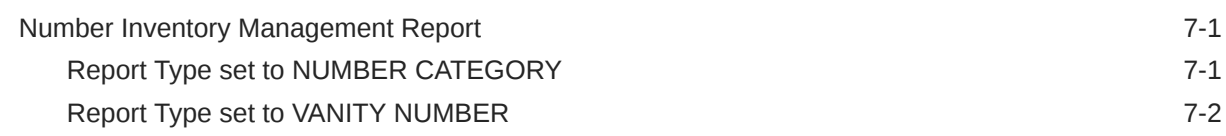

# 8 [Revenue Assurance Manager Reports](#page-97-0)

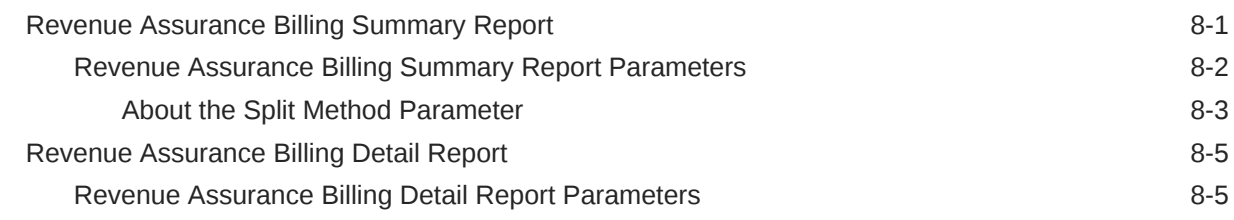

# 9 [SIM Manager Reports](#page-103-0)

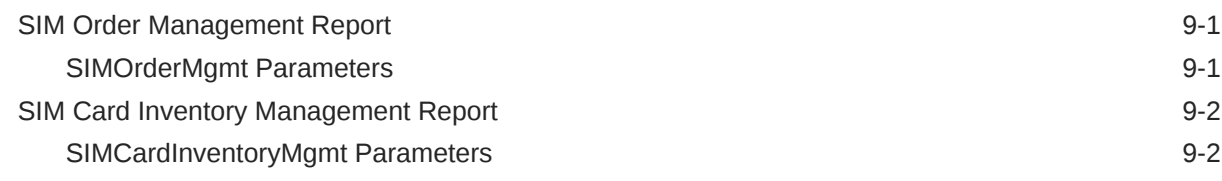

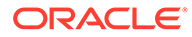

# 10 [Suspense Manager Reports](#page-106-0)

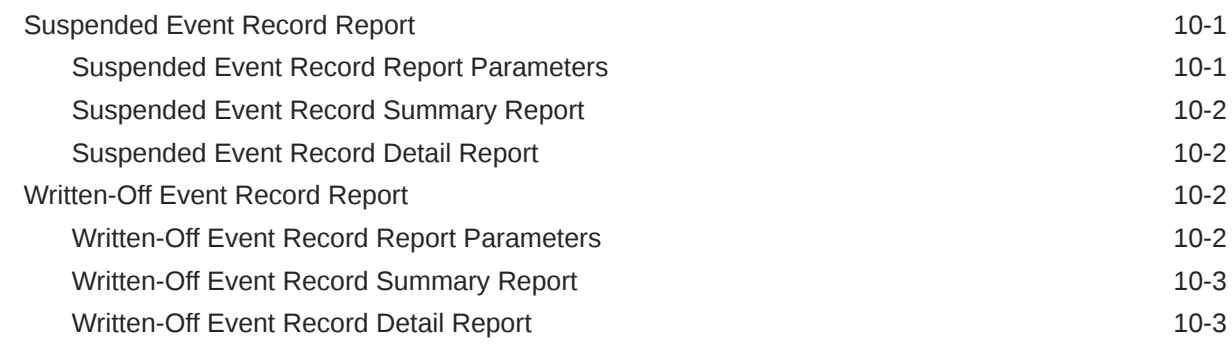

# 11 [Roaming Manager Reports](#page-109-0)

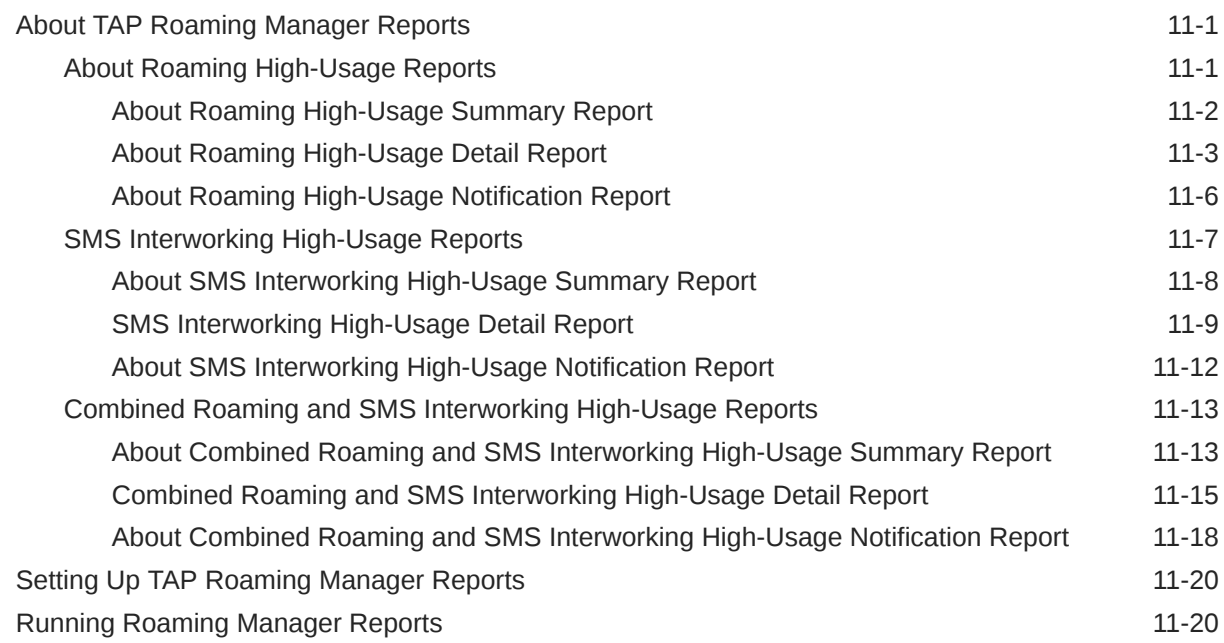

# 12 [Wireless Reports](#page-129-0)

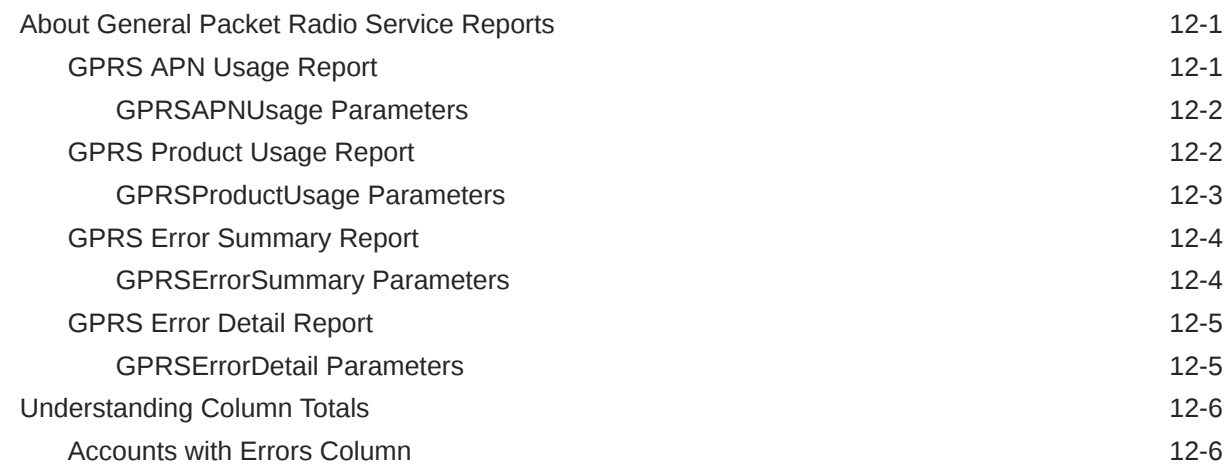

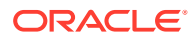

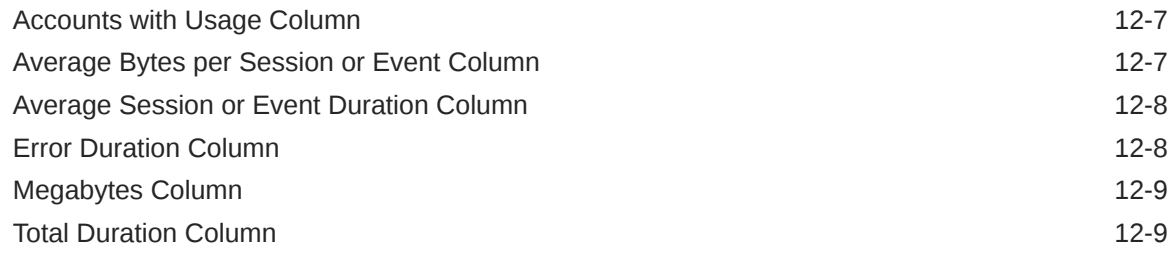

# 13 [Voucher Manager Reports](#page-138-0)

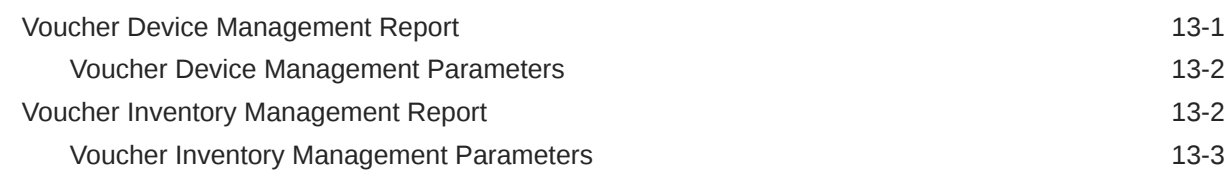

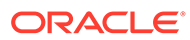

# <span id="page-9-0"></span>Preface

This guide describes the Oracle Communications Billing and Revenue Management (BRM) reports.

# Audience

This guide is intended for business analysts.

# Downloading Oracle Communications Documentation

Product documentation is located on Oracle Technology Network:

<http://docs.oracle.com>

Additional Oracle Communications documentation is available from the Oracle software delivery Web site:

<https://edelivery.oracle.com>

# Documentation Accessibility

For information about Oracle's commitment to accessibility, visit the Oracle Accessibility Program website at [http://www.oracle.com/pls/topic/lookup?](http://www.oracle.com/pls/topic/lookup?ctx=acc&id=docacc) [ctx=acc&id=docacc](http://www.oracle.com/pls/topic/lookup?ctx=acc&id=docacc).

**Access to Oracle Support**

Oracle customers that have purchased support have access to electronic support through My Oracle Support. For information, visit [http://www.oracle.com/pls/topic/](http://www.oracle.com/pls/topic/lookup?ctx=acc&id=info) [lookup?ctx=acc&id=info](http://www.oracle.com/pls/topic/lookup?ctx=acc&id=info) or visit<http://www.oracle.com/pls/topic/lookup?ctx=acc&id=trs> if you are hearing impaired.

# Diversity and Inclusion

Oracle is fully committed to diversity and inclusion. Oracle respects and values having a diverse workforce that increases thought leadership and innovation. As part of our initiative to build a more inclusive culture that positively impacts our employees, customers, and partners, we are working to remove insensitive terms from our products and documentation. We are also mindful of the necessity to maintain compatibility with our customers' existing technologies and the need to ensure continuity of service as Oracle's offerings and industry standards evolve. Because of these technical constraints, our effort to remove insensitive terms is ongoing and will take time and external cooperation.

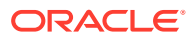

# <span id="page-10-0"></span>1 About BRM Reports

This document provides an overview of Oracle Communications Billing and Revenue Management (BRM) Reports implemented with Oracle Business Intelligence (BI) Publisher.

Topics in this document:

- About BRM Reports
- [About Customizing BRM Reports](#page-11-0)

# About BRM Reports

BRM Reports is a set of report templates that you can use to track customer activity and billing. These templates are designed to be used with a BRM database and BI Publisher.

You can display and print report results in tabular text format, a chart, or both. You can also save reports to disk, convert reports to Portable Document Format (PDF) or Rich Text Format (RTF), and display reports on HTML Web pages, all with BI Publisher. BI Publisher also supports XML data format.

The BRM reports are distributed in the following packages:

- **BRM base reports** include reports about accounts receivables, credit card usage, general ledger, and tax calculation. See ["BRM Base Reports](#page-40-0)".
- **MultiDB Manager reports** retrieve and display A/R data from more than one BRM database schema in the same report. See "[Running Reports against Multiple Schemas"](#page-37-0).
- **Number Manager reports** support Number Manager. You use this report to track number inventory and information relating to tracking telephone numbers. See "[Number Manager](#page-95-0) [Reports](#page-95-0)".
- **Revenue Assurance reports** support Revenue Assurance Manager. You use them to track revenue assurance data collected by auditing the results of billing operations.
- **SIM Manager reports** support SIM (Subscriber Identity Module) Manager. You use these reports to track the status of SIM cards you have ordered and the state of SIM cards currently in inventory. See ["SIM Manager Reports](#page-103-0)".
- **Suspense Manager reports** support the standard recycling and Suspense Manager features. You use them to track suspended call records, processed by Suspense Manager for a specific time period, and those with a status of written-off.
- **Wireless access service reports** support GPRS Manager. You use them to track usage and error information for your General Packet Radio Service (GPRS) services. See "[Wireless Reports"](#page-129-0).
- **Collections Manager reports** support Collections Manager, which you use to manage in-house debt collections. See "[Collections Manager Reports"](#page-87-0).
- **Voucher inventory management reports** support Voucher Manager. You use them to track what vouchers are in the system. See "[Voucher Manager Reports](#page-138-0)".

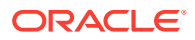

**Important:** Voucher Manager is deprecated and supported only for backward compatibility. Use Oracle Communications Convergent Charging Controller to manage vouchers.

# <span id="page-11-0"></span>About Customizing BRM Reports

Each report template includes a set of parameters that determines what data is extracted from the BRM database and how that data is displayed in the report output. To tailor the output for your needs, you specify values for the parameters when you run reports.

In addition, if you have BI Publisher design privileges and structured query language (SQL) experience, you can customize the report templates. For example:

- You can change the values in parameter lists, and you can add parameters to or delete them from the templates.
- You can convert dates, decrypt credit card numbers, and localize report input and output.
- You can automatically list output from several BRM database schemas in one report.

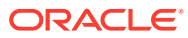

# <span id="page-12-0"></span>2 Installing BRM Reports

This document explains how to install Oracle Communications Billing and Revenue Management (BRM) reports that are implemented with Oracle Business Intelligence (BI) Publisher 12*c*.

#### **Note:**

Running reports and generating invoices with BI Publisher 12*c* running on Windows is not supported.

Topics in this document:

- **Installation Overview**
- Installing and Configuring BI Publisher
- [Installing and Configuring BRM Reports](#page-13-0)
- [Uninstalling BRM Reports](#page-15-0)

# Installation Overview

To set up your system to run BRM reports with BI Publisher, perform the following tasks:

- **1.** Installing and Configuring BI Publisher
- **2.** [Installing and Configuring BRM Reports](#page-13-0)

# Installing and Configuring BI Publisher

To set up BI Publisher software, you need a BI Publisher Enterprise license.

### Stop Oracle WebLogic Server

For BI Publisher 12*c* only: stop the server on which Oracle WebLogic server is running before installing BI Publisher 12*c*.

### Installing BI Publisher

To install BI Publisher, follow the instructions in the BI Publisher documentation.

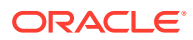

#### <span id="page-13-0"></span>**Note:**

For BI Publisher 12*c*, after installing BRM Reports, verify that the *BIP\_home***/ file\_location/BIPExtension.jar** file is installed, where *BIP\_home* is the directory in which BI Publisher is installed. If the **BIPExtension.jar** file is installed, you must manually move the file to a directory that is not included in the CLASSPATH. This is necessary because the required version of the **BIPExtension.jar** file is installed when you install BRM Reports.

### Configuring a JDBC Data Source

By default, the reports are configured to run against a JDBC data source named BRM\_DATA\_SOURCE. See "Setting up Data Sources" in the BI Publisher documentation for information about configuring a JDBC data source on your system.

### Configuring Run-Time Properties

You need to configure run-time properties to allow BI Publisher to refer to external references such as plug-ins.

To configure run-time properties:

- **1.** Follow the instructions in "[Accessing BI Publisher](#page-26-0)".
- **2.** Click the **Admin** tab.
- **3.** Under Runtime Configuration, click the **Properties** link.
- **4.** From the **Disable external references** list, select **False**.
- **5.** Click **Apply**.

# Installing and Configuring BRM Reports

To install BRM Reports, perform the following tasks:

**1.** Installing BRM Base Reports. See "Installing Individual BRM Components" in *BRM Installation Guide* for more information.

#### **Caution:**

Ensure that you install BRM base reports before you can install any other reports.

- **2.** Restart Oracle WebLogic Server.
- **3.** Log in to BI Publisher 12*c*.

If BRM reports are not visible, your report repository is pointing to an incorrect location. See the BI Publisher documentation for more information.

**4.** If you are using a custom BI Publisher server setup, do the following:

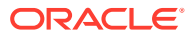

- <span id="page-14-0"></span>**a.** Copy the *BIP\_home***/user\_projects/domains/bifoundation\_domain/servers/ AdminServer/tmp/***WebLogic\_user***/bipublisher\_11.1.1/6uc731/lib/ BIPExtension.jar** file to your domain **lib** directory.
- **b.** Stop and restart the Oracle WebLogic Server, which adds the **BIPExtension.jar** file to the Oracle WebLogic server classpath and enables the BI Publisher extension library.
- **5.** If you are using custom paths, copy the BRM-BI Publisher template files from *BIP\_home***/ user\_projects/domains/bifoundation\_domain/components/bipublisher/repository/ Reports/BRM\_Reports** to your custom directories.
- **6.** Load the BI Publisher utility file. See "Loading the BI Publisher Utility File" for more information.
- **7.** Installing BRM Reports for Optional Managers. See "Installing Individual BRM Components" in *BRM Installation Guide* for more information.
- **8.** Run the source files by using SQL\*Plus in the BRM environment before using reports in BI Publisher. For BI Publisher 12*c*, the source files are located in: *BIP\_home***/ user\_projects/domains/bifoundation\_domain/components/bipublisher/repository/ Reports/BRM\_Reports/Base\_BRM\_Reports/StoredProcedures**.
- **9.** If you are using a custom BI Publisher server setup, do the following:
	- **a.** Copy the *BIP\_home***/user\_projects/domains/bifoundation\_domain/servers/ AdminServer/tmp/***WebLogic\_user***/bipublisher\_11.1.1/6uc731/lib/ BIPExtension.jar** file to your domain **lib** directory.
	- **b.** Stop and restart the Oracle WebLogic Server, which adds the **BIPExtension.jar** file to the Oracle WebLogic server classpath and enables the BI Publisher extension library.
- **10.** If you are using custom paths, copy the BRM-BI Publisher template files from *BIP\_home***/ user\_projects/domains/bifoundation\_domain/components/bipublisher/repository/ Reports/BRM\_Reports** to your custom directories.

# Loading the BI Publisher Utility File

**1.** Open a command window and enter the following command:

**cd** *local\_drive***:\***BIP\_home***\BRM Reports\Utils\StoredProcedures**

where *BIP\_home* is the directory in which BI Publisher is installed.

**2.** At the prompt, enter the following command, which opens SQL\*Plus:

**sqlplus/@***database\_name*

where *database* name is the service name or database alias of the Oracle database.

**3.** At the SQL prompt, enter the following command:

**@BIPExtension.plb**

The **BIPExtension.plb** file is loaded into *Database\_Name*.

The BI Publisher utility file includes functions that you can use to customize reports.

**4.** Quit SQL\*Plus, and close the command window.

# <span id="page-15-0"></span>Uninstalling BRM Reports

#### **Caution:**

If you are uninstalling reports, you must uninstall all the BRM reports (BRM base reports and other reports for optional managers) installed. You cannot choose and uninstall any individual report from the list.

When you uninstall BRM base reports, the **SubTemplates** folder is deleted and all the reports that use the **sub-template-parameters.rtf** file will not display the correct data.

Complete the procedure for the appropriate operating system.

## Uninstalling BRM Reports

To uninstall BRM Reports on Solaris and Linux:

- 1. Go to the *BRM\_homeloui/bin* directory.
- **2.** Run the following command:

**./deinstall.sh**

The Distribution to Uninstall screen appears.

- **3.** Select all the BRM reports.
- **4.** Click **Next**.

The Welcome screen appears.

**5.** Click **Next**.

The Uninstallation Summary screen appears.

**6.** Click **Uninstall**.

The Uninstallation Progress screen appears.

**7.** Click **Next**.

The Uninstallation Complete screen appears.

**8.** Click **Finish**.

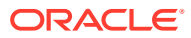

# <span id="page-16-0"></span>3 Running BRM Reports

This document contains general information about running Oracle Communications Billing and Revenue Management (BRM) reports that are implemented with Oracle Business Intelligence (BI) Publisher.

Topics in this document:

- **Selecting BI Publisher**
- Understanding the Standard Parameters
- [Specifying Time Ranges](#page-19-0)
- **[Specifying Dates](#page-21-0)**
- Using the SOL Oueries
- **[Identifying Report Versions](#page-22-0)**
- [Loading Stored Procedures](#page-22-0)
- [Loading a List of Values](#page-24-0)

# Selecting BI Publisher

You can run BRM reports from the following BI Publisher components:

#### • **BI Publisher Enterprise**

To run BRM reports from BI Publisher Enterprise, you need scheduling privileges.

See the discussion of scheduling a report in the *BI Publisher User's Guide* for information about scheduling a report.

#### • **BI Publisher Desktop**

To view BRM reports from BI Publisher Desktop, you need BI Publisher design privileges.

To view reports with this component, see the discussion of using BI Publisher Desktop to schedule reports in the *BI Publisher User's Guide*.

# Understanding the Standard Parameters

Most reports contain parameters whose values are set by users before they run the reports. These parameters determine what data is extracted from the database and how that data is displayed in the reports. [Table 3-1](#page-17-0) describes the most commonly used parameters.

#### **Note:**

The default values for these parameters vary from report to report.

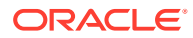

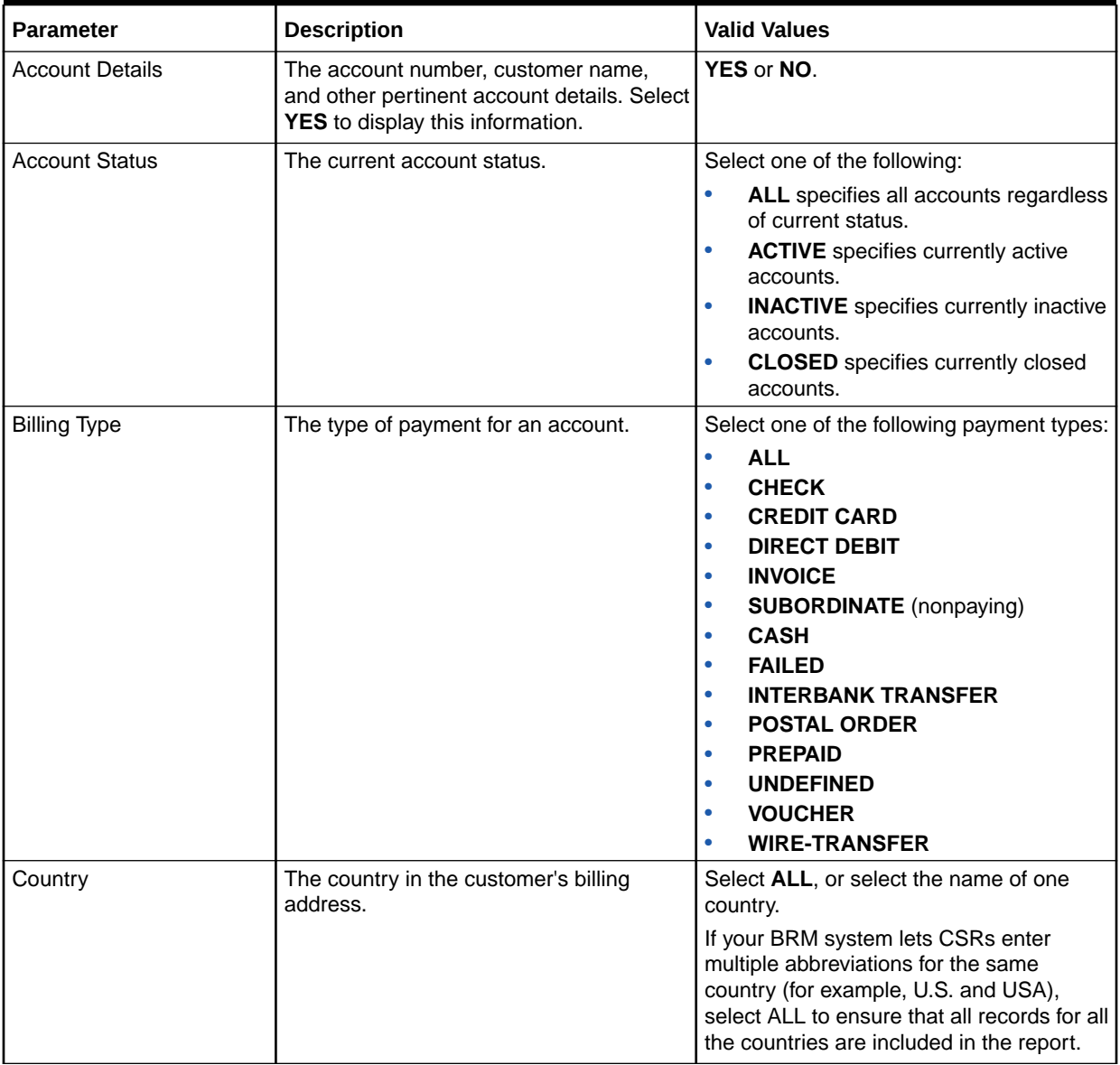

#### <span id="page-17-0"></span>**Table 3-1 Standard Report Parameters**

| <b>Parameter</b>     | <b>Description</b>                                                                                                    | <b>Valid Values</b>                                                                                                    |
|----------------------|----------------------------------------------------------------------------------------------------|----------------------------------------------------------------------------------------------------|
| <b>End Date</b>      | The end date of the report. In some<br>reports, you can also specify an end time.<br>Important<br>User-specified end dates are not<br>inclusive.<br>User-specified end date-times are<br>inclusive.<br>Default end <i>dates</i> are not inclusive.<br>For example, to show data for the period<br>1/1/02 00:00:00 through 1/30/02 23:59:59,<br>do one of the following:<br>Enter the Start Date value 1/1/02 and<br>the End Date value 1/31/02.<br>Enter the Start Date value<br>۰<br>1/1/02 00:00:00 and the End Date<br>value 1/30/02 23:59:59.<br>For the GLSummary, GLDetail,<br>GLSummaryB, and GLDetailB reports,<br>another second is added to the time. For<br>example, if the specified Start Date value<br>is 1/1/02 00:00:00, the End Date value is<br>1/31/02 00:00:00.<br>For information about the Start Date<br>parameter, see "Start Date". | Any valid date or date-time specification in<br>one of the following formats:<br>MM/DD/YY (or YYYY) TIMEZONE<br>MM/DD/YY (or<br>YYYY) HH: MI: SS TIMEZONE<br>You can enter one-digit day, month, and<br>year specifications.<br>Reports use the current date and time as<br>default end date and time.                |
| <b>Include Chart</b> | A graphical representation of report data.<br>Some reports produce pie charts, some<br>produce bar charts, and some do not<br>produce charts. Select YES to display the<br>chart. The data displayed is up to two<br>decimal points.<br>A chart is displayed even if the value of a<br>field is zero.                                                                                                    | YES or NO.                                                                                                    |
| <b>Start Date</b>    | The start date of the report. In some<br>reports, you can also specify a start time.<br>User-specified and default start dates and<br>date-times are inclusive.<br>For example, to show the start date 1/1/02<br>00:00:00, enter the Start Date value<br>1/1/02 or 1/1/02 00:00:00.<br>For information about the End Date<br>parameter, see "End Date".                                                                                                    | Any valid date or date-time specification in<br>one of the following formats:<br>MM/DD/YY (or YYYY) TIMEZONE<br>MM/DD/YY (or<br>$\bullet$<br>YYYY) HH: MI: SS TIMEZONE<br>You can enter one-digit day, month, and<br>year specifications.<br>Reports use the current date and time as<br>default start date and time. |
| <b>State</b>         | The state in the customer's billing<br>address.                                                                                                    | Select ALL, or enter the name of one<br>state.                                                                                                    |

**Table 3-1 (Cont.) Standard Report Parameters**

#### <span id="page-19-0"></span>**Note:**

The dates displayed in the reports reflect the local time and time zone of the BI Publisher server. For example, if the date is 12/11/2003, reports display the time as 12/12/2003 after 18:30:00 on a BI Publisher server in the GMT+0530 time zone, whereas reports display the time as 12/12/2003 07:00 on a BI Publisher server in the GMT-0700 time zone. This is expected behavior of BI Publisher.

Reports in XML data format display all the records even if you select a specific value for a parameter.

# Specifying Time Ranges

You often enter minute, hour, and day ranges in response to report parameter prompts. This section explains how BRM reports handle time ranges:

- **Minute Ranges**
- [Hour Ranges](#page-20-0)
- **[Day Ranges](#page-20-0)**

### Minute Ranges

Minute ranges are used to group events by duration. Table 3-2 shows an example set of minute-range parameter values and the column headings generated by the values.

#### **Note:**

Offset values might or might not be present, depending on the report.

**Table 3-2 Example Minute-Range Parameter Values and Column Headings**

| Values Entered by the User | <b>Headings Displayed in the Report</b> |
|----------------------------|-----------------------------------------|
| Offset Mins: 5             | Column 1: "5 - 20 Minutes"              |
| Period 1 Mins: 15          | Column 2: "20 - 35 Minutes"             |
| Period 2 Mins: 15          | l Column 3: "35 - 50 Minutes"           |
| Period 3 Mins: 15          | Column 4: "50 + Minutes"                |

This example uses the Offset Mins value of **5** to skip events that last less than 5 minutes. The 15-minute values are added to the offset and to each preceding time range. The beginning of a minute range is inclusive, but the end is not. For example, the 20–35 minute range includes events lasting from 20:00 minutes through 34:59 minutes. Events lasting 35:00 minutes appear in the 35–50 minute range.

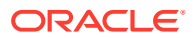

### <span id="page-20-0"></span>Hour Ranges

Hour ranges are used to group events by the time of day in which they occur. Table 3-3 shows an example set of hour-range parameter values and the column headings generated by the values.

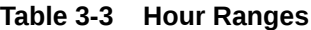

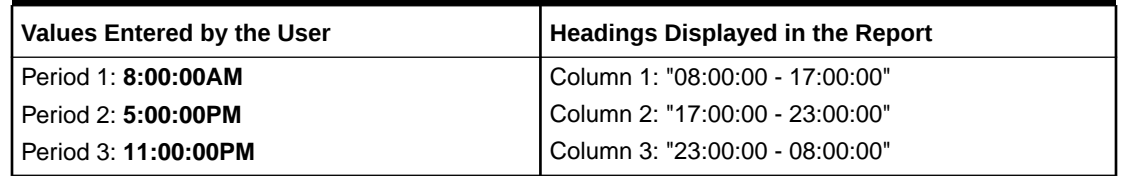

Hour-range start times are inclusive, but their end times are not. For example, the 17:00:00– 23:00:00 range includes events beginning anywhere from 5:00:00 p.m. (17:00:00 hours) through 10:59:59 p.m. It does not include events that begin at 11:00:00 p.m. (23:00:00 hours).

# Day Ranges

Day ranges are used for two purposes:

- To group accounts by age. For an example, see the ["New Account Lifetime Report"](#page-61-0).
- To group payments within the time periods in which they are due. For an example, see "[Accounts Receivable Detail Report](#page-42-0)".

Table 3-4 shows an example set of day-range parameter values and the column headings generated by the values.

**Note:**

Offset values might or might not be present, depending on the report.

**Table 3-4 Day Ranges**

| <b>Values Entered by the User</b> | <b>Headings Displayed in the Report</b> |
|-----------------------------------|-----------------------------------------|
| Offset Days: 5                    | Column 1: "5 - 35 Days"                 |
| Period 1 Days: 30                 | Column 2: "35 - 65 Days"                |
| Period 2 Days: 30                 | Column 3: "65 - 95 Days"                |
| Period 3 Days: 30                 | Column 4: "95 + Days"                   |

This example uses the Offset Days value of **5** to skip accounts that are less than 5 days old. The 30-day values are added to the offset and to each preceding period. Each time period is measured backward from the current date or the end date, depending on the report. All start days except the first are exclusive; all end days are inclusive.

For example, "5 ‐ 35 Days" includes all accounts that are 5 through 35 days old, and "35 ‐ 65 Days" includes all accounts that are 36 through 65 days old. Days are measured from 00:00:00 (midnight) to 23:59:59.

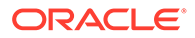

# <span id="page-21-0"></span>Specifying Dates

When entering dates in response to report prompts, note the following restrictions and formatting conventions:

- Year Specifications
- **Start and End Date Specifications**
- **Current Date Specifications**

### Year Specifications

When specifying a year in the reports, you can enter a one-digit, two-digit, or four-digit value:

- If you enter a one-digit value, the prefix "200" is assumed.
- If you enter a two-digit value between **70** and **99**, the prefix "19" is assumed: 1970–1999.
- If you enter a two-digit value between **00** and **37**, the prefix "20" is assumed: 2000–2037.

#### **Note:**

*Do not* enter a two-digit year value between **30** and **69** or a four-digit year value before **1970** or after **2037**. If you do, BI Publisher displays an error message.

# Start and End Date Specifications

When you specify report start and end dates, follow these rules:

• Day specifications must be less than or equal to the number of days in the month.

For example, day specifications for September must be less than or equal to 30, and day specifications for October must be less than or equal to 31.

- Month specifications must be less than or equal to 12.
- Day and month specifications must not exceed two digits.
- Year specifications must be one, two, or four digits. For more information, see "Year Specifications".
- Do not use letters instead of numbers.

# Current Date Specifications

Follow these rules for current date:

- Do not modify the **Current date** parameter value.
- To modify the current date, change the system date.

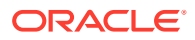

• If you modify the **Current date** parameter, logout from BI Publisher, restart the BI Publisher server, log in to BI Publisher, and open the report again.

# <span id="page-22-0"></span>Using the SQL Queries

#### **Note:**

- To customize report queries, you should have SQL experience and be familiar with the BRM database schema.
- To customize queries in BI Publisher, you must have edit privileges.

For more information on customizing queries, see "[Customizing BRM Reports in Business](#page-26-0) [Intelligence Publisher](#page-26-0)".

# Identifying Report Versions

Each BRM report displays a version number in its footer. The version number has the following syntax:

ORACLE BRM *Release\_No - Report\_Name - Report\_Version\_No* (**O**)

where

- *Release\_No* is the BRM release number.
- *Report\_Name* is the report name.
- *Report Version No is the report version number.*
- **O** means the report is designed for a BRM Oracle database.

For example, the first Oracle version of the **CCChgDecl** report released with BRM 7.5 displays the following version number:

*BRM 7.5 - CCChgDecl - 001 (O)*

This number is embedded in the report template. Use *BRM\_Release\_No* (7.5 in the preceding example) to identify which BRM database release a report is designed to support. Use *Report* Version, No (001 in the example) to identify which BRM Reports update or patch a report was released with.

# Loading Stored Procedures

To run some reports, you must load a stored procedure into the BRM database you plan to run the reports against.

#### **Note:**

Reports that require a stored procedure will not run against databases that do not contain the stored procedure.

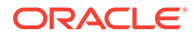

#### **Note:**

Because fields used for grouping in BI Publisher are limited to 86 (UTF8) or 255 (ASCII) characters, report queries can return only the first 86 or 255 characters from such fields. To return all the characters from such fields, queries use a stored procedure.

#### **Caution:**

When you load a stored procedure into a database, any stored procedure with the same name is dropped or replaced. Therefore, if a database contains a customized version of a BRM Reports stored procedure, *back up* the custom stored procedure before loading another procedure with the same name. If you do not, you will lose the custom version.

To load stored procedures, you need the appropriate privileges. For more information, see your database administrator.

**Note:**

You can customize any of the stored procedures.

To load stored procedures:

**1.** At the DOS command prompt, enter:

*Local\_drive***:\***BIP\_home***\xmlp\XMLP\Reports\BRM Reports\***Report\_name***\StoredProcedures**

where *Report\_name* is the name of the report.

**2.** At the prompt, enter the following command:

**sqlplus** *user\_name***/***password***@***Database\_Name*

where:

- *user\_name* is the user name.
- *password* is the password.
- *Database\_Name* is the service name or database alias of the Oracle database.
- **3.** At the SQL prompt, enter the following query:

```
SELECT value FROM sys.nls_database_parameters WHERE 
parameter='NLS_CHARACTERSET';
```
The query returns the name of the character set in which data is stored in your BRM database.

**4.** If the character set is not UTF8, do the following:

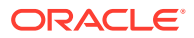

<span id="page-24-0"></span>**a.** Open the *Stored\_Procedure***.source** file in a text editor:

where *Stored\_Procedure* is the stored procedure.

**b.** Find **UTF8** in the procedure's SELECT clause.

#### **SELECT**

```
CONVERT(SUBSTR(EVENT_ACT_WAP_INTERACTIVE_T.URL,0,254),'US7ASCII', 'UTF8' ) URL,
EVENT_BAL_IMPACTS_T.AMOUNT,
EVENT_T.ACCOUNT_OBJ_ID0,
(EVENT ACT WAP INTERACTIVE T.BYTES IN/1048576) MegaBytes In,
((EVENT_T.TIMEZONE_ADJ_END_T - EVENT_T.TIMEZONE_ADJ_START_T)/3600) "DURATION",
EVENT_T.POID_ID0,
ACCOUNT_NAMEINFO_T.COUNTRY,
ACCOUNT_NAMEINFO_T.STATE,
EVENT_BAL_IMPACTS_T.RESOURCE_ID
```
**c.** Replace **UTF8** with the name of your database character set.

#### **Note:**

Make sure the name is enclosed in single quotation marks ( ' ).

- **d.** Save your changes, and quit the editor.
- **5.** In SQL\*Plus, enter this command at the SQL prompt:

**@***Stored\_Procedure***.source**

where *Stored\_Procedure* is the file name of the stored procedure.

The stored procedure is loaded into the specified database.

**6.** Quit SQL\*Plus, and close the DOS window.

# Loading a List of Values

In BI Publisher, if you want to generate a report for a parameter that is not in the list of values, you must add the parameter to the list of values.

To add parameters to the list of values, you can query the BRM database using SQL statements for the parameters or you can add the parameters manually using the fixed data method.

To run the following reports, you must use the fixed data method to add the parameters to the list of values:

- **BillingProvider**
- ContentProvider
- **DroppedSession**
- **TaxAllSummary**
- **TaxExempt**
- **TaxJurDetail**
- TaxJurSummary

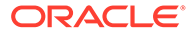

The fixed data method allows you to hard code the report parameters in the list of values. For more information on adding parameters to the list of values, see the BI Publisher documentation.

# <span id="page-26-0"></span>4

# Customizing BRM Reports in Business Intelligence Publisher

This document describes various ways you can customize the Oracle Communications Billing and Revenue Management (BRM) report templates to meet the needs of your company.

Topics in this document:

- Redefining Report Parameters
- [Using the BIPExtension Class](#page-32-0)
- [Using the Crypt Class](#page-34-0)
- [Designing a Report Layout](#page-37-0)
- [Localizing BRM Reports](#page-37-0)
- [Running Reports against Multiple Schemas](#page-37-0)

#### **Note:**

- To customize the structured query language (SQL) queries used to select data from the BRM database, you should have SQL experience and be familiar with the BRM database schema.
- To customize queries in Oracle Business Intelligence (BI) Publisher, you must have design privileges.

# Redefining Report Parameters

Most reports include a set of user-entered parameters. To change this set, see the following sections:

- [Adding Parameters in BI Publisher](#page-27-0)
- [Adding Parameters to the Report Template](#page-29-0)
- [Uploading the Template](#page-30-0)
- [Removing Parameters in BI Publisher](#page-31-0)
- [Removing Parameters from the Report Layout](#page-31-0)

For more information on redefining parameters, see your BI Publisher documentation.

### Accessing BI Publisher

To log on to BI Publisher, do the following:

**1.** Navigate to the URL provided by your system administrator.

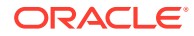

- <span id="page-27-0"></span>**2.** Select the language you prefer for the user interface.
- **3.** Enter your credentials to log in to BI Publisher.
- **4.** Select **Accessibility Mode** if you wish to render the Reports home page in an accessible tree structure.
- **5.** Click **Sign In**.

## Adding Parameters in BI Publisher

BRM reports include default parameters.

To add parameters in BI Publisher:

- **1.** Log on to BI Publisher.
- **2.** Open the report you want to modify.
- **3.** Click **Edit**.

The report and its properties are displayed.

- **4.** Select **Parameters**, and click **New**.
- **5.** Enter a name **Identifier**.
- **6.** Select a **Data Type** from the Data Type list.
- **7.** Enter a **Default Value**.
- **8.** Select a **Parameter Type** from the Parameter Type list.
- **9.** Enter the **Text Setting** details, if required.
- **10.** Click **Save**.

The item you entered is now displayed under Parameters.

- **11.** Do one of the following:
	- If the parameter type is **Menu**, go to the next step.
	- If the parameter type is not **Menu**, do the following:
		- **a.** Select **List of Values**, and click **New**.
		- **b.** Enter the **required details**.
		- **c.** Click **Save**.
- **12.** Under **Data Model** select the report.
- **13.** In the **Data Template** field, add the **parameter** under parameters section.
- **14.** Modify the **SQL query** as required.
- **15.** Click **Save**.

For more information about adding parameters, see the BI Publisher documentation.

#### Adding Promotion Code and Software Package Parameters

The data types of the Promotion Code and Software Package parameters, described in [Table 4-1,](#page-28-0) do not change:

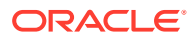

<span id="page-28-0"></span>**Table 4-1 Data Types**

| <b>Parameter</b>      | <b>Description</b>                                                                                                    |
|-----------------------|----------------------------------------------------------------------------------------------------|
| <b>Promotion Code</b> | Promotion codes defined by your company to track details of account<br>creation. For example, a promotion code can identify the marketing<br>channel that attracted a new customer. |
| Software Package      | The name of the package used to create accounts with an automatic<br>account creation mechanism.                                                                                    |

Because the BRM system does not require database fields linked to these parameters to be populated when an account is created, the default BRM reports do not contain them. You can, however, add these parameters to a report.

#### **Caution:**

Add the Promotion Code and Software Package parameters to your reports only if the AAC\_PROMO\_CODE (Promotion Code) and AAC\_PACKAGE (Software Package) fields are always populated in your BRM database. If they are not, reports containing these parameters might not retrieve all applicable records for a particular report instance.

For more information, see "[Using Parameters Whose Data Type Does Not](#page-29-0) [Change"](#page-29-0).

### When to Modify Formulas for New Values

In addition to adding the value to the list, you may need to modify one or more formulas in the report to process the new value correctly.

Consider the following when determining whether to modify formulas in the report:

• **Parameters whose values are converted to database values**

For example, in the Billing Type parameter in the **ARDetail** report, the parameter value **PREPAID** is converted to the database value **10000**. If you add a value to this parameter called **EMPLOYEE**, you need to modify the BillingTypeLowerParam and BillingTypeUpperParam formulas in the report to convert **EMPLOYEE** to the database value **10011**.

For instructions on editing a formula, see "[Adding Parameters to the Report Template"](#page-29-0).

• **Parameters whose database values are then converted back to parameter values**

For example, in the Billing Type parameter in the **ARDetail** report, the database value **10000** is converted back to the parameter value **PREPAID** after the information is read from the BRM database. If you add a value to this parameter called **EMPLOYEE**, you then need to modify the BillingType formula in the report to convert **10011** to the parameter value **EMPLOYEE**.

For instructions on editing a formula, see "[Adding Parameters to the Report Template"](#page-29-0).

• **Parameters whose string data is converted to a different data type**

For example, when users enter dates in *MM/DD/YYYY* format, the reports must convert that format to UTC (Universal Time Coordinate) before querying the database.

For more information, see "Preprocessing Parameters Whose Data Type Changes".

# <span id="page-29-0"></span>Adding Parameters to the Report Template

BRM reports use two types of user-entered parameters to gather data from the BRM database:

• Parameters whose string data is converted to a different data type

For example, when users enter dates in *MM/DD/YYYY* format, the reports must convert that format to UTC before querying the database.

Before adding this type of parameter to a report, see "Preprocessing Parameters Whose Data Type Changes".

• Parameters whose string data is not converted to a different data type

For example, when users enter USA in the Country parameter, the reports match USA to values stored in the BRM database.

Before adding this type of parameter to a report, see "Using Parameters Whose Data Type Does Not Change".

### Preprocessing Parameters Whose Data Type Changes

Sometimes, parameters accept values in a format that does not match the format of the corresponding data in the BRM database. If you add this type of parameter to a report, you must also add a formula to convert user-entered values to the database format *before* the report compares the values. For examples, see the **SDate** and **Edate** formulas in the **SessionPOP** report.

### Using Parameters Whose Data Type Does Not Change

The string data in some report parameters does not undergo a type conversion. When such parameters are set to **ALL**, however, the reports convert **ALL** to an asterisk ( **\*** ) before querying the BRM database for matches. (Both **ALL** and **\*** are string data.)

An asterisk matches all non-null fields; it does not match null (empty) fields. Because of this, the query will not retrieve database records that do not have values in the field matched with the asterisk, even when those records satisfy all other report criteria. Thus, relevant records might be excluded, producing inaccurate reports. To avoid this, the only parameters with nonchanging data types included in the default BRM reports are parameters linked to database fields automatically populated by the BRM account creation system.

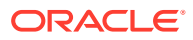

#### <span id="page-30-0"></span>**Caution:**

If you add such parameters to your reports, make sure they are linked to fields that are *always* populated in your BRM database. If they are not, reports containing the parameters might not retrieve all applicable records for a particular report instance.

### Adding Parameters to the Report Layout

- **1.** If the report is not open, open it in BI Publisher.
- **2.** Click the **View** button.
- **3.** Select **Data** from the list beside the report name.
- **4.** Click the **Export** button.
- **5.** Click **Save**.
- **6.** Click **OK**. The file is saved as *Report\_name*.**xml** file where *Report\_name* is the report you selected.
- **7.** Open Microsoft Word.
- **8.** Open the *Report\_name***.rtf** file.

where *Report\_name* is the report you selected earlier.

- **9.** On the Data toolbar, click **Load XML**.
- **10.** Select the *Report\_name.***xml** file, and click **Open**.
- **11.** On the Insert toolbar, click **Field**.
- **12.** Select the field, and click **Insert**.
- **13.** Choose **File Save**.
- **14.** Follow the instructions in "Uploading the Template".

# Uploading the Template

You may come across situations where you want to upload a template after modifying a report layout. To upload a template, do the following:

- **1.** In BI Publisher, click **Layouts**.
- **2.** Click the **Browse** button that is beside the Upload template field.
- **3.** Select the **.rtf** file that you modified.
- **4.** Click **Open**.
- **5.** Click the **Upload** button.
- **6.** Click **OK**.
- **7.** Click **Save**.
- **8.** (Optional) To view the report, click **View**.

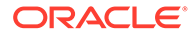

### <span id="page-31-0"></span>Editing a Formula

To update a formula in a report:

- **1.** Open the report using Microsoft Word.
- **2.** Double-click the field you want to edit.
- **3.** In the Text Form Field Options dialog, click the **Add Help Text** button.
- **4.** Click the **Status Bar** tab.
- **5.** Select the **Type your own** button.
- **6.** Update the formula in the **Type your own** field.
- **7.** (Optional) If the formula does not fit in the Type your own field, click the **Help Key (F1)** tab, and type the formula in the field.
- **8.** Click **OK**.
- **9.** Click **OK**, and choose **File Save**.

### Removing Parameters in BI Publisher

- **1.** Log on to BI Publisher, and select the folder.
- **2.** Click the report icon.
- **3.** In the Folder and Report Tasks, click the **Download this report** link.
- **4.** Click **Edit**.
	- If the parameter type is not **Menu**, go to the next step.
	- If the parameter type is **Menu**, select the parameter under List of Values, and click the **Delete** button.
- **5.** Select the parameter, and click the **Delete** button.
- **6.** Under **Data Model** select the report.
- **7.** In the **Data Template** field, remove the parameter from the parameters section.
- **8.** Modify the **SQL query** as required.
- **9.** Click **Save**.
- **10.** Follow the instructions in "Removing Parameters from the Report Layout".

### Removing Parameters from the Report Layout

- **1.** In BI Publisher, click **Layouts**.
- **2.** Click the **Download** link to download the report file.
- **3.** Click **Save**.
- **4.** Open Microsoft Word.
- **5.** Open the **.rtf** file.
- **6.** Remove the **parameter**.
- **7.** Choose **File Save**.

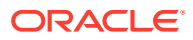

<span id="page-32-0"></span>**8.** Follow the instructions in "[Uploading the Template"](#page-30-0).

#### **Note:**

By default, reports will not generate any data if users do not enter a value for the State parameter. Therefore, if your BRM database does not contain state data, you should remove this parameter from your reports. To do so, you must remove all references to the parameter from the report and change the selection criteria so the queries do not select the ACCOUNT\_NAMEINFO\_T.STATE field.

# Using the BIPExtension Class

Report designers can add functions to the BI Publisher formula language using the BIPExtension class. When you install BRM Reports, the BRM-supplied BIPExtension class is added to your system. This class is linked to the BI Publisher data engine and includes the following functions:

- **Date Functions**
- **Currency Functions**
- **[Converting Dates](#page-33-0)**
- [Reading Different Balance Elements](#page-34-0)

### Date Functions

The **BIPExtension** class includes these date functions, which you can use to customize reports:

### infStrToTimet (java.lang.String DateString, int nFlag)

Converts dates in string format to dates in efficient integer format. See ["Converting Dates"](#page-33-0).

### infTimetToStr (int lTimeIn, int nFlag)

Converts dates in efficient integer format to dates in string format. See ["Converting Dates"](#page-33-0).

### Currency Functions

The **BIPExtension** class includes these currency functions, which you can use to customize reports:

### infPutBeidBalanceStr (int, string)

Reads the currencies and associated names of currencies from the CONFIG\_BEID\_BALANCES\_T table and stores them in memory. See "[Reading Different](#page-34-0) [Balance Elements"](#page-34-0).

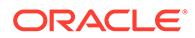

### <span id="page-33-0"></span>infGetBeidBalanceStr (int)

After you run the **infPutBeidBalanceStr** function, returns the currency name for the specified ISO currency value. See "[Reading Different Balance Elements"](#page-34-0).

## Converting Dates

You use the **infStrToTimet** and **infTimetToStr** functions to convert and print dates. BRM applications store dates by using an efficient integer representation. Although this improves system performance, dates in this format cannot be printed. To convert string dates from BI Publisher to BRM database dates, use the **infStrToTimet** function. To convert integer dates from the BRM database to printable strings, use the **infTimetToStr** function.

### Converting BI Publisher Date Format to BRM Date Format

To compare BI Publisher dates against time fields in BRM, you need to convert BI Publisher dates to BRM dates. The **infStrToTimet** function returns an integer (time in BRM database format) based on the user-entered date parameter value.

The **infStrToTimet** function uses these parameters:

*String* - A valid date string in *MM/DD/YY* or *MM/DD/YYYY* format

*Flag* - 1, 2, or 3

- 1 Uses the current time
- 2 Uses 00:00:00 as the current time
- 3 Uses 23:59:59 as the current time

#### **Examples**

- infStrToTimet ("12/1/02", 1) returns the BRM time 1038794120 (conversion performed at 17:55:20 hours).
- infStrToTimet ("12/1/02", 2) returns 1038729600.
- infStrToTimet ("12/1/02", 3) returns 1038815999.

### Converting BRM Date Format to BI Publisher Date Format

To display the converted BRM time fields in a report, you need to convert BRM dates to BI Publisher dates. The **infTimetToStr** function returns a string based on the userspecified format.

The **infTimetToStr** function uses these parameters:

*Int* - A valid BRM timestamp

*Flag* - 1, 2, 3, 4, 5, or 6

- 1 Returns a string containing only the date
- 2 Returns a string containing only the time
- 3 Returns a string containing the date and the time
- 4 Returns a string containing only the day of the month (*DD*)

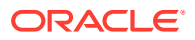

- <span id="page-34-0"></span>• 5 - Returns a string containing only the month (*MM*)
- 6 Returns a string containing only the year (*YYYY*)

#### **Examples**

- infTimetToStr (1031554800,1) returns 09/09/2002.
- infTimetToStr (72942,2) returns 12:15:42.
- infTimetToStr (1031598942,3) returns 09/09/2002 12:15:42.

#### **Note:**

Even though the return value for **infTimetToStr** is formatted as a date string, it cannot be processed as a date field.

## Reading Different Balance Elements

BRM supports multiple balance elements. To prevent different balance elements from being added together, BRM reports group balance element values by balance element type. The balance element types are stored in ISO 8859-1 format (for example, 840 for U.S. dollars). You obtain the balance element name by linking to the CONFIG\_BEID\_BALANCES\_T table and include the following query:

```
INNER JOIN "CONFIG_BEID_BALANCES_T" ON "ACCOUNT_T"."CURRENCY" = 
"CONFIG BEID BALANCES T". "REC ID"
```
#### **Note:**

The maximum number of balance elements supported by BRM Reports is 1000. If your CONFIG\_BEID\_BALANCES\_T table contains more than 1000 values, you cannot generate reports that reference that table.

# Using the Crypt Class

Report designers can add functions to the BI Publisher formula language using the Crypt class. When you install BRM Reports, the BRM-supplied Crypt class is added to your system. This class is linked to the BI Publisher data engine and includes the following functions:

- **Decryption Functions**
- **[Decrypting Data](#page-35-0)**

### Decryption Functions

The **BIPExtension** class includes these decryption functions, which you can use to customize reports:

#### void cryptInit (String aesKeys, String md5Key)

Initializes the AES and MD5 encryption scheme used to decrypt data. See "[Decrypting Data](#page-35-0)".

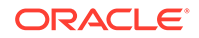

### <span id="page-35-0"></span>String decryptData (String cipherData)

Decrypts the fields containing encrypted data. See "Decrypting Data".

## Decrypting Data

You can encrypt confidential data, for example credit card numbers, when you store them in the BRM database. To decrypt the encrypted data before displaying it in a report, you must add the decryption functions to the report. The initialization function you use is specific to the encryption scheme of your data: (Advanced Encryption Standard) AES or (Message-Digest Algorithm) MD5:

- If your data is encrypted with the MD5 or AES encryption scheme, use the **cryptInit(String aesKeys, String md5Key)** function to initialize the encryption scheme that decrypts MD5-encrypted data.
	- **aesKeys** String object to hold the keys (delimited with a space character) used for Encryption using AES scheme.
	- **md5key** String object to hold the key used for Encryption using MD5 scheme.

Once the encryption scheme is initialized, you use the **decryptData(String cipherData)** decryption function (regardless of the encryption scheme) to decrypt the field values. The parameter for this function is the name of the encrypted field. For example, if the EVENT\_BILLING\_CHARGE\_CC\_T.DEBIT\_NUM field in the BRM database is encrypted, the report must call the **decryptData** function as follows:

#### **decryptData** (*DEBIT\_NUM*)

where *DEBIT\_NUM* is the alias XML tag for EVENT\_BILLING\_CHARGE\_CC\_T.DEBIT\_NUM in the BRM database.

### Decrypting and Displaying AES and MD5-Encrypted Data

If your data is encrypted with the AES encryption scheme, a report must call all the **AES** and **MD5** keys used in BRM database.

To retrieve the values, create a new data template as follows:

- **1.** Log on to BI Publisher.
- **2.** Select the report in which you want to display decrypted data.
- **3.** Click **Edit**.
- **4.** Select **Data Model**, and click the *Report\_name*.
- **5.** Enter the following text at the end of the SELECT statement in the **Data Template** field:

bipext.infcryptkeys() as cryptkeys

- **6.** Click **Save.**
- **7.** Click **Layouts**.
- **8.** In the Manage Template Files section, click the *Report\_name*.**rtf**, to download the report.

where *Report name* is the name of the report you have opened.

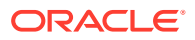
**9.** Create a namespace by adding the following text anywhere in the of the report:

```
<?namespace:cryptext=http://www.oracle.com/XSL/Transform/java/com.portal.pcm.Crypt?
>
```
**10.** Enter the following text at the beginning of the report page:

```
<?cryptext:cryptInit(CRYPTKEYS, 'Abracadabra dabracaabrA')?>
```
**11.** Add the following text in the required location, to decrypt data.

<?cryptext:decryptData(*decrypt\_parameter*)?>

where *decrypt* parameter is the parameter.

For example, for the Debit num field add the following text:

```
<?if:$PARAM_MASKCCNO=0?><?
bipext:infReplicateString(cryptext:decryptData(DEBIT_NUM),'*', 4)?>
<?end if?>
<?if:$PARAM_MASKCCNO=1?><?cryptext:decryptData(DEBIT_NUM)?>
<?end if?>
```
- **12.** Choose **File Save**.
- **13.** Follow the instructions in "[Uploading the Template"](#page-30-0), to display both the AES and MD5 decrypted data.

### Decrypting and Displaying MD5-Encrypted Data Only

If your data is encrypted with the MD5 encryption scheme, the report must call the MD5 keys used in the **DM pin.conf** file.A report must call this function before decrypting the data.

To retrieve the values, create a new data template as follows:

- **1.** Log on to BI Publisher.
- **2.** Select the report in which you want to display decrypted data.
- **3.** Click **Edit**.
- **4.** Select **Data Model**, and click the *Report\_name*.
- **5.** Enter the following text at the end of the SELECT statement in the **Data Template** field: bipext.infcryptkeys() as cryptkeys
- **6.** Click **Save.**
- **7.** Click **Layouts**.
- **8.** In the Manage Template Files section, click the *Report\_name*.**rtf**, to download the report. where *Report\_name* is the name of the report you have opened.
- **9.** Create a namespace by adding the following text anywhere in the of the report:

```
<?namespace:cryptext=http://www.oracle.com/XSL/Transform/java/com.portal.pcm.Crypt?
>
```
**10.** Enter the following text at the beginning of the report page:

<?cryptext:cryptInit('', 'Abracadabra dabracaabrA')?>

**11.** Add the following text in the required location, to decrypt data.

```
<?cryptext:decryptData(decrypt_parameter)?>
```
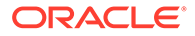

where *decrypt\_parameter* is the parameter.

For example, for the Debit num field add the following text:

```
<?if:$PARAM_MASKCCNO=0?><?
bipext:infReplicateString(cryptext:decryptData(DEBIT_NUM),'*', 4)?>
<?end if?>
<?if:$PARAM_MASKCCNO=1?><?cryptext:decryptData(DEBIT_NUM)?>
<?end if?>
```
- **12.** Choose **File Save**.
- **13.** Follow the instructions in "[Uploading the Template"](#page-30-0), to display MD5 decrypted data.

For more information on decrypting data, see the discussion about generating an encrypted AES key in *BRM Developer's Guide*.

# Designing a Report Layout

You can design a report layout using BI Publisher and Microsoft Word. For more information about designing a report layout, see your BI Publisher documentation.

# Localizing BRM Reports

BRM reports are designed to be used with the English version of BI Publisher. In addition, the reports are designed to accept only English input and to gather, process, and display only English data from BRM databases.

# Running Reports against Multiple Schemas

BRM reports cannot consolidate data from multiple BRM database schemas into a single output stream. However, they can be customized to run automatically against several schemas in succession and to list the output from each schema consecutively in the same report.

To run a report automatically against multiple schemas, follow the procedures in "[Modifying Reports to Run against Multiple Schemas](#page-38-0)".

#### **Note:**

To examine a report already configured to run against multiple schemas, see the **ARSummaryMDB** report in the

*Local\_drive***:\***BIP\_home***\xmlp\XMLP\Reports\BRM Reports\MultiDB Reports\ARSummaryMDB**.

# Configuring JDBC Data Sources for Multiple Schemas

To provide an SQL interface between the BRM reports and your BRM database schemas, you must configure a JDBC data source for *each* schema you run the reports against.

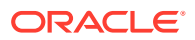

<span id="page-38-0"></span>By default, the reports are configured to run against a JDBC data source named BRM\_DATA\_SOURCE. If your system already has a BRM\_DATA\_SOURCE data source, you can use BRM\_DATA\_SOURCE for your primary schema and use the names BRM\_DATA\_SOURCE1, BRM\_DATA\_SOURCE2, and so on, for your secondary schemas.

See "Setting Up Data Sources" in the BI Publisher documentation for information about configuring a JDBC data source for secondary database schemas in your system.

#### **Note:**

- When the procedure tells you to enter the data source name BRM\_DATA\_SOURCE, enter the name for a secondary data source instead. For example, enter **BRM\_DATA\_SOURCE1**.
- Repeat the procedure for each schema you want to run the reports against.

### Modifying Reports to Run against Multiple Schemas

To modify a report to run automatically against multiple database schemas, you must configure the report for every schema you want to run the report against.

#### **Note:**

To modify reports to run against multiple schemas, you should have experience designing reports in BI Publisher.

- **1.** Log on to BI Publisher, and select the folder.
- **2.** Open the **ARSummaryMDB** report.
- **3.** Click **Report**.
- **4.** Select **BRM\_DATASOURCE** from the **Default Data Source** list.
- **5.** Click **Save**.
- **6.** Under **Data Model**, select **ARSummaryMDBTemplate**.
- **7.** In the **Data Template** field, add the following text:

<dataTemplate name="ARSummaryMDB\_report" dataSourceRef="BRM\_DATA\_SOURCE">

- **8.** Click **Save**.
- **9.** Under **Data Model**, select **ARSummaryMDBTemplate2**.
- **10.** In the **Data Template** field, add the following text:

<dataTemplate name="ARSummaryMDB\_report" dataSourceRef="BRM\_DATA\_SOURCE1">

- **11.** Click **Save**.
- **12.** Click **View**.
- **13.** Provide the required **parameters**.

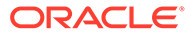

**14.** Click **View**.

# 5 BRM Base Reports

This document describes the Oracle Communications Billing and Revenue Management (BRM) reports contained in the BRM Base Reports installation package.

Topics in this document:

- Accounts Receivable Reports
- [Credit Card Reports](#page-53-0)
- [Customer Account Reports](#page-58-0)
- [Device Management Framework Reports](#page-66-0)
- [Dialup Usage Reports](#page-68-0)
- [General Ledger Reports](#page-73-0)
- [Miscellaneous Adjustments Reports](#page-79-0)
- **[Tax Reports](#page-80-0)**
- [Remittance Reports](#page-85-0)

# Accounts Receivable Reports

You use these reports to get information about payments due, payments received, payment reversals, refunds, and bad debt write-offs.

The Accounts Receivable Summary report and Accounts Receivable Detail report show the accounts receivable (A/R) data in your BRM database. The summary report shows data for accounts that own paying bill units (amounts for nonpaying child bill units are rolled into the paying bill unit totals). The detail report shows item data for individual accounts, including accounts that own nonpaying child bill units.

The reports on payments received, payment reversals, and refunds show information about account payment and refund activity that occurred during time periods you specify. These reports have two versions:

- The Payments Summary report, Reversals Summary report, and Refunds Summary report show the total amount of a period's payments, reversals, or refunds by type. Types include cash, check, credit card, direct debit, interbank transfer, postal order, and wire transfer.
- The Payments Detail report, Reversals Detail report, and Refunds Detail report show event information—such as account number, customer name, amount, and transaction ID —for one payment, reversal, or refund type only. You can generate a detail report for each type.

The Bad Debt Write-Offs report lists all the bad debt write-offs recorded in your BRM system during a specified time period, grouped by account.

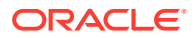

# Accounts Receivable Summary Report

The Accounts Receivable Summary report (**ARSummary.rtf**) summarizes the amounts currently due in the aging time periods you specify. You can specify up to three time periods dating back from the current date. You specify the time periods by selecting the number of days in each period. The default time periods are 30 days long.

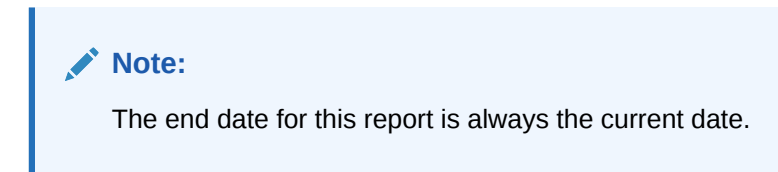

When the Account Details parameter is set to **NO**, the **ARSummary** report shows data for states or countries, but not for individual accounts.

When the Account Details parameter is set to **YES**, the report shows data for paying bill units only; amounts owed by nonpaying child bill units are rolled into the paying parent bill unit totals. To see information about nonpaying child bill units, use the Accounts Receivable Detail report.

You can find the SQL query data model for this report in the following directory:

#### **Reports/BRM Reports/Base BRM Reports/ARDetail/ARSummary.xdm**

### ARSummary Parameters

You can change the following parameters to modify the output of the **ARSummary** report:

- **State Details**
- **Account Details**
- Include Chart
- Period 1 Days
- Period 2 Days
- Period 3 Days
- **Country**
- **State**
- Billing Type
- Account Status

If your BRM system does not contain state data, see ["When to Modify Formulas for](#page-28-0) [New Values"](#page-28-0).

To add the Promotion Code and Software Package parameters to this report, see "[Adding Promotion Code and Software Package Parameters"](#page-27-0).

For information on parameters not described in [Table 5-1,](#page-42-0) see "[Understanding the](#page-16-0) [Standard Parameters](#page-16-0)".

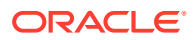

<span id="page-42-0"></span>**Table 5-1 ARSummary Parameters**

| <b>Parameter</b> | <b>Description</b>                                                                    | <b>Valid Values</b> | <b>Default Value</b>                           |
|------------------|---------------------------------------------------------------------------------------|---------------------|------------------------------------------------|
| Period 1 Days    | Number of days to be covered by the first<br>of three time periods. See "Day Ranges". | $1 - 366.$          | 30 $(0-30)$ days before the<br>current date).  |
|                  | Note: The end date for the ARSummary<br>report is always the current date.            |                     |                                                |
| Period 2 Days    | Number of days to be covered by the<br>second time period. See "Day Ranges".          | $1 - 366.$          | 30 $(31-60)$ days before the<br>current date). |
| Period 3 Days    | Number of days to be covered by the third<br>time period. See "Day Ranges".           | $1 - 366.$          | 30 (61-90 days before the<br>current date).    |

# Accounts Receivable Detail Report

The Accounts Receivable Detail report (**ARDetail.rtf**) expands the **ARSummary** information by displaying item details for individual accounts. The time periods function the same way they do in the **ARSummary** report. Accounts within the same billing group (accounts with paying parent bill units and accounts whose bill units are nonpaying children of those paying bill units) are enclosed within dotted lines.

### **Note:**

This report sorts items by the ITEM\_T.CREATED\_T.

You can find the SQL query data model for this report in the following directory:

#### **Reports/BRM Reports/Base BRM Reports/ARSummary/ARDetail.xdm**

No charts are available for this report.

### ARDetail Parameters

You can change the following parameters to modify the output of the **ARDetail** report:

- **State Details**
- Period 1 Days
- Period 2 Days
- Period 3 Days
- Country
- **State**
- Billing Type
- **Account Status**

If your BRM system does not contain state data, see ["When to Modify Formulas for New](#page-28-0) [Values"](#page-28-0).

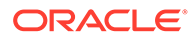

To add the Promotion Code and Software Package parameters to this report, see "[Adding Promotion Code and Software Package Parameters"](#page-27-0).

For information on parameters not described in Table 5-2, see "[Understanding the](#page-16-0) [Standard Parameters](#page-16-0)".

#### **Table 5-2 ARDetail Parameters**

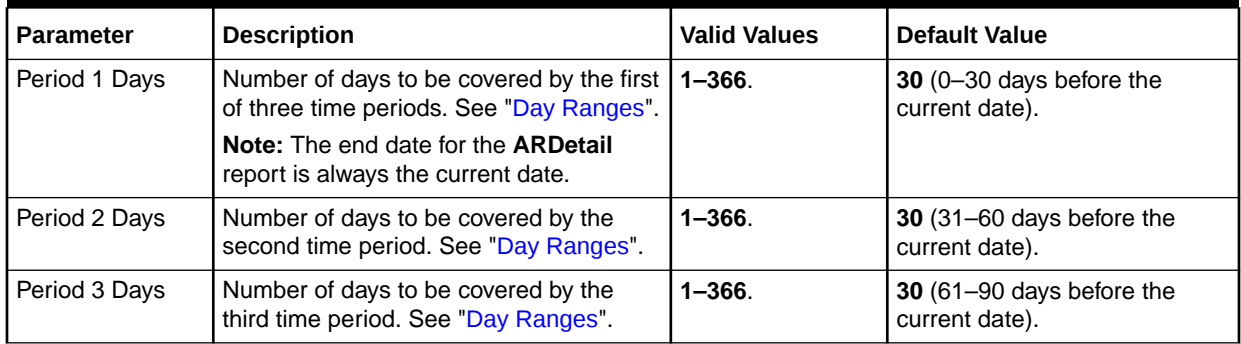

# Payments Summary Report

#### **Note:**

You must upload the **PaymentsSummary.source** file that is in the **StoredProcedures** folder to the database after the base reports are installed. For more information about loading stored procedures, see ["Loading Stored Procedures](#page-22-0)".

The Payments Summary report (**PaymentsSummary.rtf**) shows the total amount of payments received during a specified time period. The amount is listed by type. payment methods include cash, check, credit card, direct debit, postal order, SEPA, wire transfer, and interbank transfer. The amounts shown are the sum of *all* payments received during the period, including advance, full, partial, and overpayments.

You can generate two versions of this report: a version that shows totals for all payment methods and a version that shows the total for only one payment method.

You can find the SQL query data model for this report in the following directory:

#### **Reports/BRM Reports/Base BRM Reports/StoredProcedures/ PaymentsSummary.xdm**

No charts are available for this report.

### PaymentsSummary Parameters

You can change the following parameters to modify the output of the **PaymentsSummary** report:

- **Country**
- **State**
- Account Status

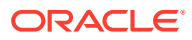

- Payment Type
- Start Date (date *or* date-time)
- End Date (date *or* date-time)

If your BRM system does not contain state data, see ["When to Modify Formulas for New](#page-28-0) [Values"](#page-28-0).

For information on parameters not described in Table 5-3, see "[Understanding the Standard](#page-16-0) [Parameters"](#page-16-0).

#### **Table 5-3 Payments Summary Parameters**

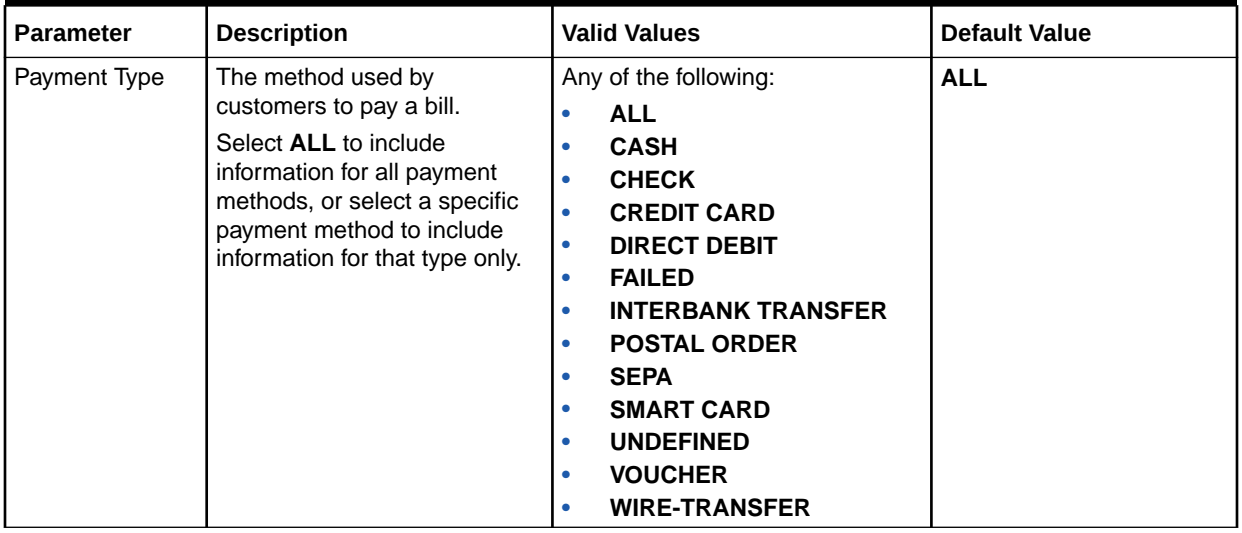

# Payments Detail Report

### **Note:**

- You must upload the **PaymentsDetail.source** file that is in the **StoredProcedures** folder to the database after the base reports are installed. For more information about loading stored procedures, see "[Loading Stored](#page-22-0) [Procedures"](#page-22-0).
- The Payments Detail report (**PaymentsDetail.rtf**) shows detailed information about only one type of payment. You can generate a **PaymentsDetail** report for each of the payment methods (cash, check, credit card, direct debit, postal order, SEPA, wire transfer, interbank transfer, and failed).
- Failed payments are failed unconfirmed payments and have a balance of **0**.

This report lists all payments of the specified type that were received during a particular time period. It shows the account number, customer name, payment amount, and transaction ID associated with each payment event.

Credit card versions of this report show the credit card numbers, and direct debit versions show the direct debit numbers, and SEPA versions show IBAN numbers. If you choose to

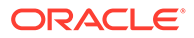

mask these numbers, the report shows only the last four digits of each number. Otherwise, the full numbers are displayed.

#### **Note:**

If credit card tokenization is enabled, the credit card versions of this report show only the tokens.

Two dates are shown for every payment. The Payment Entered date is the time the payment was entered in the BRM system. The Payment Effective date is the time the payment had an impact on the account balance.

#### **Note:**

Credit card and direct debit versions of this report show only the payment effective date.

You can find the SQL query data model for this report in the following directory:

#### **Reports/BRM Reports/Base BRM Reports/StoredProcedures/ PaymentsDetail.xdm**

No charts are available for this report.

Failed payment report displays records of failed confirmed payments that are rejected. Failed unconfirmed payments are not displayed. BRM obtains failed confirmed payments that are rejected from the **/event/billing/payment/failed** object. Failed unconfirmed payments that are rejected are obtained from the **/event/billing/fee/ failed\_payment** object.

### PaymentsDetail Parameters

You can change the following parameters to modify the output of the **PaymentsDetail** report:

- **Country**
- **State**
- **Account Status**
- Payment Type
- Start Date (date *or* date-time)
- End Date (date *or* date-time)
- Mask CC/DD/IBAN Numbers

If your BRM system does not contain state data, see ["When to Modify Formulas for](#page-28-0) [New Values"](#page-28-0).

For information on parameters not described in [Table 5-4,](#page-46-0) see "[Understanding the](#page-16-0) [Standard Parameters](#page-16-0)".

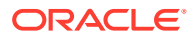

<span id="page-46-0"></span>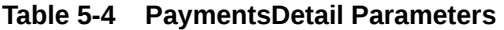

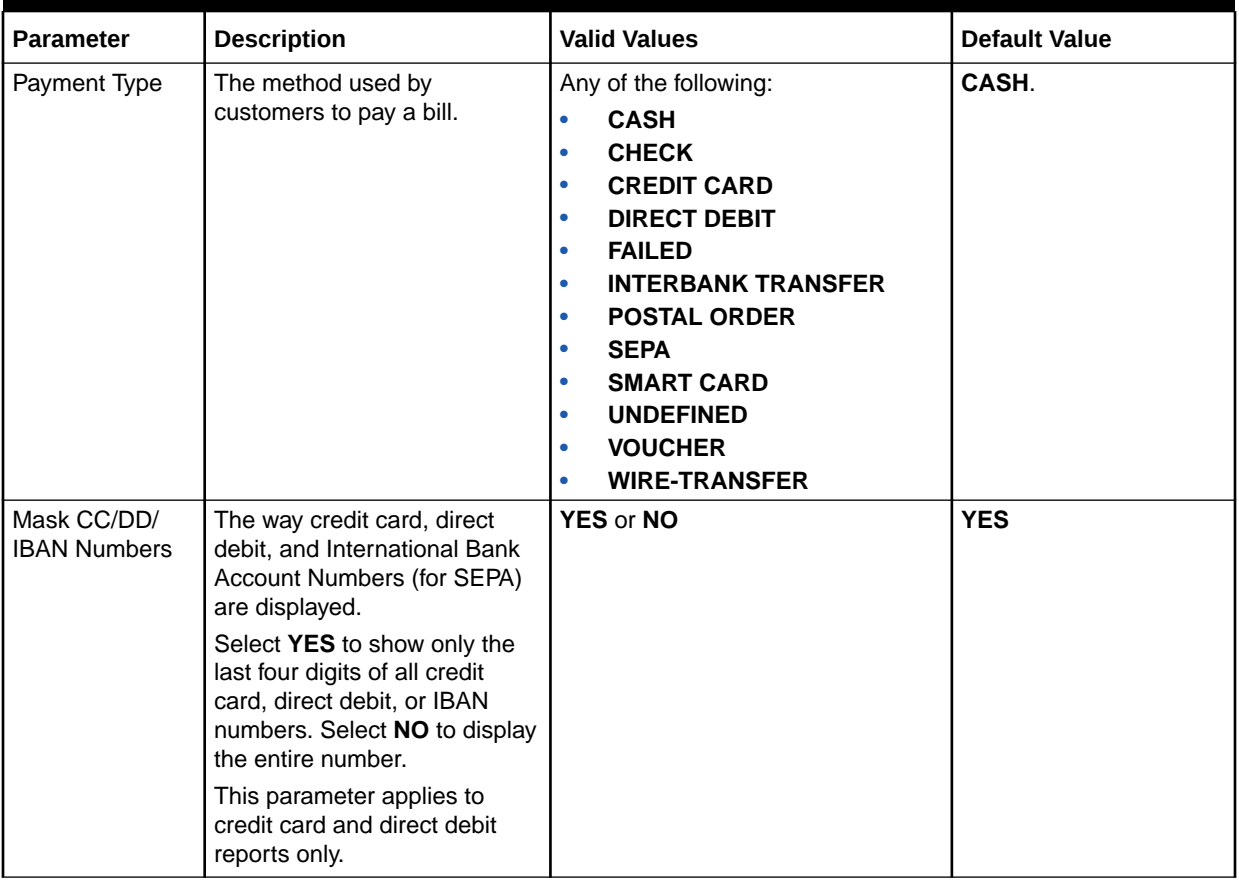

# Reversals Summary Report

#### **Note:**

- You must upload the **ReversalsSummary.source** file that is in the **StoredProcedures** folder to the database after the base reports are installed. For more information about loading stored procedures, see "[Loading Stored](#page-22-0) [Procedures"](#page-22-0).
- The Reversals Summary report (**ReversalsSummary.rtf**) shows the total amount of the payment reversals that were made during a specified time period. The amount is listed by type. Reversal types include check, credit card, direct debit, postal order, SEPA, wire transfer, and interbank transfer.

You can generate two versions of this report: a version that shows totals for all reversal types and a version that shows the total for only one reversal type.

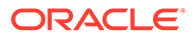

**Caution:** Do not perform cross payment reversals. For example, if the payment is by check, you should not reverse the payment to a credit card. This will display wrong data in the report.

You can find the SQL query data model for this report in the following directory:

#### **Reports/BRM Reports/Base BRM Reports/StoredProcedures/ ReversalsSummary.xdm**

No charts are available for this report.

### ReversalsSummary Parameters

You can change the following parameters to modify the output of the **ReversalsSummary** report:

- Country
- **State**
- Account Status
- Reversal Type
- Start Date (date *or* date-time)
- End Date (date *or* date-time)

If your BRM system does not contain state data, see ["When to Modify Formulas for](#page-28-0) [New Values"](#page-28-0).

For information on parameters not described in Table 5-5, see "[Understanding the](#page-16-0) [Standard Parameters](#page-16-0)".

#### **Table 5-5 ReversalsSummary Parameters**

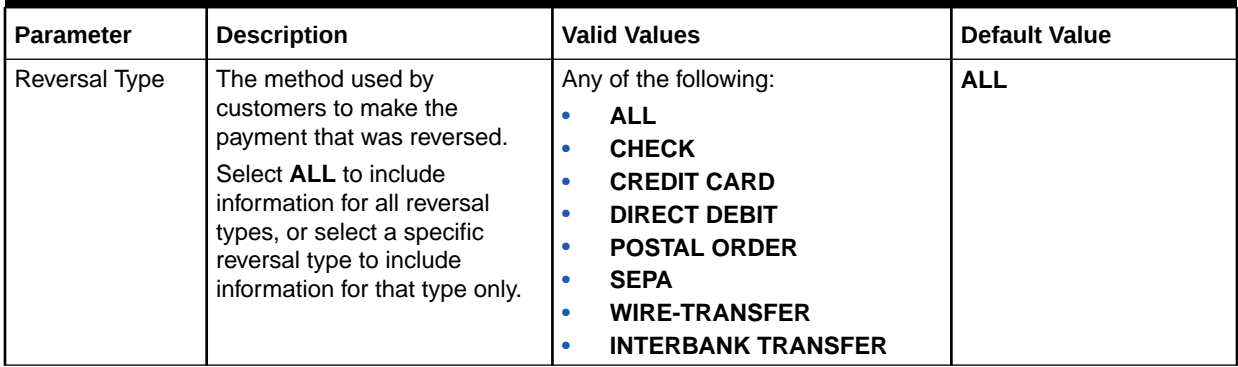

# Reversals Detail Report

#### **Note:**

- You must upload the **ReversalsDetail.source** file that is in the **StoredProcedures** folder to the database after the base reports are installed. For more information about loading stored procedures, see "[Loading Stored](#page-22-0) [Procedures"](#page-22-0).
- The Reversals Detail report (**ReversalsDetail.rtf**) shows detailed information about only one type of payment reversal. You can generate a **ReversalsDetail** report for each of the reversal types (check, credit card, direct debit, postal order, SEPA, wire transfer, and interbank transfer).

This report lists all reversals of the specified type that were made during a particular time period. It shows the account number, customer name, amount, and transaction ID associated with each reversal event. It also shows the reason each reversal was made.

Credit card versions of this report show the credit card numbers, and direct debit versions show the direct debit numbers, and SEPA versions show IBAN numbers. If you choose to mask these numbers, the report shows only the last four digits of each number. Otherwise, the full numbers are displayed.

#### **Note:**

If credit card tokenization is enabled, the credit card versions of this report show only the tokens.

Two dates are shown for every reversal. The Reversal Entered date is the time the reversal was entered in the BRM system. The Reversal Effective date is the time the reversal had an impact on the account balance.

You can find the SQL query data model for this report in the following directory:

#### **Reports/BRM Reports/Base BRM Reports/StoredProcedures/ReversalsDetail.xdm**

No charts are available for this report.

### ReversalsDetail Parameters

You can change the following parameters to modify the output of the **ReversalsDetail** report:

- **Country**
- **State**
- Account Status
- Reversal Type
- Start Date (date *or* date-time)

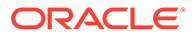

- End Date (date *or* date-time)
- Mask CC/DD/IBAN Numbers

If your BRM system does not contain state data, see ["When to Modify Formulas for](#page-28-0) [New Values"](#page-28-0).

For information on parameters not described in Table 5-6, see "[Understanding the](#page-16-0) [Standard Parameters](#page-16-0)".

#### **Table 5-6 ReversalsDetail Parameters**

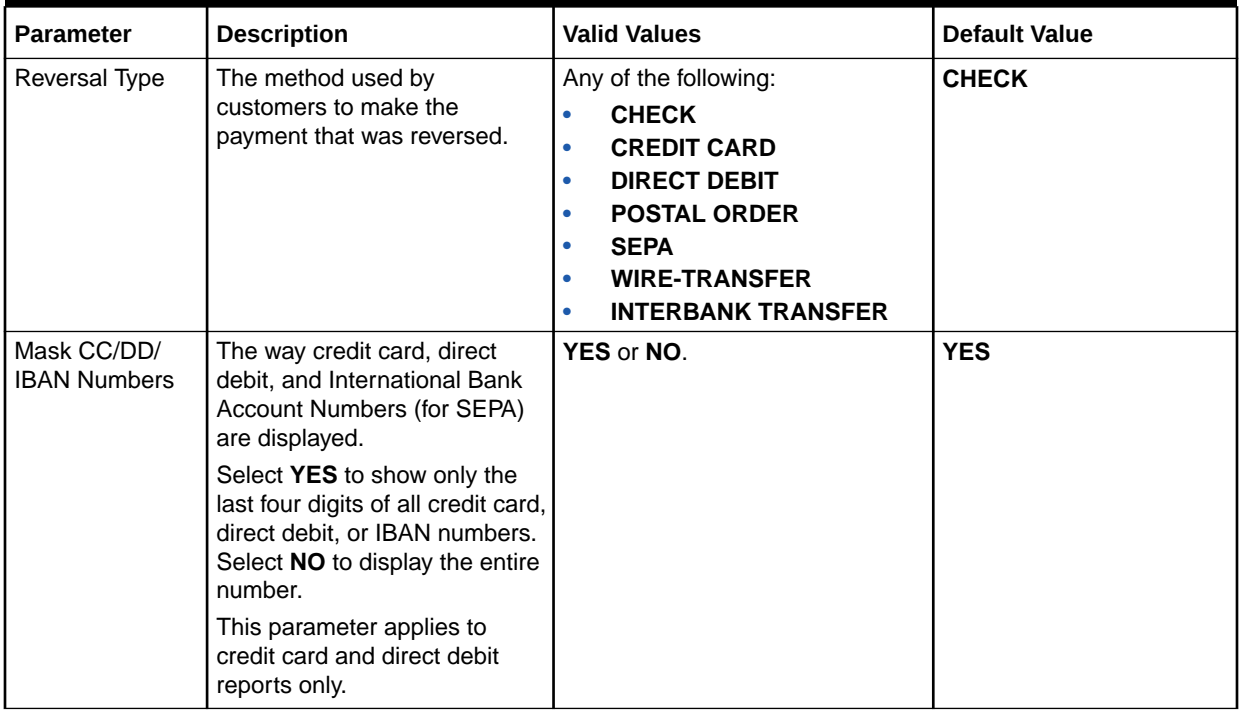

# Refunds Summary Report

#### **Note:**

- You must upload the **RefundsSummary.source** file that is in the **StoredProcedures** folder to the database after the base reports are installed. For more information about loading stored procedures, see ["Loading Stored Procedures](#page-22-0)".
- The Refunds Summary report (**RefundsSummary.rtf**) shows the total amount of the refunds that were applied to accounts during a specified time period. The amount is listed by type. Refund types include cash, check, credit card, direct debit, postal order, SEPA, wire transfer, and interbank transfer.

You can generate two versions of this report: a version that shows totals for all refund types and a version that shows the total for only one refund type.

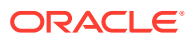

You can find the SQL query data model for this report in the following directory:

#### **Reports/BRM Reports/Base BRM Reports/StoredProcedures/RefundsSummary.xdm**

No charts are available for this report.

### RefundsSummary Parameters

You can change the following parameters to modify the output of the **RefundsSummary** report:

- Country
- State
- Account Status
- Refund Type
- Start Date (date *or* date-time)
- End Date (date *or* date-time)

If your BRM system does not contain state data, see ["When to Modify Formulas for New](#page-28-0) [Values"](#page-28-0).

For information on parameters not described in Table 5-7, see "[Understanding the Standard](#page-16-0) [Parameters"](#page-16-0).

#### **Table 5-7 RefundsSummary Parameters**

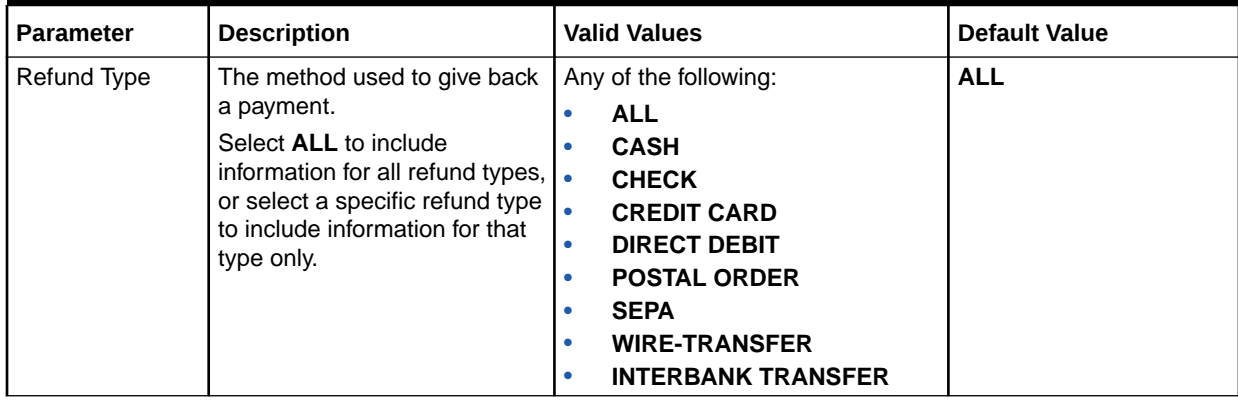

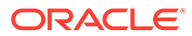

# Refunds Detail Report

#### **Note:**

- You must upload the **RefundsDetail.source** file that is in the **StoredProcedures** folder to the database after the base reports are installed. For more information about loading stored procedures, see ["Loading Stored Procedures](#page-22-0)".
- The Refunds Detail report (**RefundsDetail.rtf**) shows detailed information about only one type of refund. You can generate a **RefundsDetail** report for each of the refund types (cash, check, credit card, direct debit, postal order, SEPA, wire transfer, and interbank transfer).

This report lists all refunds of the specified type that took place during a particular time period. It shows the account number, customer name, amount, and transaction ID associated with each refund event.

Credit card versions of this report show the credit card numbers, and direct debit versions show the direct debit numbers, and SEPA versions show IBAN numbers. If you choose to mask these numbers, the report shows only the last four digits of each number. Otherwise, the full numbers are displayed.

#### **Note:**

If credit card tokenization is enabled, the credit card versions of this report show only the tokens.

Two dates are shown for every refund. The Refund Entered date is the time the refund was entered in the BRM system. The Refund Effective date is the time the refund had an impact on the account balance.

#### **Note:**

Credit card and direct debit versions of this report show only the refund effective date.

You can find the SQL query data model for this report in the following directory:

**Reports/BRM Reports/Base BRM Reports/StoredProcedures/RefundsDetail.xdm**

No charts are available for this report.

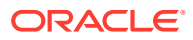

### RefundsDetail Parameters

You can change the following parameters to modify the output of the **RefundsDetail** report:

- **Country**
- **State**
- **Account Status**
- Refund Type
- Start Date (date *or* date-time)
- End Date (date *or* date-time)
- Mask CC/DD/IBAN Numbers

If your BRM system does not contain state data, see ["When to Modify Formulas for New](#page-28-0) [Values"](#page-28-0).

For information on parameters not described in Table 5-8, see "[Understanding the Standard](#page-16-0) [Parameters"](#page-16-0).

#### **Table 5-8 RefundsDetail Parameters**

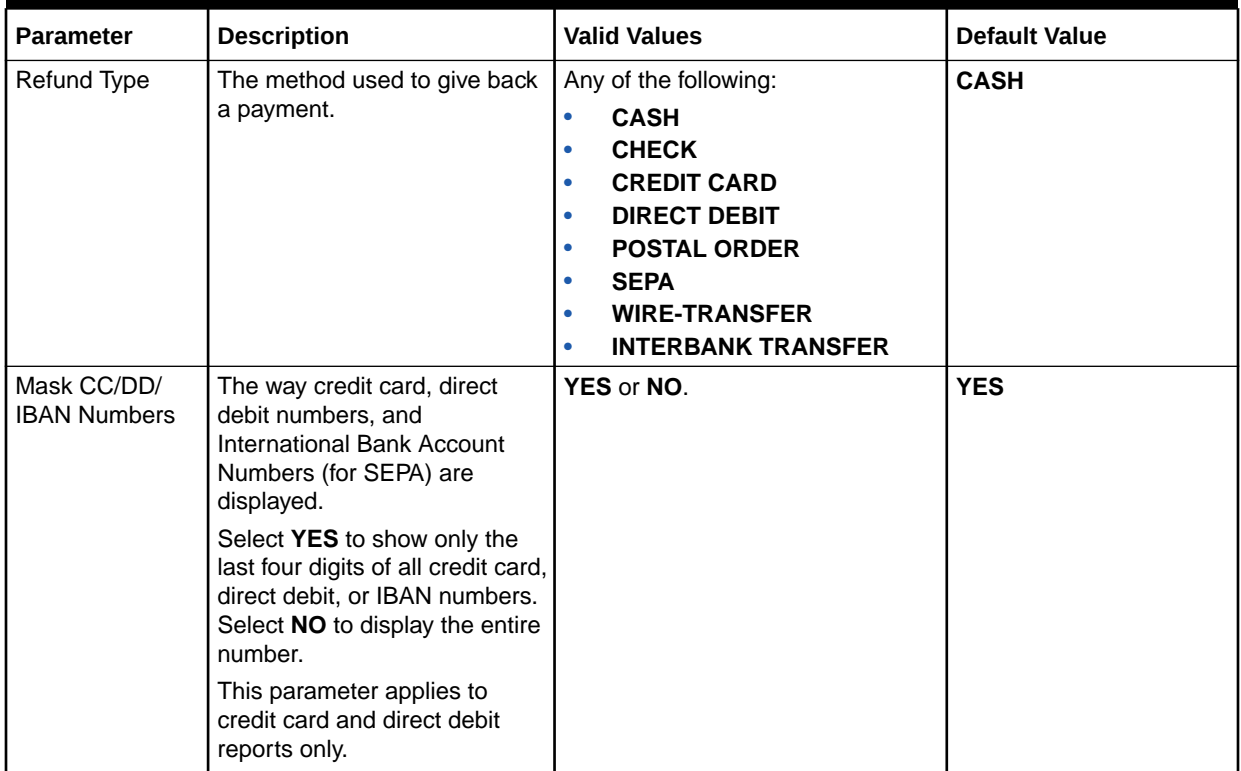

# Bad Debt Write-Offs Report

The Bad Debt Write-Offs report (**BadDebtWriteOff.rtf**) lists all the bad debt write-offs recorded in your BRM system for a specified time period. This report groups write-offs by account number. For each write-off, the report shows the associated customer name, a

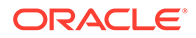

<span id="page-53-0"></span>comment explaining the reason for the write-off, the date the write-off became effective, and the amount written off.

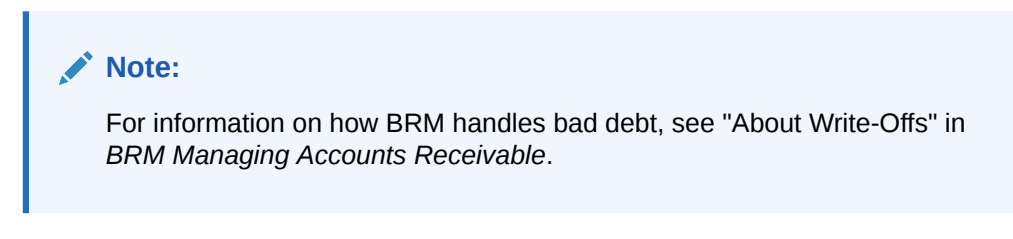

You can find the SQL query data model for this report in the following directory:

#### **Reports/BRM Reports/Base BRM Reports/BadDebtWriteOff/ BadDebtWriteOff.xdm**

### BadDebtWriteOff Parameters

You can change the following parameters to modify the output of the **BadDebtWriteOff** report:

- **State Details**
- **Country**
- **State**
- Billing Type
- Start Date (date only, not date-time)
- End Date (date only, not date-time)

If your BRM system does not contain state data, see ["When to Modify Formulas for](#page-28-0) [New Values"](#page-28-0).

# Credit Card Reports

To help you manage credit card payments, the following reports are designed specifically for tracking credit card information:

- The Credit Card Charges or Declines report enables you to track successful and unsuccessful credit card charges.
- The Credit Cards Due to Expire report shows you when your customers' credit cards will expire, enabling you to provide continuous service to your customers by reminding them to update their credit information before it is outdated.
- The Credit Card Transactions report helps you monitor transactions between your BRM system and your credit card processor.

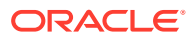

# Credit Card Charges or Declines Report

#### **Note:**

You must upload the **CCChgDecl.source** file that is in the **StoredProcedures** folder to the database after the base reports are installed. For more information about loading stored procedures, see ["Loading Stored Procedures"](#page-22-0).

The Credit Card Charges or Declines report (**CCChgDecl.rtf**) displays *either* successful credit card charges or those that were declined (a single report cannot show both). Both versions of this report show the customer name, transaction date, credit card number, and amount charged or declined. In the decline version, the decline code is included for each transaction.

#### **Note:**

If credit card tokenization is enabled, the credit card versions of this report show only the tokens.

You can choose to mask the credit card numbers displayed in either version of this report. If you do, the report shows only the last four digits of each credit card number.

### **Note:**

This report sorts credit card transactions by transaction ID. Because transaction IDs are stored as string data, this sorting method produces lists that are randomly, not chronologically, ordered. For example, the transaction ID **T,13d,a** might be assigned at an earlier date than the ID **T,111d,a.** When sorted, however, the string **T,111d,a** is listed before the string **T,13d,a.**

You can find the SQL query data model for this report in the following directory:

#### **Reports/BRM Reports/Base BRM Reports/StoredProcedures/CCChgDecl.xdm**

No charts are available for this report.

### CCChgDecl Parameters

You can change the following parameters to modify the output of the **CCChgDecl** report:

- **Country**
- **State**
- **Account Status**
- Charge or Decline

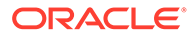

- Start Date (date only, not date-time)
- End Date (date only, not date-time)
- Mask CC Numbers

If your BRM system does not contain state data, see ["When to Modify Formulas for](#page-28-0) [New Values"](#page-28-0).

For information on parameters not described in Table 5-9, see "[Understanding the](#page-16-0) [Standard Parameters](#page-16-0)".

#### **Table 5-9 CCChgDecl Parameters**

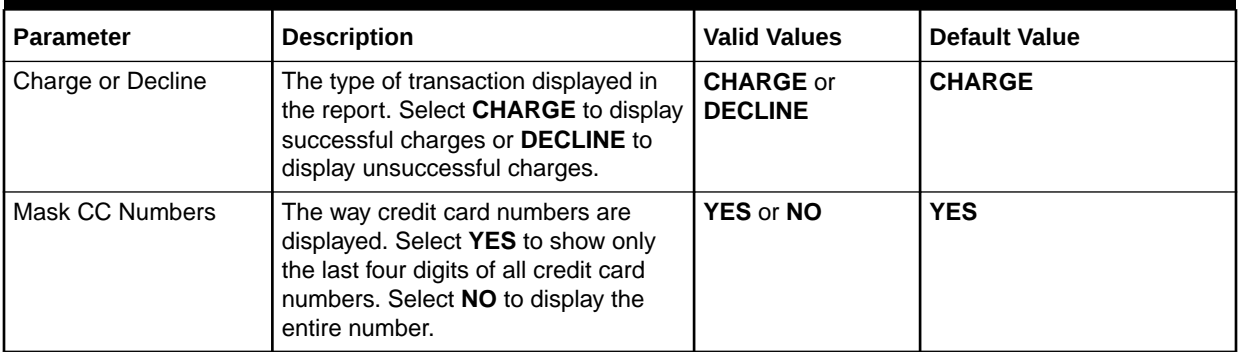

### Credit Cards Due to Expire Report

#### **Note:**

You must upload the **CCExpire.source** file that is in the **StoredProcedures** folder to the database after the base reports are installed. For more information about loading stored procedures, see ["Loading Stored](#page-22-0) [Procedures"](#page-22-0).

The Credit Cards due to Expire report (**CCExpire.rtf**) shows information about all accounts whose credit cards will expire during a one-month, two-month, or threemonth time period. This information enables you to remind subscribers to update the expiration date of their cards or to provide new credit card numbers so that their service will continue without interruption.

The report shows the account numbers and customer names associated with the expiring credit cards. It also shows the number, owner name, and expiration date for each card.

You can choose to mask the credit card numbers displayed in the report. If you do, the report shows only the last four digits of each credit card number.

#### **Note:**

If credit card tokenization is enabled, the report shows only the tokens.

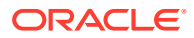

You can find the SQL query data model for this report in the following directory:

#### **Reports/BRM Reports/Base BRM Reports/StoredProcedures/CCExpire.xdm**

No charts are available for this report.

### CCExpire Parameters

You can change the following parameters to modify the output of the **CCExpire** report:

- **Country**
- **State**
- Account Status
- **Expiration Period**
- Mask CC Numbers

If your BRM system does not contain state data, see ["When to Modify Formulas for New](#page-28-0) [Values"](#page-28-0).

For information on parameters not described in Table 5-10, see ["Understanding the Standard](#page-16-0) [Parameters"](#page-16-0).

#### **Table 5-10 CCExpire Parameters**

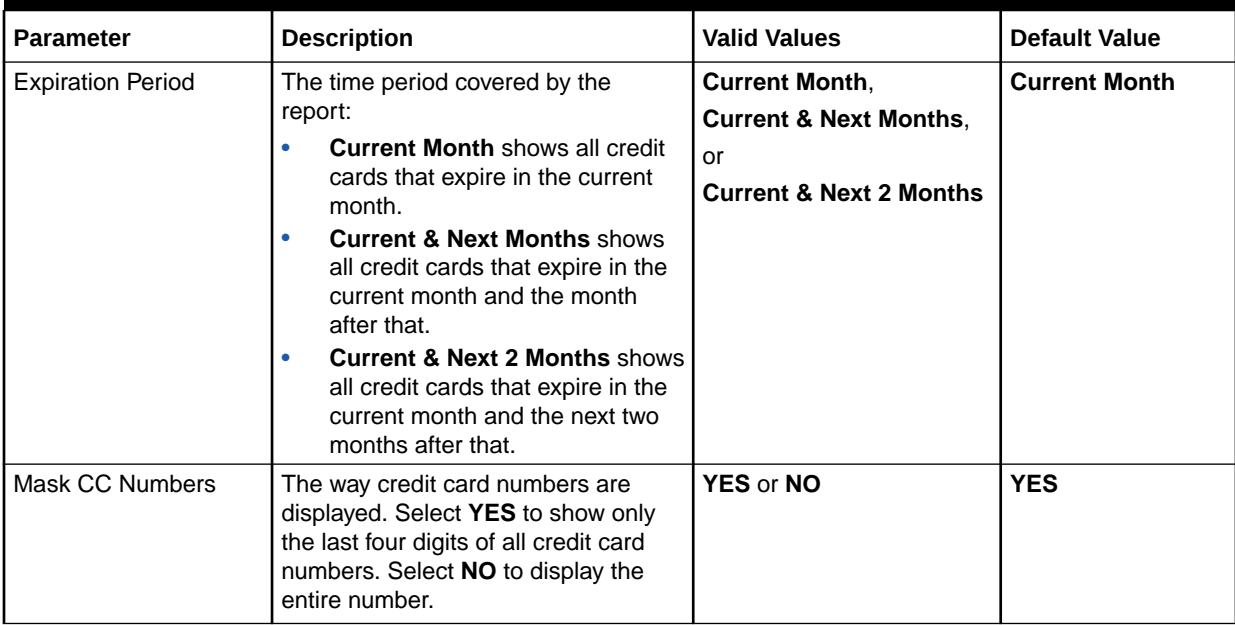

# Credit Card Transactions Report

The Credit Card Transactions report (**CCTransactions.rtf**) shows the status of all credit card transactions, both successful and failed, that were recorded in your BRM database during a specified time period. You can use this report to do the following:

• Monitor quality of service on the lease line between your BRM system and your credit card processor.

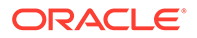

- Identify the types of credit card transactions that are failing. (For information on resolving failed credit card transactions, see "Resolving Failed BRM-Initiated Payment Transactions" in *BRM Configuring and Collecting Payments*.)
- Check the total monetary amount of outstanding credit card transactions.
- Learn the status of a particular customer's unresolved charge.

The **CCTransactions** report has two versions:

- **Without Transaction Details**: This version shows the total number and monetary amount of credit card transactions that occurred during the specified time period. It divides the transactions into two groups: Successful and Failed. Within these groups, it lists the transactions by charge operation. Charge operations, shown in the Command column, include the following:
	- **Verify**: Verifies a customer's address.
	- **Authorize Only**: Authorizes a charge.
	- **Deposit:** Deposits a previously authorized charge.
	- **Conditional Deposit**: Authorizes *and* deposits a charge.
	- **Refund**: Refunds a charge.
	- **Recover Payment**: Creates payment events. See "pin\_recover" in *BRM Configuring and Collecting Payments*.
	- **Unknown**: Indicates the charge operation is not known.
- **With Transaction Details**: This version expands the report by displaying information about each transaction, including credit card number, transaction ID, date, and monetary amount.

#### **Note:**

If credit card tokenization is enabled, the report shows only the tokens.

You can choose to mask the credit card numbers displayed in this version. If you do, the report shows only the last four digits of each credit card number.

Both versions group totals by balance element.

You can find the SQL query data model for this report in the following directory:

#### **Reports/BRM Reports/Base BRM Reports/CCTransactions/CCTransactions.xdm**

### CCTransactions Parameters

You can change the following parameters to modify the output of the **CCTransactions** report:

- Transaction Details
- Start Date (date only, not date-time)
- End Date (date only, not date-time)
- Mask CC Numbers

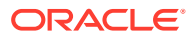

For information on parameters not described in Table 5-11, see "[Understanding the Standard](#page-16-0) [Parameters"](#page-16-0).

<span id="page-58-0"></span>**Table 5-11 CCTransactions Parameters**

| <b>Parameter</b>           | <b>Description</b>                                                                                                    | <b>Valid Values</b> | <b>Default Value</b> |
|----------------------------|----------------------------------------------------------------------------------------------------|---------------------|----------------------|
| <b>Transaction Details</b> | The credit card number, ID, date, and<br>amount of each transaction. Select<br><b>YES</b> to display this information.                                                  | YES or NO           | <b>NO</b>            |
| Mask CC Numbers            | The way credit card numbers are<br>displayed. Select YES to show only<br>the last four digits of all credit card<br>numbers. Select NO to display the<br>entire number. | YES or NO           | <b>YES</b>           |
|                            | This parameter applies only when<br>Transaction Details is set to YES.                                                                                                  |                     |                      |

# Customer Account Reports

The customer account reports track the number and service length of new and closed accounts. They also track the credit remaining in batches of accounts and track changes in the number of charge offer subscriptions.

The Account Changes - Single Time Period report displays new and closed account information for a single time period that you specify, and the Account Changes – Multiple Time Periods report displays new and closed account information in weekly or monthly intervals, whichever you select.

The New Account Lifetime report displays the service length of accounts opened during the specified time period. The Closed Account Lifetime report displays the service length of accounts closed during the specified time period. You can use this information to find out how many customers remain with the company after a particular sales promotion.

### **Note:**

The "period" reports display information for new *and* closed accounts. The "lifetime" reports display information for new *or* closed accounts, whichever you select.

The Product Subscriptions report displays information about changes in the number of subscriptions for a particular charge offer during a time period you specify. The Product Cancellations report shows whether a subscription was canceled because the customer discontinued it or because the account containing the subscription was closed.

# Account Changes - Single Time Period Report

The Account Changes - Single Time Period report (**NCSinglePeriod.rtf**) displays the number of new accounts, the number of closed accounts, and the net change in new and closed accounts for a single time period.

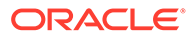

**Note:** If the same account is opened *and* closed during the reporting period, the account is counted twice: once as a new account and once as a closed account.

You can find the SQL query data model for this report in the following directory:

**Reports/BRM Reports/Base BRM Reports/NCSinglePeriod/NCSinglePeriod.xdm**

### NCSinglePeriod Parameters

You can change the following parameters to modify the output of the **NCSinglePeriod** report:

- State Details
- **Account Details**
- Include Chart
- **Country**
- State
- Billing Type
- Start Date (date only, not date-time)
- End Date (date only, not date-time)

If your BRM system does not contain state data, see ["When to Modify Formulas for](#page-28-0) [New Values"](#page-28-0).

To add the Promotion Code and Software Package parameters to this report, see "[Adding Promotion Code and Software Package Parameters"](#page-27-0).

For parameter descriptions, see "[Understanding the Standard Parameters](#page-16-0)".

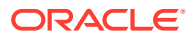

# Account Changes – Multiple Time Periods Report

### **Note:**

- You must upload the **NCMultiplePeriods.source** file that is in the **StoredProcedures** folder to the database after the base reports are installed. For more information about loading stored procedures, see "[Loading Stored](#page-22-0) [Procedures"](#page-22-0).
- The Account Changes Multiple Time Periods report (**NCMultiplePeriods.rtf**) displays the number of new and closed accounts and the net change in the number of accounts over multiple time periods. The difference between this report and the **NCSinglePeriod** report is that **NCMultiplePeriods** includes data for several time periods. You can choose to have these time periods divided into weeks or months. The weekly report shows 13 one-week periods, covering one fiscal quarter. The monthly report shows 12 one-month periods, covering one fiscal year. The multiple periods report does not include account details.
- If the same account is opened *and* closed during the reporting period, the account is counted twice: once as a new account and once as a closed account.

You can find the SQL query data model for this report in the following directory:

#### **Reports/BRM Reports/Base BRM Reports/StoredProcedures/NCMultiplePeriods.xdm**

### NCMultiplePeriods Parameters

You can change the following parameters to modify the output of the **NCMultiplePeriods** report:

- **State Details**
- Include Chart
- **Country**
- **State**
- Billing Type
- Time Period
- Weekly Start Date
- Monthly Start Date

If your BRM system does not contain state data, see ["When to Modify Formulas for New](#page-28-0) [Values"](#page-28-0).

To add the Promotion Code and Software Package parameters to this report, see "[Adding](#page-27-0) [Promotion Code and Software Package Parameters](#page-27-0)".

If you generate a chart, the first bar refers to the sum of New Account and the second bar refers to the sum of Closed Account for each period.

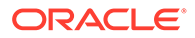

For information on parameters not described in Table 5-12, see ["Understanding the](#page-16-0) [Standard Parameters](#page-16-0)".

**Table 5-12 NCMultiplePeriods Parameters**

| <b>Parameter</b>         | <b>Description</b>                                                                                                    | <b>Valid Values</b>                                                 | <b>Default Value</b>                                                                                                    |
|--------------------------|----------------------------------------------------------------------------------------------------|---------------------------------------------------------------------|----------------------------------------------------------------------------------------------------|
| <b>Time Period</b>       | The way the report output is divided.<br>Can be by weeks or by months.                                                                                                    | <b>WEEKS or MONTHS</b>                                              | <b>WEEKS</b>                                                                                                    |
| <b>Weekly Start Date</b> | The first day of the first week for the<br>report. You set this parameter when<br>you select WEEKS for the Time<br>Period parameter. To select<br><b>MONTHS, set the Monthly Start Date</b><br>parameter instead.<br>The report covers from 00:00:00 on<br>the first day of the week you specify to<br>23:59:59 on the previous day of the<br>week 13 weeks later. For example, if<br>you enter "07/12/01," which is a<br>Thursday, the report measures from<br>00:00:00 (midnight) on that Thursday<br>to 23:59:59 on Wednesday, 10/10/01. | Use MM/DD/YY or<br>MM/DD/YYYY date<br>format for the start<br>date. | 91 days (13 weeks) before<br>the current date.<br>The default value is not<br>displayed in the parameter<br>prompt box. |
| Monthly Start Date       | The first day of the first month for the<br>report. You set this parameter when<br>you select MONTHS for the Time<br>Period parameter. To select WEEKS,<br>set the Weekly Start Date parameter<br>instead.<br>The report measures from 00:00:00<br>on the first day of the month you<br>specify to 23:59:59 on the last day of<br>the month 12 months later.                                                                                                    | Use MM/YY or MM/<br>YYYY date format for<br>the month.              | 12 months before the<br>current month.<br>The default value is not<br>displayed in the parameter<br>prompt box.         |

# New Account Lifetime Report

The New Account Lifetime report (**NewLifetime.rtf**) displays the length of service of currently active accounts created during a specified time period. This information is valuable if you want to see how many customers who opened accounts during a specified time period are still with your company.

Use the Offset Days and Period Days parameters to sort accounts by age.

You can find the SQL query data model for this report in the following directory:

#### **Reports/BRM Reports/Base BRM Reports/NewLifetime/NewLifetime.xdm**

### NewLifetime Parameters

You can change the following parameters to modify the output of the **NewLifetime** report:

- **State Details**
- Include Chart
- **Offset Days**

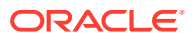

- Period 1 Days
- Period 2 Days
- Period 3 Days
- Country
- **State**
- Billing Type
- Start Date (date only, not date-time)
- End Date (date only, not date-time)

If your BRM system does not contain state data, see ["When to Modify Formulas for New](#page-28-0) [Values"](#page-28-0).

To add the Promotion Code and Software Package parameters to this report, see "[Adding](#page-27-0) [Promotion Code and Software Package Parameters](#page-27-0)".

For information on parameters not described in Table 5-13, see ["Understanding the Standard](#page-16-0) [Parameters"](#page-16-0).

| <b>Parameter</b> | <b>Description</b>                                                                                                    | <b>Valid Values</b> | <b>Default Value</b>                                                |
|------------------|----------------------------------------------------------------------------------------------------|---------------------|---------------------------------------------------------------------|
| Offset Days      | The minimum number of days old an<br>account must be before it is included<br>in the report. For example, if you set<br>Offset Days to 5 and an active<br>account created during the reporting<br>period is only four days old, it is not<br>included. See "Day Ranges". | $0 - 366.$          | 0                                                                   |
| Period 1 Days    | Number of days covered by the first<br>time period. This number is added to<br>the Offset Days value to define the<br>first time period range. See "Day<br>Ranges".                                                                                                    | $1 - 366$           | <b>30</b> (Offset Days plus 0-30 days<br>before the current date).  |
| Period 2 Days    | Number of days covered by the<br>second time period. See "Day<br>Ranges".                                                                                                    | $1 - 366.$          | <b>30</b> (Offset Days plus 31–60 days<br>before the current date). |
| Period 3 Days    | Number of days covered by the third<br>time period. See "Day Ranges".                                                                                                    | $1 - 366.$          | <b>30</b> (Offset Days plus 61–90 days<br>before the current date). |

**Table 5-13 NewLifetime Parameters**

If you do not enter valid values for the above parameters, a blank report is generated.

# Closed Account Lifetime Report

The Closed Account Lifetime report (**ClosedLifetime.rtf**) displays the number of accounts closed during a specified time period, and it measures the number of days the accounts were open before they were closed.

Use the Offset Days and Period Days parameters to sort accounts by length of life.

You can find the SQL query data model for this report in the following directory:

#### **Reports/BRM Reports/Base BRM Reports/ClosedLifetime/ClosedLifetime.xdm**

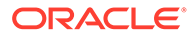

### ClosedLifetime Parameters

You can change the following parameters to modify the output of the **ClosedLifetime** report:

- State Details
- Include Chart
- Offset Days
- Period 1 Days
- Period 2 Days
- Period 3 Days
- Country
- State
- Billing Type
- Start Date (date only, not date-time)
- End Date (date only, not date-time)

If your BRM system does not contain state data, see ["When to Modify Formulas for](#page-28-0) [New Values"](#page-28-0).

To add the Promotion Code and Software Package parameters to this report, see "[Adding Promotion Code and Software Package Parameters"](#page-27-0).

For information on parameters not described in Table 5-14, see ["Understanding the](#page-16-0) [Standard Parameters](#page-16-0)".

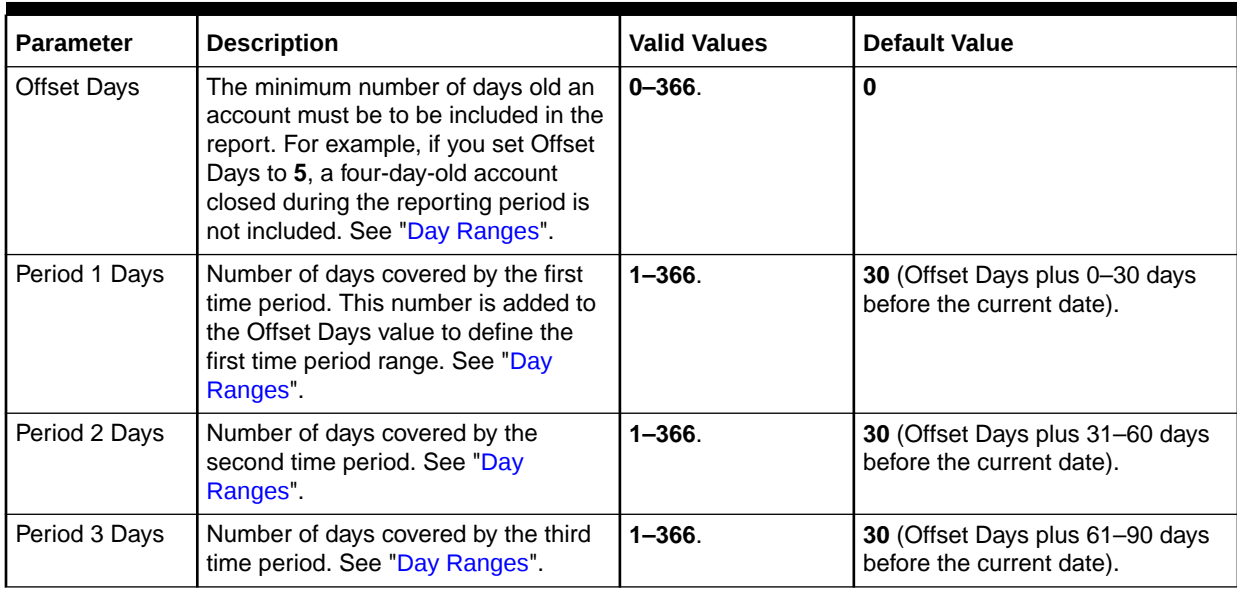

#### **Table 5-14 ClosedLifetime Parameters**

If you do not enter valid values for the above parameters, a blank report is generated.

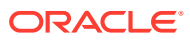

# Product Subscriptions Report

The Product Subscriptions report (**ProductSubscriptions.rtf**) shows the change in the number of subscriptions for a particular charge offer over a time period you specify. You can use this information to determine which charge offers are driving your company's revenue.

This report shows the following information:

- **Subscriptions at Beginning**: The number of subscriptions in active accounts at the beginning of the time period.
- **New Subscriptions**: The number of subscriptions purchased during the time period.
- **Inactivated Subscriptions**: The number of subscriptions in accounts whose status changed to inactive during the time period.
- **Activated Subscriptions**: The number of subscriptions in accounts whose status changed to active during the time period.
- **Canceled/Closed Subscriptions**: The number of subscriptions that were canceled during the period. To find out how many cancellations were due to account closures and how many were due to discontinued subscriptions, run the Product Cancellations report with the same parameter settings you used to run this report.
- **Subscriptions at End**: The number of subscriptions in active accounts at the end of the period.

### **Note:**

If an account becomes active and then is closed during the reporting period, the account is counted twice in the report (once as an active account and once as a closed account).

You can find the SQL query data model for this report in the following directory:

#### **Reports/BRM Reports/Base BRM Reports/ProductSubscriptions/ ProductSubscriptions.xdm**

### ProductSubscriptions Parameters

You can change the following parameters to modify the output of the **ProductSubscriptions** report:

- **Country**
- **State**
- Product
- Start Date (date only, not date-time)
- End Date (date only, not date-time)

If your BRM system does not contain state data, see ["When to Modify Formulas for New](#page-28-0) [Values"](#page-28-0).

For information on parameters not described in [Table 5-15](#page-65-0), see ["Understanding the Standard](#page-16-0) [Parameters"](#page-16-0).

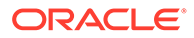

| <b>Parameter</b> | <b>Description</b>                                                            | <b>Valid Values</b>                                                                                                    | <b>Default Value</b> |
|------------------|-------------------------------------------------------------------------------|----------------------------------------------------------------------------------------------------|----------------------|
| Product          | The name of the charge<br>offer for which you want to<br>track subscriptions. | Any valid charge offer name or ALL.<br>The parameter value list might not include all the<br>charge offer names stored in your BRM database.<br>To add charge offer names to this list, see "Adding<br>Parameters in BI Publisher". | <b>ALL</b>           |

<span id="page-65-0"></span>**Table 5-15 ProductSubscription Parameters**

# Product Cancellations Report

The Product Cancellations report (**ProductCancellations.rtf**) shows the total number of charge offer subscriptions that were canceled during a time period you specify. This report lists cancellations by charge offer. For each charge offer, the following information is provided:

- **Total Cancellations**: The total number of subscriptions that were canceled during the specified time period. This number matches the number in the Canceled/ Closed Subscriptions column of the Product Subscriptions report for the same time period.
- **Cancellations due to Account Closure**: The number of subscriptions that were indirectly canceled when the accounts containing them were closed. This is a subset of Total Cancellations.
- **Cancellations due to Discontinued Subscriptions**: The number of subscriptions that were directly canceled, even though the accounts containing them remained active. This is a subset of Total Cancellations.

### **Note:**

This report sorts charge offers numerically by POID, not alphabetically by charge offer name.

You can find the SQL query data model for this report in the following directory:

#### **Reports/BRM Reports/Base BRM Reports/ProductCancellations/ ProductCancellations.xdm**

### ProductCancellations Parameters

You can change the following parameters to modify the output of the **ProductCancellations** report:

- Product
- Start Date (date only, not date-time)
- End Date (date only, not date-time)

For information on parameters not described in [Table 5-16](#page-66-0), see ["Understanding the](#page-16-0) [Standard Parameters](#page-16-0)".

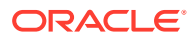

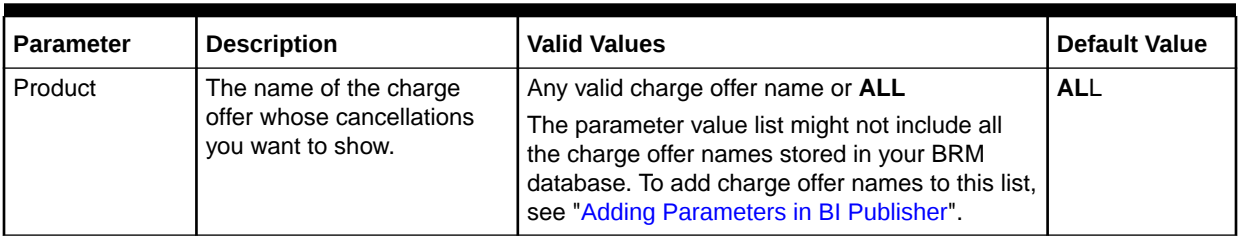

#### <span id="page-66-0"></span>**Table 5-16 ProductCancellations Parameters**

# Device Management Framework Reports

The Device Management framework reports provide information about devices in BRM. For information on the Device Management framework, see "Managing Devices with BRM" in *BRM Developer's Guide*.

These reports help you track the current status and status history of your devices.

### Device Status Report

The Device Status report (**DeviceStatus.rtf**) shows the current status of devices grouped by device type. See "Creating Devices" in *BRM Developer's Guide*.

For each device, the report shows the following information:

- **Device Status:** The current status of the device.
- **Device ID:** The unique ID given to the device.

To generate a report that shows devices with a specific status, you must select a device type. If you select a status, such as **ASSIGNED**, but not a type, such as **/device/sim/**, data will not be returned.

No charts are available for this report.

The SQL query data model for this report is in the following directory:

#### **Reports/BRM Reports/Base BRM Reports/DeviceStatus/DeviceStatus.xdm**

No charts are available for this report.

### DeviceStatus Parameters

You can change the following parameters to modify the output of the **DeviceStatus** report:

- **Device Status**
- Device Type

For information on parameters not described in [Table 5-17](#page-67-0), see ["Understanding the Standard](#page-16-0) [Parameters"](#page-16-0).

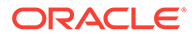

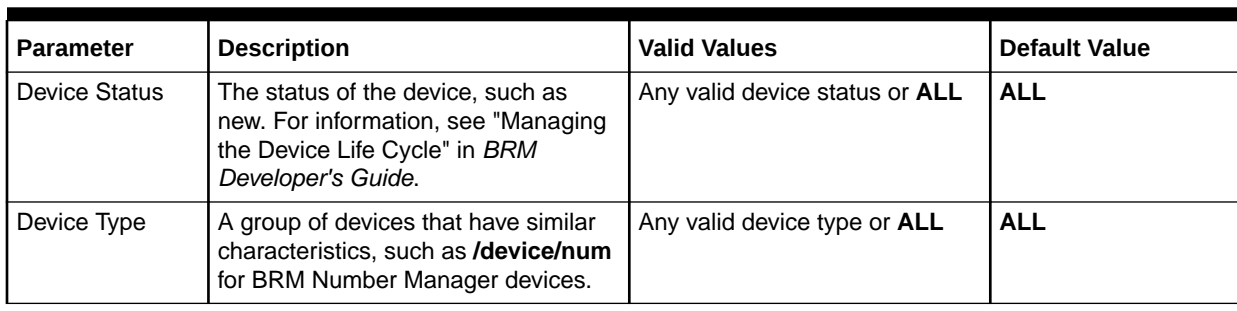

#### <span id="page-67-0"></span>**Table 5-17 DeviceStatus Parameters**

### Device History Report

The Device History report (**DeviceHistory.rtf**) shows the history of devices, grouped by device type. See "Creating Devices" in *BRM Developer's Guide*.

For each device, the report shows the following information:

- **Device ID:** The unique ID given to a device.
- **Device Status**: The status of the device on the date the report is generated date as well as all prior changes in status.
- **Start Date**: The date and time that a device entered a certain device status.
- **End Date**: The date and time that a device stopped being in a certain device status.

You can find the SQL query data model for this report in the following directory:

#### **Reports/BRM Reports/Base BRM Reports/DeviceHistory/DeviceHistory.xdm**

### DeviceHistory Parameters

You can change the following parameters to modify the output of the **DeviceHistory** report:

- Device Type
- Device ID
- **Start Date**
- End Date

For information on parameters not described in Table 5-18, see ["Understanding the](#page-16-0) [Standard Parameters](#page-16-0)".

#### **Table 5-18 DeviceHistory Parameters**

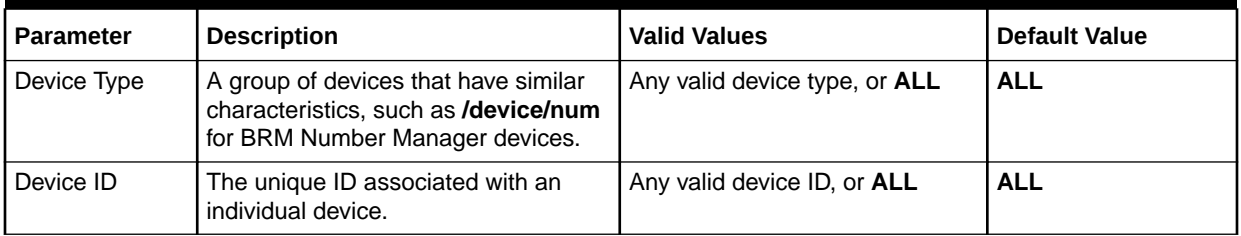

# <span id="page-68-0"></span>Dialup Usage Reports

The dialup usage reports provide information about dialup connections. These reports measure the quantity and duration of customer dialup sessions.

The POP Usage report displays the POP usage of customers for both network and terminal server activity.

The Current Sessions by Session Length report and Historic Sessions by Session Length report display the number and duration of currently open and past customer dialup sessions, respectively.

# POP Usage Report

#### **Note:**

You must upload the **SessionPOP.source** file that is in the **StoredProcedures** folder to the database after the base reports are installed. For more information about loading stored procedures, see ["Loading Stored Procedures"](#page-22-0).

The POP Usage report (**SessionPOP.rtf**) lists the POPs (Points of Presence) your customers use to log in to the Internet, the number of sessions handled by each POP, and the average length of those sessions. This report tracks dialup usage by terminal server or by network ID.

#### **Note:**

Terminal servers are also known as Network Access Servers (NASs).

The values displayed in the Average Length of Session column are rounded to two decimal places from six decimal places stored in the BRM database. Totals for this column are derived by adding the original six-decimal values and then rounding the sum to two decimals. Sometimes the rounding makes the displayed total look incorrect.

You can find the SQL query data model for this report in the following directory:

#### **Reports/BRM Reports/Base BRM Reports/StoredProcedures/SessionPOP.xdm**

### SessionPOP Parameters

You can change the following parameters to modify the output of the **SessionPOP** report:

- **State Details**
- Include Chart
- **Country**
- **State**
- Billing Type

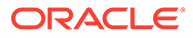

- **Account Status**
- **Terminal Server or Network ID**
- Start Date (date only, not date-time)
- End Date (date only, not date-time)

If your BRM system does not contain state data, see ["When to Modify Formulas for](#page-28-0) [New Values"](#page-28-0).

To add the Promotion Code and Software Package parameters to this report, see "[Adding Promotion Code and Software Package Parameters"](#page-27-0).

For information on parameters not described in Table 5-19, see ["Understanding the](#page-16-0) [Standard Parameters](#page-16-0)".

#### **Table 5-19 POP Usage Report Parameters**

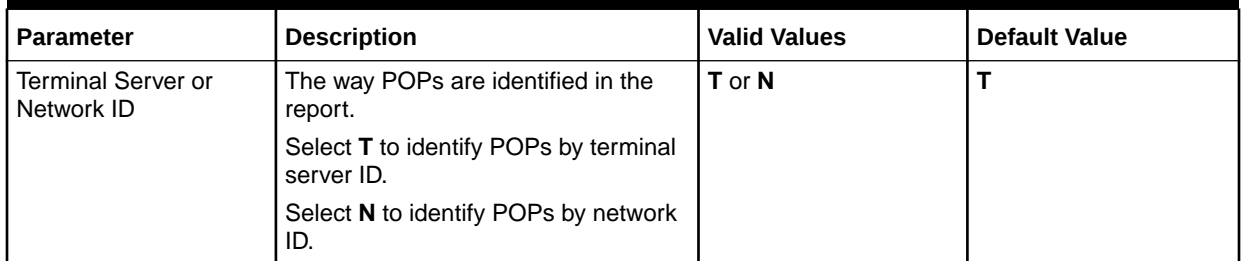

# Current Sessions by Session Length Report

The Current Sessions by Session Length report (**UsageTimeCurrent.rtf**) displays the number of customer dialup sessions that are open at the time the report is generated. The sessions are grouped by duration. The duration time periods are measured in minutes before the current time.

### UsageTimeCurrent Parameters

You can change the following parameters to modify the output of the **UsageTimeCurrent** report:

- **State Details**
- Include Chart
- **Offset Mins**
- Period 1 Mins
- Period 2 Mins
- Period 3 Mins
- **Country**
- **State**
- Billing Type

If your BRM system does not contain state data, see ["When to Modify Formulas for](#page-28-0) [New Values"](#page-28-0).

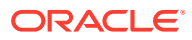

To add the Promotion Code and Software Package parameters to this report, see "[Adding](#page-27-0) [Promotion Code and Software Package Parameters](#page-27-0)".

For information on parameters not described in Table 5-20, see ["Understanding the Standard](#page-16-0) [Parameters"](#page-16-0).

**Table 5-20 Current Sessions by Session Length Report Parameters**

| <b>Parameter</b> | <b>Description</b>                                                                                                    | <b>Valid Values</b> | <b>Default Value</b>                                             |
|------------------|----------------------------------------------------------------------------------------------------|---------------------|------------------------------------------------------------------|
| Offset Mins      | The minimum number of minutes old<br>a usage session must be before it is<br>included in the report. For example, if<br>you set Offset Mins to 5 and a<br>particular usage session is less than 5<br>minutes old, it is not included. See<br>"Minute Ranges". | $0 - 1440$ .        | 0                                                                |
| Period 1 Mins    | Number of minutes covered by the<br>first time period. See "Minute"<br>Ranges".                                                                                                    | $1 - 1440.$         | 15 (Offset Mins plus 0-15<br>minutes before the current time).   |
| Period 2 Mins    | Number of minutes covered by the<br>second time period. See "Minute"<br>Ranges".                                                                                                    | $1 - 1440.$         | 15 (Offset Mins plus 15–30)<br>minutes before the current time). |
| Period 3 Mins    | Number of minutes covered by the<br>third time period. See "Minute"<br>Ranges".                                                                                                    | $1 - 1440.$         | 15 (Offset Mins plus 30-45<br>minutes before the current time).  |

# Historic Sessions by Session Length Report

The Historic Sessions by Session Length report (**UsageTimeHistoric.rtf**) displays the number of customer dialup sessions that took place within a specified time period. Only sessions that ended within the time period are shown in this report. The sessions are grouped by duration.

You can find the SQL query data model for this report in the following directory:

#### **Reports/BRM Reports/Base BRM Reports/UsageTimeHistoric/UsageTimeHistoric.xdm**

# UsageTimeHistoric Parameters

You can change the following parameters to modify the output of the **UsageTimeHistoric** report:

- **State Details**
- Include Chart
- **Offset Mins**
- Period 1 Mins
- Period 2 Mins
- Period 3 Mins
- **Country**
- **State**

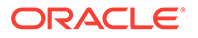

- Billing Type
- Start Date (date only, not date-time)
- End Date (date only, not date-time)

If your BRM system does not contain state data, see ["When to Modify Formulas for](#page-28-0) [New Values"](#page-28-0).

To add the Promotion Code and Software Package parameters to this report, see "[Adding Promotion Code and Software Package Parameters"](#page-27-0).

For information on parameters not described in Table 5-21, see ["Understanding the](#page-16-0) [Standard Parameters](#page-16-0)".

**Table 5-21 Historic Sessions by Session Length Report Parameters**

| <b>Parameter</b> | <b>Description</b>                                                                                                    | <b>Valid Values</b> | <b>Default Value</b>                                                   |
|------------------|----------------------------------------------------------------------------------------------------|---------------------|------------------------------------------------------------------------|
| Offset Mins      | The minimum number of minutes old<br>a usage session must be to be<br>included in the report. For example, if<br>you set Offset Mins to 5 and a<br>particular usage session that falls<br>within the start and end dates of the<br>report is less than 5 minutes old, it is<br>not included. See "Minute Ranges". | $0 - 1440$          | $\bf{0}$                                                               |
| Period 1 Mins    | Number of minutes covered by the<br>first time period. See "Minute"<br>Ranges".                                                                                                    | $1 - 1440.$         | <b>15</b> (sessions that were Offset<br>Mins plus 0–15 minutes long).  |
| Period 2 Mins    | Number of minutes covered by the<br>second time period. See "Minute"<br>Ranges".                                                                                                    | $1 - 1440.$         | <b>15</b> (sessions that were Offset<br>Mins plus 15–30 minutes long). |
| Period 3 Mins    | Number of minutes covered by the<br>third time period. See "Minute"<br>Ranges".                                                                                                    | $1 - 1440.$         | <b>15</b> (sessions that were Offset<br>Mins plus 30–45 minutes long). |

# Dropped Sessions Report

#### **Note:**

You must upload the **DroppedSessions.source** file that is in the **StoredProcedures** folder to the database after the base reports are installed. For more information about loading stored procedures, see ["Loading Stored Procedures](#page-22-0)".

The Dropped Sessions report (**DroppedSessions.rtf**) shows dialup sessions that were not rated because of a lost connection between the RADIUS server and your BRM system.

Revenue leaks can occur if the connection between the RADIUS server and BRM is dropped in the middle of a session. To help you identify such leaks, this report lists dialup sessions that have no end time.

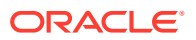
### **Note:**

Dropped sessions are indistinguishable from current sessions until users log back in to the terminal server with the same account they used for the dropped session. When they do, BRM creates a new session for the account and updates the dropped session's EVENT\_SESSION\_DIALUP\_T.TERM\_CAUSE field to indicate that the session was dropped. This report shows data only for sessions that BRM has identified as dropped.

You can find the SQL query data model for this report in the following directory:

#### **Reports/BRM Reports/Base BRM Reports/StoredProcedures/DroppedSessions.xdm**

### DroppedSessions Parameters

You can change the following parameters to modify the output of the **Dropped Sessions** report:

- **State Details**
- **Country**
- **State**
- Terminal Server
- Start Date (date only, not date-time)
- End Date (date only, not date-time)

If your BRM system does not contain state data, see ["When to Modify Formulas for New](#page-28-0) [Values"](#page-28-0).

For information on parameters not described in Table 5-22, see ["Understanding the Standard](#page-16-0) [Parameters"](#page-16-0)

#### **Table 5-22 Dropped Sessions Report Parameters**

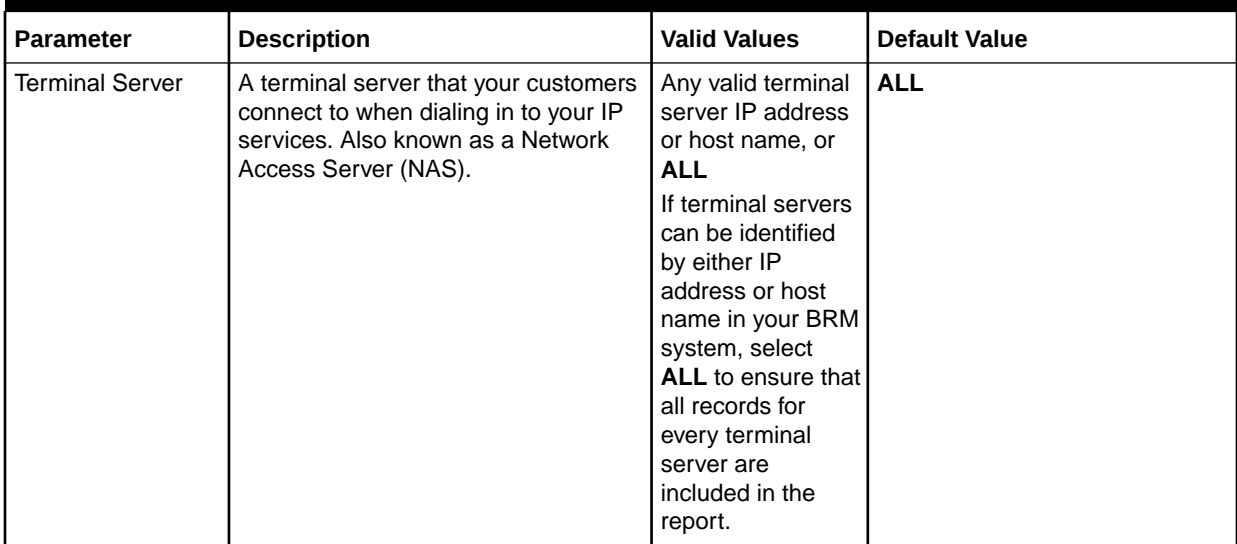

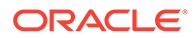

# General Ledger Reports

The general ledger (G/L) reports provide information about your company's revenue:

- The General Ledger Summary report lists the balance impacts for G/L debit and credit accounts by balance element for a time period you specify.
- The General Ledger Detail report lists the balance impacts by customer account.
- The General Ledger Preview report lists the balance impacts for G/L debit and credit accounts by balance element for a time period you specify.
- The General Ledger Chart of Accounts report lists all G/L debit accounts and G/L credit accounts by G/L ID and G/L ID description. This report is helpful if you want to see all the G/L accounts currently configured in the BRM database.
- The Product Revenue report breaks your company's revenue down by charge offer for a time period you specify. You do not need to assign G/L IDs to your charge offers to include them in this report.

### General Ledger Chart of Accounts Report

The General Ledger Chart of Accounts report (**GLAccounts.rtf**) shows a simple list of all G/L debit accounts, G/L credit accounts, G/L IDs, and G/L ID descriptions in your BRM database. You can run this report to check the G/L information that has been set up for your BRM database or to see the G/L ID descriptions referenced by G/L ID numbers in a **GLDetail** report. The **GLAccounts** report has no user-entered parameters.

You can find the SQL query data model for this report in the following directory:

### **Reports/BRM Reports/Base BRM Reports/GLAccounts/GLAccounts.xdm**

### General Ledger Summary Report

The General Ledger Summary report (**GLSummary.rtf**) lists the balance impacts for G/L debit and credit accounts by balance element for a time period and bill type you specify. You can choose to show only a particular balance element or only the G/L accounts for a particular G/L ID.

To populate the BRM database with the data needed for the summary report:

- **1.** Generate an Individual Summary report using the same start and end dates and the same bill type by running either:
	- The **pin\_ledger\_report** utility. See "Creating Individual G/L Reports with pin\_ledger\_report" in *BRM Collecting General Ledger Data*.
	- A general ledger job in Business Operations Center. See "Running G/L Jobs in Business Operations Center" in *BRM Collecting General Ledger Data*.
- **2.** Run the report in BI Publisher to format and display the data.

You can find the SQL query data model for this report in the following directory:

#### **Reports/BRM Reports/Base BRM Reports/GLSummary/GLSummary.xdm**

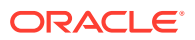

### GLSummary Parameters

You can change the following parameters to modify the output of the **GLSummary** report:

- Report Type
- Resource Name (balance element name)
- G/L Attribute
- G/L Segment
- G/L ID
- Start Date (date used for last run of **pin\_ledger\_report** utility)
- End Date (date used for last run of **pin\_ledger\_report** utility)

For information on parameters not described in Table 5-23, see ["Understanding the Standard](#page-16-0) [Parameters"](#page-16-0).

#### **Table 5-23 General Ledger Summary Report Parameters**

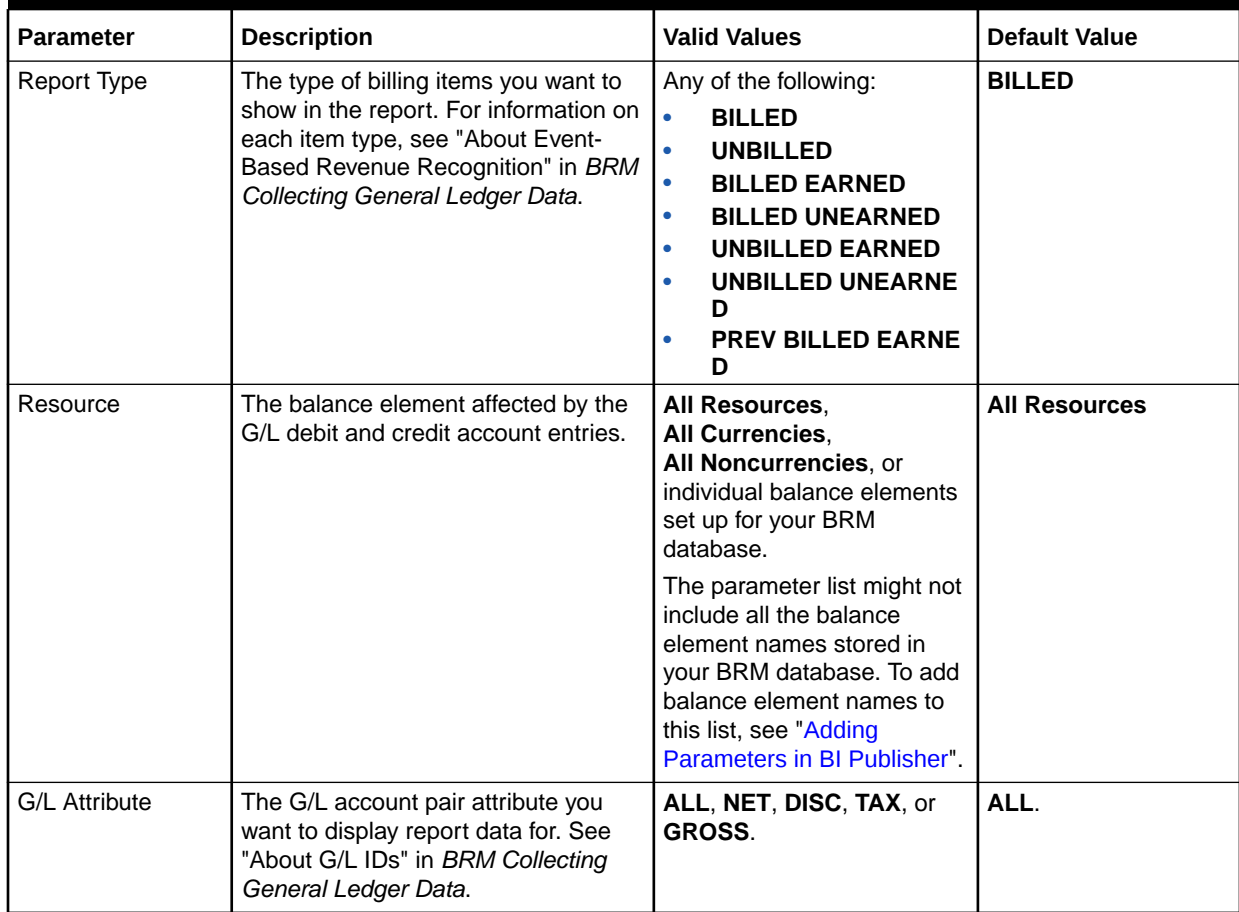

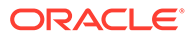

| <b>Parameter</b> | <b>Description</b>                                                            | <b>Valid Values</b>                                                                                                    | <b>Default Value</b>                                                                                                    |
|------------------|-------------------------------------------------------------------------------|----------------------------------------------------------------------------------------------------|----------------------------------------------------------------------------------------------------|
| G/L Segment      | The G/L segment you want to run the<br>report for.                            | The G/L segment you<br>specified when you ran<br>pin_ledger_report.                                                                                                    | A period (.), which<br>means to run the<br>report with the default<br>BRM G/L segment<br>value.                                |
|                  |                                                                               |                                                                                                    | If you did not use the<br>default G/L segment to<br>run<br>pin_ledger_report,<br>make sure you enter<br>the value you did use. |
| G/L ID           | The general ledger ID value that<br>maps to G/L debit and credit<br>accounts. | Any G/L ID set up for your<br>BRM database or <b>ALL</b> .                                                                                                    | <b>ALL</b>                                                                                                    |
|                  |                                                                               | The parameter list might not<br>include all the G/L IDs<br>stored in your BRM<br>database. To add G/L IDs to<br>this list, see "Adding<br>Parameters in BI Publisher". |                                                                                                    |
|                  |                                                                               | To list all the G/L IDs in your<br>database, run the<br><b>GLAccounts report.</b>                                                                                      |                                                                                                    |

**Table 5-23 (Cont.) General Ledger Summary Report Parameters**

### General Ledger Preview Report

The General Ledger Preview report (**GLPreviewReport\_en\_US.rtf**) lists the balance impacts for G/L debit and credit accounts for a specified time period.

To populate the BRM database with the data needed for the summary report:

- **1.** Generate a Preview report by running either:
	- The **pin\_ledger\_report** utility. See "Creating Preview G/L Reports with pin\_ledger\_report" in *BRM Collecting General Ledger Data*.
	- A general ledger job in Business Operations Center. See "Running G/L Jobs in Business Operations Center" in *BRM Collecting General Ledger Data*.
- **2.** Run the report in BI Publisher to format and display the data.

You can find the SQL query data model for this report in the following directory:

#### **Reports/BRM\_Reports/Base\_BRM\_Reports/GLPreviewReport/ GLPreviewReport.xdm**

### GLPreview Parameters

You need to select the date range for the **GLPreview** report from the **Select Report Period** list.

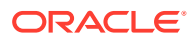

## General Ledger Detail Report

The General Ledger Detail report (**GLDetail.rtf**) lists the balance impacts for G/L debit and credit accounts by customer account for a time period and bill type you specify. You can choose to show only a particular balance element or only the G/L accounts for a particular G/L ID.

To populate the BRM database with the data needed for the summary report:

- **1.** Generate an Individual Detail report using the same start and end dates and the same bill type by running either:
	- The **pin ledger report** utility. See "Creating Individual G/L Reports with pin\_ledger\_report" in *BRM Collecting General Ledger Data*.
	- A general ledger job in Business Operations Center. See "Running G/L Jobs in Business Operations Center" in *BRM Collecting General Ledger Data*.
- **2.** Run the report in BI Publisher to format and display the data.

This report shows customer accounts, affected balances, G/L accounts, and the impact of each G/L entry. This report also shows the date, G/L ID, and bill number of each G/L entry.

You can find the SQL query data model for this report in the following directory:

#### **Reports/BRM Reports/Base BRM Reports/GLDetail/GLDetail.xdm**

### GLDetail Parameters

You can change the following parameters to modify the output of the **GLDetail** report:

- Report Type
- Resource (balance element)
- **G/L Attribute**
- G/L Segment
- G/L ID
- Start Date (date used for last run of **pin\_ledger\_report** utility)
- End Date (date used for last run of **pin\_ledger\_report** utility)

For information on parameters not described in [Table 5-24](#page-77-0), see ["Understanding the Standard](#page-16-0) [Parameters"](#page-16-0).

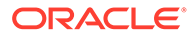

| <b>Parameter</b>   | <b>Description</b>                                                                                                    | <b>Valid Values</b>                                                                                                    | <b>Default Value</b>                                                                                                    |
|--------------------|----------------------------------------------------------------------------------------------------|----------------------------------------------------------------------------------------------------|----------------------------------------------------------------------------------------------------|
| <b>Report Type</b> | The type of billing items you want to<br>show in the report. For information on<br>each item type, see "About Revenue<br>Recognition" in BRM Collecting<br>General Ledger Data. | Any of the following:<br>$\bullet$<br><b>BILLED</b><br>$\bullet$<br><b>UNBILLED</b><br>$\bullet$<br><b>BILLED EARNED</b><br><b>BILLED UNEARNED</b><br>$\bullet$<br><b>UNBILLED EARNED</b><br>$\bullet$<br><b>UNBILLED UNEARNE</b><br>D<br><b>PREV BILLED EARNE</b><br>$\bullet$<br>D                                                                 | <b>BILLED</b>                                                                                                    |
| Resource           | The balance element affected by the<br>G/L debit and credit account entries.                                                                                                    | All Resources,<br>All Currencies,<br>All Noncurrencies, or<br>individual balance elements<br>set up for your BRM<br>database.<br>The parameter value list<br>might not include all the<br>balance element names<br>stored in your BRM<br>database. To add balance<br>element names to this list,<br>see "Adding Parameters in<br><b>BI Publisher</b> | <b>All Resources</b>                                                                                                    |
| G/L Attribute      | The G/L account pair attribute you<br>want to display report data for. See<br>"About G/L IDs" in BRM Collecting<br>General Ledger Data.                                         | ALL, NET, DISC, TAX, or<br><b>GROSS</b>                                                                                                    | <b>ALL</b>                                                                                                    |
| G/L Segment        | The G/L segment you want to run the<br>report for.                                                                                                    | The G/L segment you<br>specified when you ran<br>pin_ledger_report.                                                                                                    | A period (.), which<br>means to run the report<br>with the default BRM<br>G/L segment value.<br>If you did not use the<br>default G/L segment to<br>run pin_ledger_report,<br>make sure you enter<br>the value you did use. |
| G/L ID             | The general ledger ID value that<br>maps to G/L debit and credit<br>accounts.                                                                                                   | Any G/L ID set up for your<br>BRM database or ALL.<br>The parameter value list<br>might not include all the G/L<br>IDs stored in your BRM<br>database. To add G/L IDs to<br>this list, see "Adding<br>Parameters in BI Publisher".<br>To list all the G/L IDs in your<br>database, run the<br><b>GLAccounts report.</b>                              | <b>ALL</b>                                                                                                    |

<span id="page-77-0"></span>**Table 5-24 General Ledger Detail Report Parameters**

### Product Revenue Report

The Product Revenue report (**ProductRevenue.rtf**) shows revenue by charge offer for a time period you specify. It shows the gross and net revenue and the discount (if any) for each charge offer. You do not need to assign G/L IDs to your charge offers to include them in this report.

This report shows the total revenue for each charge offer, but it does not show which part of the revenue is earned and which is unearned. To see that, you must assign G/L IDs to the charge offers and run a General Ledger Detail report. See "About G/L IDs" in *BRM Collecting General Ledger Data*.

The **ProductRevenue** report includes a six-section pie chart. Each of the top five revenuemaking charge offers is represented by one of the pie sections. The sixth section represents the revenue attributed to the rest of the charge offers. This report produces a pie chart for each reported currency (US Dollar, euro, and so on).

You can find the SQL query data model for this report in the following directory:

#### **Reports/BRM Reports/Base BRM Reports/ProductRevenue/ProductRevenue.xdm**

### ProductRevenue Parameters

You can change the following parameters to modify the output of the **ProductRevenue** report:

- Include Chart
- **Country**
- **State**
- Product
- Start Date (date only, not date-time)
- End Date (date only, not date-time)

If your BRM system does not contain state data, see ["When to Modify Formulas for New](#page-28-0) [Values"](#page-28-0).

For information on parameters not described in [Table 5-25](#page-79-0), see ["Understanding the Standard](#page-16-0) [Parameters"](#page-16-0).

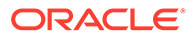

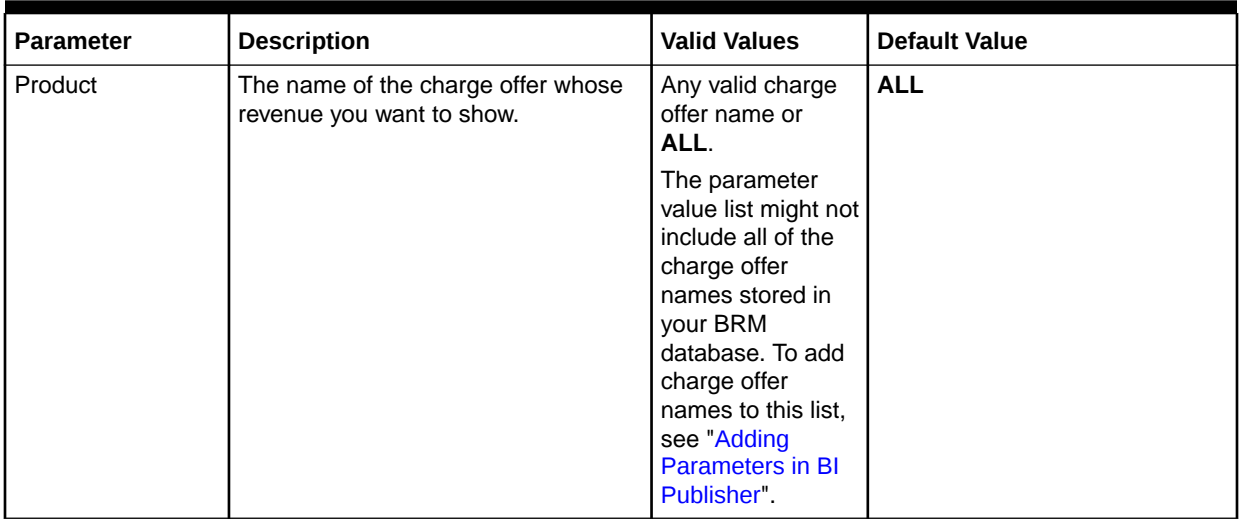

### <span id="page-79-0"></span>**Table 5-25 Product Revenue Report Parameters**

# Miscellaneous Adjustments Reports

The miscellaneous adjustments reports display miscellaneous adjustments only; they do not show A/R adjustments. (You can see A/R adjustments for accounts by using Billing Care.) You can generate summary reports (see "Miscellaneous Adjustments Summary Report") or detail reports (see ["Miscellaneous Adjustments Detail Report"](#page-80-0)). The only difference between these two reports is that the detail report includes event data, showing every adjustment rather than just the total amount adjusted for each account. You can use these reports to track the activity of CSRs and to see what balances they are adjusting.

### Miscellaneous Adjustments Summary Report

The Miscellaneous Adjustments Summary report (**MASummary.rtf**) displays the adjusted balances, amount credited or debited, and net change for the time period you select. CSR information is obtained by determining the session in which the adjustment event occurred and then getting the service login (the CSR's login name) used for that session. You can include a pie chart in this report.

You can find the SQL query data model for this report in the following directory:

### **Reports/BRM Reports/Base BRM Reports/MASummary/MASummary.xdm**

### MASummary Parameters

You can change the following parameters to modify the output of the **MASummary** report:

- **State Details**
- Include Chart
- **Country**
- **State**

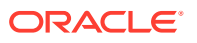

- <span id="page-80-0"></span>**Billing Type**
- Account Status
- Start Date (date only, not date-time)
- End Date (date only, not date-time)

If your BRM system does not contain state data, see ["When to Modify Formulas for New](#page-28-0) [Values"](#page-28-0).

To add the Promotion Code and Software Package parameters to this report, see "[Adding](#page-27-0) [Promotion Code and Software Package Parameters](#page-27-0)".

For parameter descriptions, see "[Understanding the Standard Parameters](#page-16-0)".

### Miscellaneous Adjustments Detail Report

The Miscellaneous Adjustments Detail report (**MADetail.rtf**) expands the **MASummary** report by displaying each adjusted account, including the account number, the adjustments made to the account during the specified time period, the date of each adjustment, the reason for the adjustment, and the CSR who made the adjustment.

You can find the SQL query data model for this report in the following directory:

#### **Reports/BRM Reports/Base BRM Reports/MADetail/MADetail.xdm**

### MADetail Parameters

You can change the following parameters to modify the output of the **MADetail** report:

- **State Details**
- **Country**
- **State**
- Billing Type
- **Account Status**
- Start Date (date only, not date-time)
- End Date (date only, not date-time)

If your BRM system does not contain state data, see ["When to Modify Formulas for New](#page-28-0) [Values"](#page-28-0).

To add the Promotion Code and Software Package parameters to this report, see "[Adding](#page-27-0) [Promotion Code and Software Package Parameters](#page-27-0)".

For parameter descriptions, see "[Understanding the Standard Parameters](#page-16-0)".

# Tax Reports

### **Note:**

To use the reports with Vertex or a custom tax calculation program, you must customize the reports.

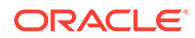

The following reports display taxation information for the United States and Canada:

- The "Tax Jurisdiction Summary Report" shows the total amount of city, county, state, *or* Federal sales tax by jurisdiction for items billed during a specified time period.
- The "[Tax Jurisdiction Detail Report](#page-82-0)" expands the summary report by displaying nonpaying bill unit (**/billinfo** object) data.
- The "[Summary of All Taxes Report](#page-84-0)" shows the sum of all city, county, state, *and* Federal sales taxes for items billed during a specified time period.
- The "[Tax Exempt Accounts Report"](#page-85-0) displays tax exemption information for all taxexempt accounts.

These reports show data for billed events only.

Some of these reports show secondary city, county, and Federal taxes. (Secondary taxes are applied when more than one entity has tax jurisdiction.) In all the tax reports except Tax Exempt Accounts, taxes are grouped by tax supplier if you set the Tax Supplier Details parameter to **YES**.

#### **Note:**

You must upload the **BIPTaxes.source** file that is in the **StoredProcedures** folder to the database after the base reports are installed. For more information about loading stored procedures, see ["Loading Stored](#page-22-0) [Procedures"](#page-22-0).

### Tax Jurisdiction Summary Report

#### **Note:**

You must upload the **TaxJurSummary.source** file that is in the **StoredProcedures** folder to the database after the base reports are installed. For more information about loading stored procedures, see ["Loading Stored Procedures](#page-22-0)".

The Tax Jurisdiction Summary report (**TaxJurSummary.rtf**) displays the gross sales, the amount of the gross that is tax exempt, the amount of the gross that is taxable, and the total city, county, state, *or* Federal sales tax for items billed during a specified time period. Taxes are grouped by jurisdiction. If you show tax supplier details, the report also groups the information by tax supplier. The **TaxJurSummary** report shows only parent account information; nonpaying bill unit information is displayed in the **TaxJurDetail** report.

You can find the SQL query data model for this report in the following directory:

**Reports/BRM Reports/Base BRM Reports/StoredProcedures/ TaxJurSummary.xdm**

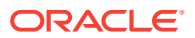

### <span id="page-82-0"></span>TaxJurSummary Parameters

You can change the following parameters to modify the output of the **TaxJurSummary** report:

- Country (either **US** for the United States or **CA** for Canada)
- **State**
- Federal, State, County, or City Tax
- Tax Supplier Details
- Tax Supplier
- Start Date (date only, not date-time)
- End Date (date only, not date-time)

If your BRM system does not contain state data, see ["When to Modify Formulas for New](#page-28-0) [Values"](#page-28-0).

For information on parameters not described in Table 5-26, see ["Understanding the Standard](#page-16-0) [Parameters"](#page-16-0).

#### **Table 5-26 Tax Jurisdiction Summary Report Parameters**

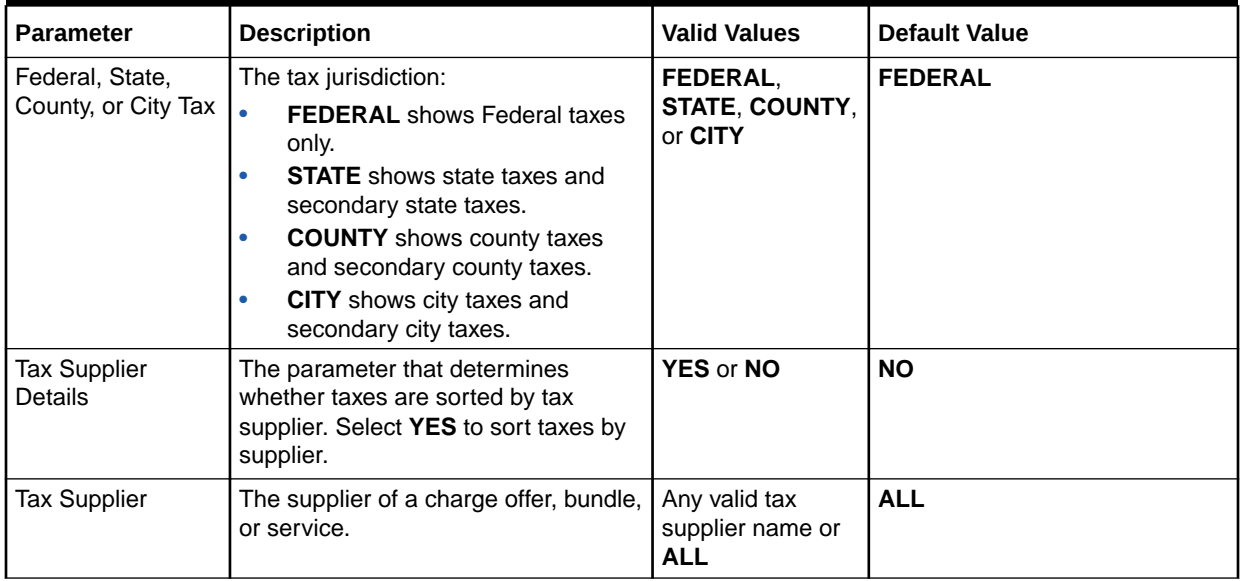

### Tax Jurisdiction Detail Report

### **Note:**

You must upload the **TaxJurDetail.source** file that is in the **StoredProcedures** folder to the database after the base reports are installed. For more information about loading stored procedures, see ["Loading Stored Procedures"](#page-22-0).

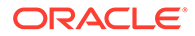

The Tax Jurisdiction Detail report (**TaxJurDetail.rtf**) displays tax information for items billed during a specified time period. This report expands the **TaxJurSummary** report by displaying nonpaying bill unit data. You can use this report for auditing purposes.

You can find the SQL query data model for this report in the following directory:

#### **Reports/BRM Reports/Base BRM Reports/StoredProcedures/TaxJurDetail.xdm**

### TaxJurDetail Parameters

You can change the following parameters to modify the output of the **TaxJurDetail** report:

- Country (either **US** for the United States or **CA** for Canada)
- **State**
- Federal, State, County, or City Tax
- **Tax Supplier Details**
- Tax Supplier
- Start Date (date only, not date-time)
- End Date (date only, not date-time)

If your BRM system does not contain state data, see ["When to Modify Formulas for](#page-28-0) [New Values"](#page-28-0).

For information on parameters not described in Table 5-27, see ["Understanding the](#page-16-0) [Standard Parameters](#page-16-0)".

#### **Table 5-27 Tax Jurisdiction Detail Report Parameters**

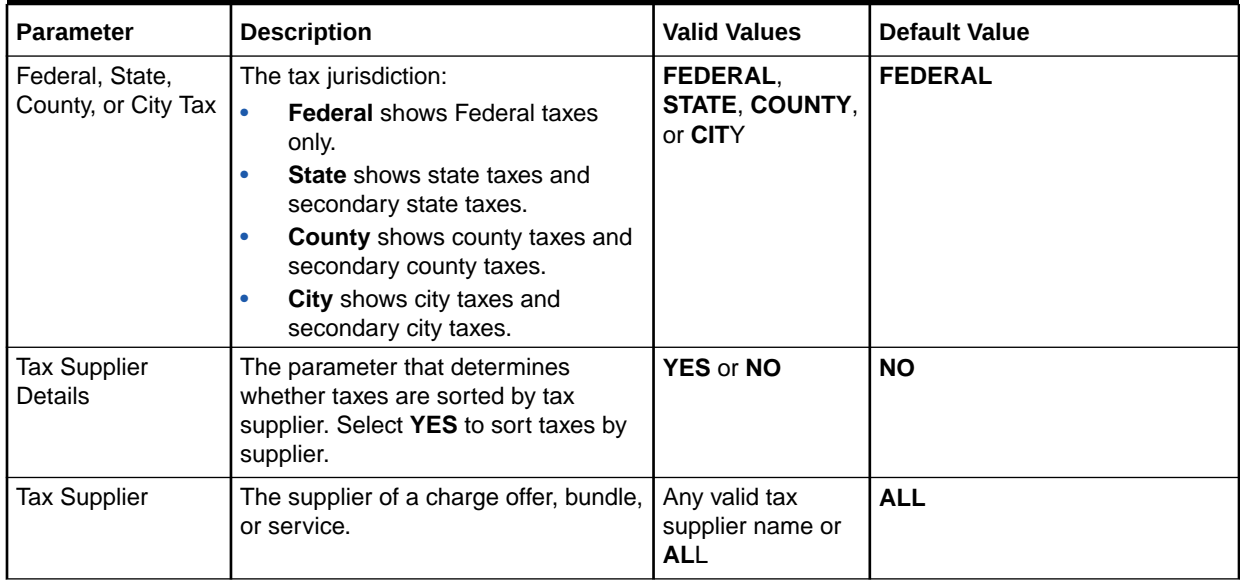

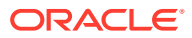

# <span id="page-84-0"></span>Summary of All Taxes Report

### **Note:**

You must upload the **TaxAllSummary.source** file that is in the **StoredProcedures** folder to the database after the base reports are installed. For more information about loading stored procedures, see ["Loading Stored Procedures"](#page-22-0).

The Summary of All Taxes report (**TaxAllSummary.rtf**) displays summary information for Federal, state, county, and city taxes. Secondary taxes for state, county, and city taxes are included. Individual account information is displayed, but item details are not available for this report.

You can find the SQL query data model for this report in the following directory:

#### **Reports/BRM Reports/Base BRM Reports/StoredProcedures/TaxAllSummary.xdm**

### TaxAllSummary Parameters

You can change the following parameters to modify the output of the **TaxAllSummary** report:

- **State Details**
- Country (either **US** for the United States or **CA** for Canada)
- **State**
- **Tax Supplier Details**
- Tax Supplier
- Start Date (date only, not date-time)
- End Date (date only, not date-time)

If your BRM system does not contain state data, see ["When to Modify Formulas for New](#page-28-0) [Values"](#page-28-0).

For information on parameters not described in Table 5-28, see ["Understanding the Standard](#page-16-0) [Parameters"](#page-16-0).

### **Table 5-28 Summary of all Taxes Report Parameters**

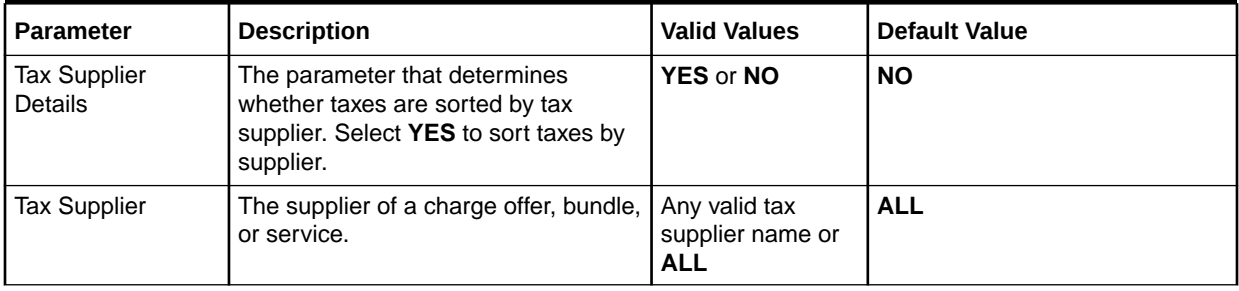

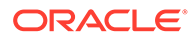

## <span id="page-85-0"></span>Tax Exempt Accounts Report

### **Note:**

You must upload the **TaxExempt.source** file that is in the **StoredProcedures** folder to the database after the base reports are installed. For more information about loading stored procedures, see ["Loading Stored Procedures](#page-22-0)".

The Tax Exempt Accounts report (**TaxExempt.rtf**) displays primary and secondary tax exemptions for Federal, state, county, and city taxes. All tax-exempt accounts in your BRM system are included in this report. For each account, the report shows the account number, customer name, and billing address. It then lists the account's tax exemption certificates, including each certificate's jurisdiction, exemption percentage, number, effective date, and expiration date. Expired certificates are flagged with an asterisk  $(*)$ . Certificates that are not yet effective are flagged with a plus sign  $(*)$ .

There are no start and end dates for this report.

You can find the SQL query data model for this report in the following directory:

#### **Reports/BRM Reports/Base BRM Reports/StoredProcedures/TaxExempt.xdm**

### TaxExempt Parameters

You can change the following parameters to modify the output of the **TaxExempt** report:

- **State Details**
- **Country**
- **State**
- Start Date (date only, not date-time)
- End Date (date only, not date-time)

If your BRM system does not contain state data, see ["When to Modify Formulas for](#page-28-0) [New Values"](#page-28-0).

See ["Understanding the Standard Parameters"](#page-16-0) for parameter descriptions.

# Remittance Reports

These reports help you track the payments owed to each remittance account in your BRM system.

### Remittance Report

The Remittance report (**Remittance.rtf**) lists the remittance owed to each remittance account in your BRM system. See "Remitting Funds to Third Parties" in *BRM Configuring and Running Billing*.

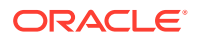

You can find the SQL query data model for this report in the following directory:

**Reports/BRM Reports/Base BRM Reports/Remittance/Remittance.xdm**

### **Note:**

Before running the Remittance report, you must run the **pin\_remittance** utility to populate the BRM database with data required by the Remittance report. See "pin\_remittance" in *BRM Configuring and Running Billing*. The time period covered by the report should match the period covered by one or more runs of **pin\_remittance**.

### **Caution:**

Do not run this report in a multischema environment. If you do, it might be inaccurate. For more information, see "Creating Remittance Reports" in *BRM Configuring and Running Billing*.

### Remittance Parameters

You can change the following parameters to modify the output of the **Remittance** report:

- Account number
- **Country**
- **State**
- Start Date (date only, not date-time)
- End Date (date only, not date-time)

If your BRM system does not contain state data, see ["When to Modify Formulas for New](#page-28-0) [Values"](#page-28-0).

For information on parameters not described in Table 5-29, see ["Understanding the Standard](#page-16-0) [Parameters"](#page-16-0).

#### **Table 5-29 Remittance Report Parameters**

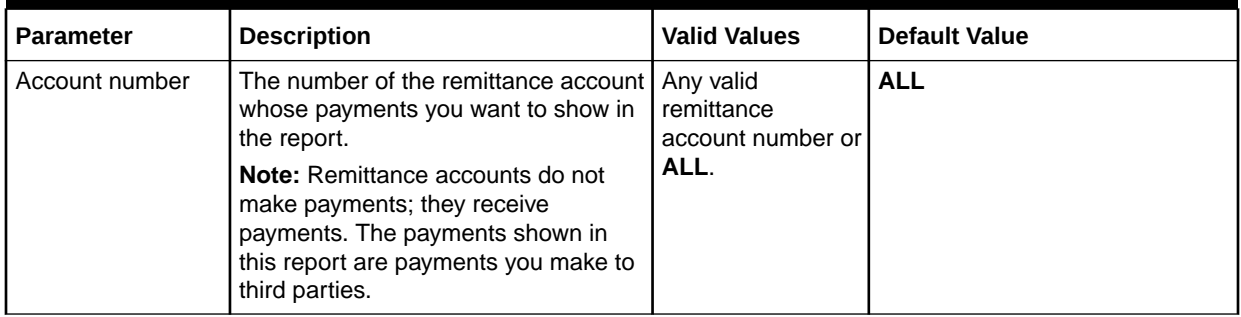

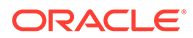

# 6 Collections Manager Reports

This document describes the Oracle Communications Billing and Revenue Management (BRM) reports that support Collections Manager, an optional component that you use to manage in-house debt collections. For more information, see "About Collections Manager" in *BRM Collections Manager*.

You can use these reports to manage collections information for accounts that are in collections and those that are exempt from collections.

Topics in this document:

- Collection Report
- [CollectionExemptBillinfo Report](#page-91-0)

# Collection Report

The Collection report (**Collection.rtf**) shows information about all accounts that BRM has identified as being in collections for the specified time period. It groups information by a collections profile.

You can generate two versions of the Collection report. The value you select in the Report Type parameter determines which subreport is used to generate the report.

- If you set Report Type to **SUMMARY**, the report shows bill unit (**/billinfo** object) status, number of accounts, delinquent amount, and total account balance without disclosing specific account information. For more information, see "Collection Summary Report".
- If you set Report Type to **DETAIL**, the report shows account number, account name, bill unit status, date the action is due, delinquent amount, and balance for each account. For more information, see ["Collection Detail Report](#page-89-0)".

You can find the SQL query data model for this report in the following directory:

#### **Reports/BRM Reports/Collections Reports/Collection/Collection.xdm**

### Collection Summary Report

This report groups accounts in collections by Scenario Name, Resource (balance element), and Action.

The report shows the following information:

- **Bill Unit Status:** Current bill unit status, such as active.
- **Number of Accounts:** Number of accounts in each bill unit status category.
- **Delinquent Amount:** Amount that is overdue.
- **Balance:** Total account balance, including the delinguent amount.
- **Scenario Name:** Scenario name.
- **Resource:** Currency balance element, such as US Dollar.

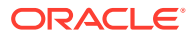

- **Action:** Collection action name.
- **Profile Name:** Collection profile name.
- **Bill Unit:** Name of the bill unit, such as US Dollar.

No charts are available for this report.

#### **Note:**

The Collection summary report displays all the data even if you set a filter on any of the parameters.

### Collection Summary Parameters

You can change the following parameters to modify the output of the **Collection** summary report:

- Report Type
- Resource (balance element)
- Bill Unit Status
- Scenario
- Start Date (date only, not date-time)
- End Date (date only, not date-time)

For information on parameters not described in Table 6-1, see "[Understanding the](#page-16-0) [Standard Parameters](#page-16-0)".

**Table 6-1 Collections Summary Parameters**

| <b>Parameter</b> | <b>Description</b>                                                                                                    | <b>Valid values</b>       | Default value   |
|------------------|----------------------------------------------------------------------------------------------------|---------------------------|-----------------|
| Report Type      | The type of information you want to<br>show in the report:                                                                                                    | <b>SUMMARY or DETAIL.</b> | <b>SUMMARY.</b> |
|                  | <b>SUMMARY</b> shows the total number<br>of accounts and the amount in the<br>specified collections scenario<br>without disclosing specific account<br>information. |                           |                 |
|                  | <b>DETAIL</b> specifies the account<br>number, customer name, other<br>account details, and the amount in<br>the specified collections action.                      |                           |                 |

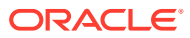

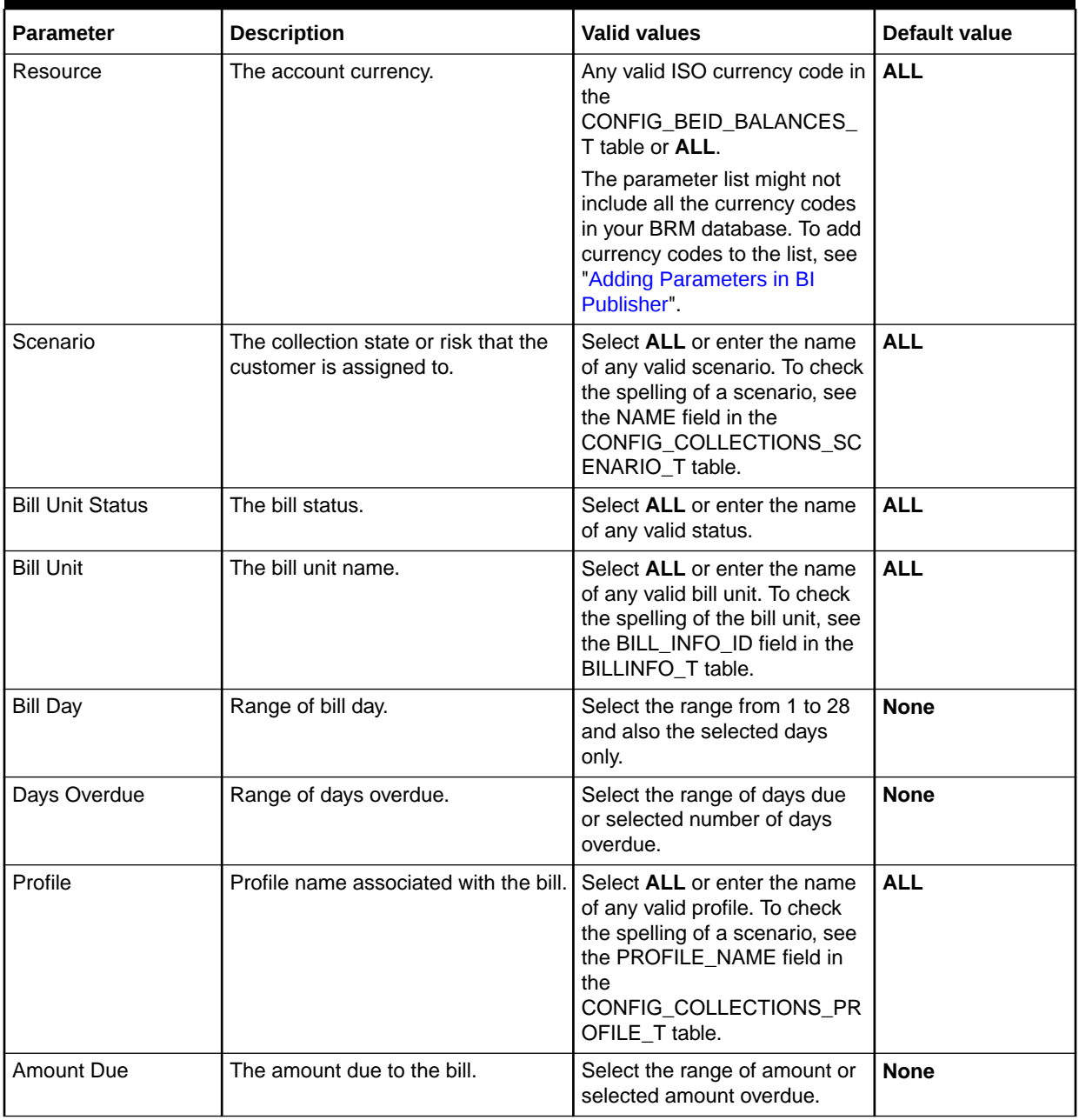

### <span id="page-89-0"></span>**Table 6-1 (Cont.) Collections Summary Parameters**

# Collection Detail Report

This report groups accounts in collections by Scenario Name, Resource (balance element), and Action.

The report shows the following information:

- **Account Number:** Customer's account number.
- **Account Name:** Customer's name on the account.

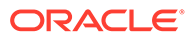

- **Bill Unit Status:** Current bill unit status, such as active. (If the bill unit status parameter is not set to **ALL**, this information is not displayed.)
- **Date Action Due:** Date that the action is due.
- **Delinquent Amount:** Amount that is overdue.
- **Balance:** Total account balance, including the delinquent amount.
- **Resource:** Currency balance element, such as US Dollar.
- **Action:** Collection action name.
- **Profile Name:** Collection profile name.
- **Bill Unit:** Name of the bill unit, such as US Dollar.
- **Days Overdue:** Number of days the bill is overdue.

No charts are available for this report.

### Collection Detail Parameters

You can change the following parameters to modify the output of the **Collection** detail report:

- Report Type
- Resource (balance element)
- Bill Unit Status
- Scenario
- Start Date (date only, not date-time)
- End Date (date only, not date-time)

For information on parameters not described in Table 6-2, see "[Understanding the](#page-16-0) [Standard Parameters](#page-16-0)".

#### **Table 6-2 Collection Detail Parameters**

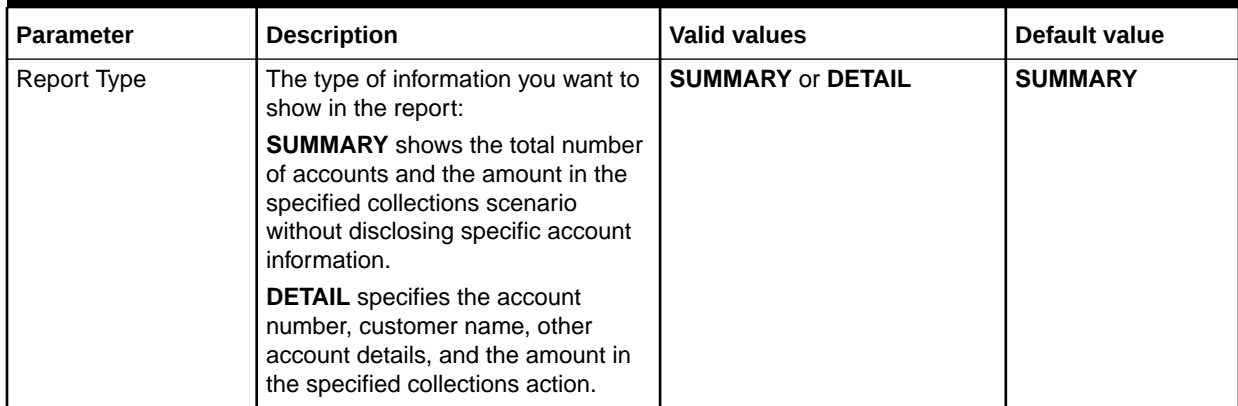

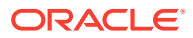

| <b>Parameter</b>        | <b>Description</b>                                                | <b>Valid values</b>                                                                                                    | Default value |
|-------------------------|-------------------------------------------------------------------|----------------------------------------------------------------------------------------------------|---------------|
| Resource                | The account currency.                                             | Any valid ISO currency code in<br>the<br>CONFIG_BEID_BALANCES_<br>T table or <b>ALL</b><br>The parameter list might not<br>include all the currency codes<br>in your BRM database. To add<br>currency codes to the list, see<br>"Adding Parameters in BI<br>Publisher". | <b>ALL</b>    |
| Scenario                | The collection state or risk that the<br>customer is assigned to. | Select ALL or enter the name<br>of any valid scenario. To check<br>the spelling of a scenario, see<br>the NAME field in<br>CONFIG_COLLECTIONS_SC<br>ENARIO T table.                                                                                                    | <b>ALL</b>    |
| <b>Bill Unit Status</b> | The bill status.                                                  | Select ALL or enter the name<br>of any valid status.                                                                                                    | <b>ALL</b>    |
| <b>Bill Unit</b>        | The bill unit name.                                               | Select ALL or enter the name<br>of any valid bill unit. To check<br>the spelling of the bill unit, see<br>the BILL_INFO_ID field in the<br>BILLINFO_T table.                                                                                                    | <b>ALL</b>    |
| <b>Bill Day</b>         | Range of bill day.                                                | Select the range from 1 to 28<br>and also the selected days<br>only.                                                                                                    | <b>None</b>   |
| Days Overdue            | Range of days overdue.                                            | Select the range of days due<br>or selected number of days<br>overdue.                                                                                                    | <b>None</b>   |
| Profile                 | Profile name associated with the<br>hill                          | Select ALL or enter the name<br>of any valid profile. To check<br>the spelling of a scenario, see<br>the PROFILE_NAME field in<br>the<br>CONFIG_COLLECTIONS_PR<br>OFILE_T table.                                                                                        | <b>ALL</b>    |
| Amount Due              | The amount due to the bill.                                       | Select the range of amount or<br>selected amount overdue.                                                                                                    | <b>None</b>   |

<span id="page-91-0"></span>**Table 6-2 (Cont.) Collection Detail Parameters**

# CollectionExemptBillinfo Report

The **CollectionExemptBillinfo** report (**CollectionExemptBillinfo.rtf**) shows the accounts that are exempt from collections, such as accounts for employees. The report includes the current balance due for exempt accounts.

You can generate two versions of the **CollectionExemptBillinfo** report. The value you select in the Report Type parameter determines which subreport is used to generate the report.

- If you set Report Type to **SUMMARY**, the report shows the total number of accounts and the amount for accounts that have the specified status without disclosing account information. For more information, see "CollectionExemptBillinfo Summary Report".
- If you set Report Type to **DETAIL**, the report shows details such as the customer's name and account number. For more information, see "[CollectionExemptBillinfo](#page-93-0) [Detail Report](#page-93-0)".

You can find the SQL query data model for this report in the following directory:

#### **Reports/BRM Reports/Collections Reports/CollectionExemptBillinfo/ CollectionExemptBillinfo.xdm**

# CollectionExemptBillinfo Summary Report

This report groups bill unit status by balance element.

For each account, the report shows the following information:

- **Bill Unit Status:** Current bill unit status, such as active
- **Number of Accounts:** Number of exempt accounts in each bill unit status category
- **Balance:** Total account balance

No charts are available for this report.

### CollectionExemptBillinfo Summary Parameters

You can change the following parameters to modify the output of the **CollectionExemptBillinfo** summary report:

- Report Type
- Resource (balance element)
- **Bill Unit Status**

For information on parameters not described in Table 6-3, see "[Understanding the](#page-16-0) [Standard Parameters](#page-16-0)".

### **Table 6-3 CollectionExemptBillinfo Summary Parameters**

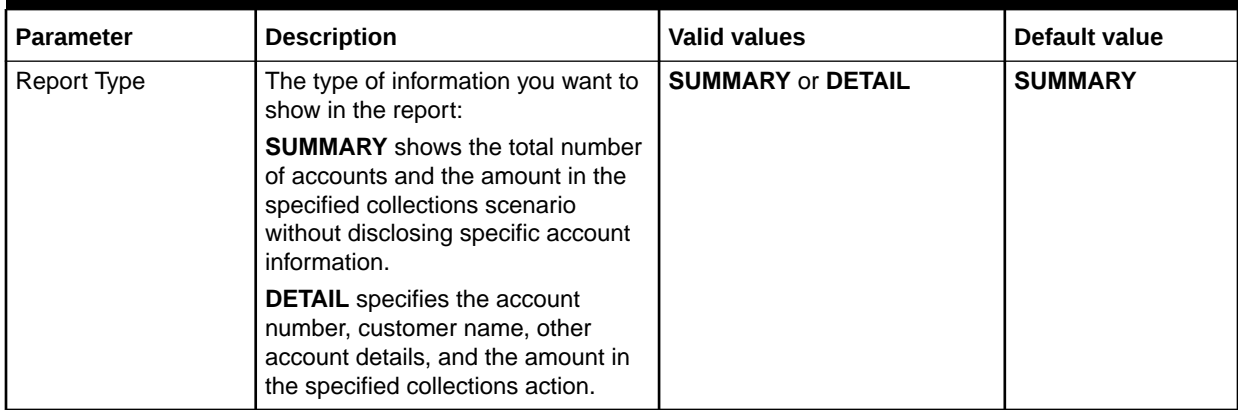

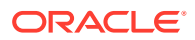

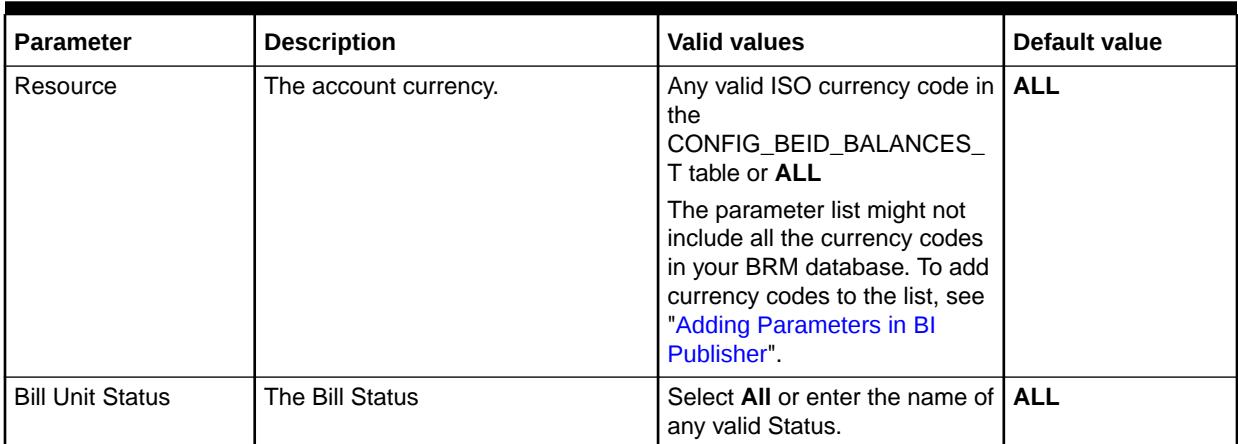

### <span id="page-93-0"></span>**Table 6-3 (Cont.) CollectionExemptBillinfo Summary Parameters**

# CollectionExemptBillinfo Detail Report

This report groups accounts by balance element and bill unit status.

For each account, the report shows the following information:

- **Account Number:** Customer's account number
- **Account Name:** Customer's name on the account
- **Balance:** Total account balance

No charts are available for this report.

### CollectionExemptBillinfo Detail Parameters

You can change the following parameters to modify the output of the **CollectionExemptBillinfo** detail report:

- Report Type
- Resource (balance element)
- **Bill Unit Status**

For information on parameters not described in [Table 6-4,](#page-94-0) see "[Understanding the Standard](#page-16-0) [Parameters"](#page-16-0).

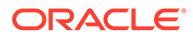

| <b>Parameter</b>        | <b>Description</b>                                                                                                    | <b>Valid values</b>                                                                                                    | Default value  |
|-------------------------|----------------------------------------------------------------------------------------------------|----------------------------------------------------------------------------------------------------|----------------|
| Report Type             | The type of information you want to<br>show in the report:                                                                                                    | <b>SUMMARY or DETAIL</b>                                                                                                    | <b>SUMMARY</b> |
|                         | <b>SUMMARY</b> shows the total number<br>of accounts and the amount in the<br>specified collections scenario<br>without disclosing specific account<br>information. |                                                                                                    |                |
|                         | <b>DETAIL</b> specifies the account<br>number, customer name, other<br>account details, and the amount in<br>the specified collections action.                      |                                                                                                    |                |
| Resource                | The account currency.                                                                                                    | Any valid ISO currency code in   ALL<br>the<br>CONFIG_BEID_BALANCES_<br>T table or ALL                                                                                      |                |
|                         |                                                                                                    | The parameter list might not<br>include all the currency codes<br>in your BRM database. To add<br>currency codes to the list, see<br>"Adding Parameters in BI<br>Publisher. |                |
| <b>Bill Unit Status</b> | The bill status.                                                                                                    | Select All or enter the name of<br>any valid status.                                                                                                    | l ALL          |

<span id="page-94-0"></span>**Table 6-4 CollectionExemptBillinfo Detail Parameters**

# 7 Number Manager Reports

This document describes the Oracle Communications Billing and Revenue Management (BRM) reports that support Number Manager, an optional component that you use to create and manage telephone numbers.

For more information, see "About Managing Telephone Numbers" in *BRM Telco Integration*.

Topics in this document:

• Number Inventory Management Report

# Number Inventory Management Report

#### **Note:**

You must upload the **NumberInventoryMgmt.source** file that is in the **StoredProcedures** folder to the database after the base reports are installed. For more information about loading stored procedures see ["Loading Stored](#page-22-0) [Procedures"](#page-22-0).

The Number Inventory Management report (**NumberInventoryMgmt.rtf**) tracks number inventory and information relating to tracking telephone numbers. The value you select in the Report Type parameter determines what information about your telephone number inventory is shown.

- When Report Type is set to **NUMBER CATEGORY**, the report shows a summary of the status of telephone numbers within a block of numbers. For more information, see "Report Type set to NUMBER CATEGORY".
- If Report Type is set to **VANITY NUMBER**, the report shows telephone numbers with a vanity type applied to the number. For more information, see ["Report Type set to VANITY](#page-96-0) [NUMBER](#page-96-0)".

The default value for the Report Type parameter is **NUMBER CATEGORY**.

You can also change the Start Date and End Date parameters to modify the output of the **NumberInventoryMgmt** report. For information on these parameters, see "[Understanding](#page-16-0) [the Standard Parameters"](#page-16-0).

You can find the SQL query data model for this report in the following directory:

**Reports/BRM Reports/Number Manager Reports/StoredProcedures/ NumberInventoryMgmt.xdm**

### Report Type set to NUMBER CATEGORY

The **NumberInventoryMgmt** report with Report Type set to **NUMBER CATEGORY** groups telephone numbers by the following:

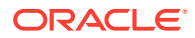

- **Number Block**  This is a block of telephone numbers that share the same block name and telephone number attributes.
- **Status** This is the status of the telephone number.

No charts are available for this report.

# <span id="page-96-0"></span>Report Type set to VANITY NUMBER

The **NumberInventoryMgmt** report with Report Type set to **VANITY NUMBER** groups the phone numbers by the following:

- **Number Block**  This is a block of telephone numbers that share the same block name and telephone number attributes.
- **Vanity Type**  This is the vanity type applied to the block of numbers.
- **Status** This is the status of the telephone number.

No charts are available for this report.

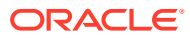

# 8

# Revenue Assurance Manager Reports

This document describes the Oracle Communications Billing and Revenue Management (BRM) reports that support Revenue Assurance Manager, which you use to audit the results of billing operations.

For more information, see "Understanding Revenue Assurance Manager" in *BRM Collecting Revenue Assurance Data*.

Topics in this document:

- Revenue Assurance Billing Summary Report
- [Revenue Assurance Billing Detail Report](#page-101-0)

# Revenue Assurance Billing Summary Report

#### **Note:**

You must upload the **RevAssuranceBilling.source** file that is in the **StoredProcedures** folder to the database after the report is installed. See "[Loading](#page-22-0) [Stored Procedures](#page-22-0)".

The Revenue Assurance Billing Summary report (**RevAssuranceBillingSummary.rtf**) shows summary information on the revenue assurance data collected from billing for a specified time period.

The report shows the number of successfully billed records, the number of records that failed to be billed, and the revenue associated with successfully billed records.

Depending on the parameters you select for the report, the report can also categorize and display revenue data by the billing day of month (DOM) and the billing segment and show the number of bills suppressed, the revenue associated with suppressed bills, and the accounts that failed to be billed and their associated error codes.

#### **Note:**

A summary of the revenue assurance data collected from billing by billing segments is available from control points in **pin\_bill\_accts** only.

You can find the SQL query data model for this report in the following directory:

#### **Reports/BRM Reports/Revenue Assurance Reports/StoredProcedures/ RevAssuranceBilling.xdm**

No charts are available for this report.

ORACLE

## Revenue Assurance Billing Summary Report Parameters

You can change the following parameters to modify the output of the Revenue Assurance Billing Summary report:

- Start date (date or date-time)
- End date (date or date-time)
- Control Point
- DOM
- Segment
- **Billing method**
- Split method

For information on parameters not described in Table 8-1, see "[Understanding the](#page-16-0) [Standard Parameters](#page-16-0)".

### **Table 8-1 Revenue Assurance Billing Summary Parameters**

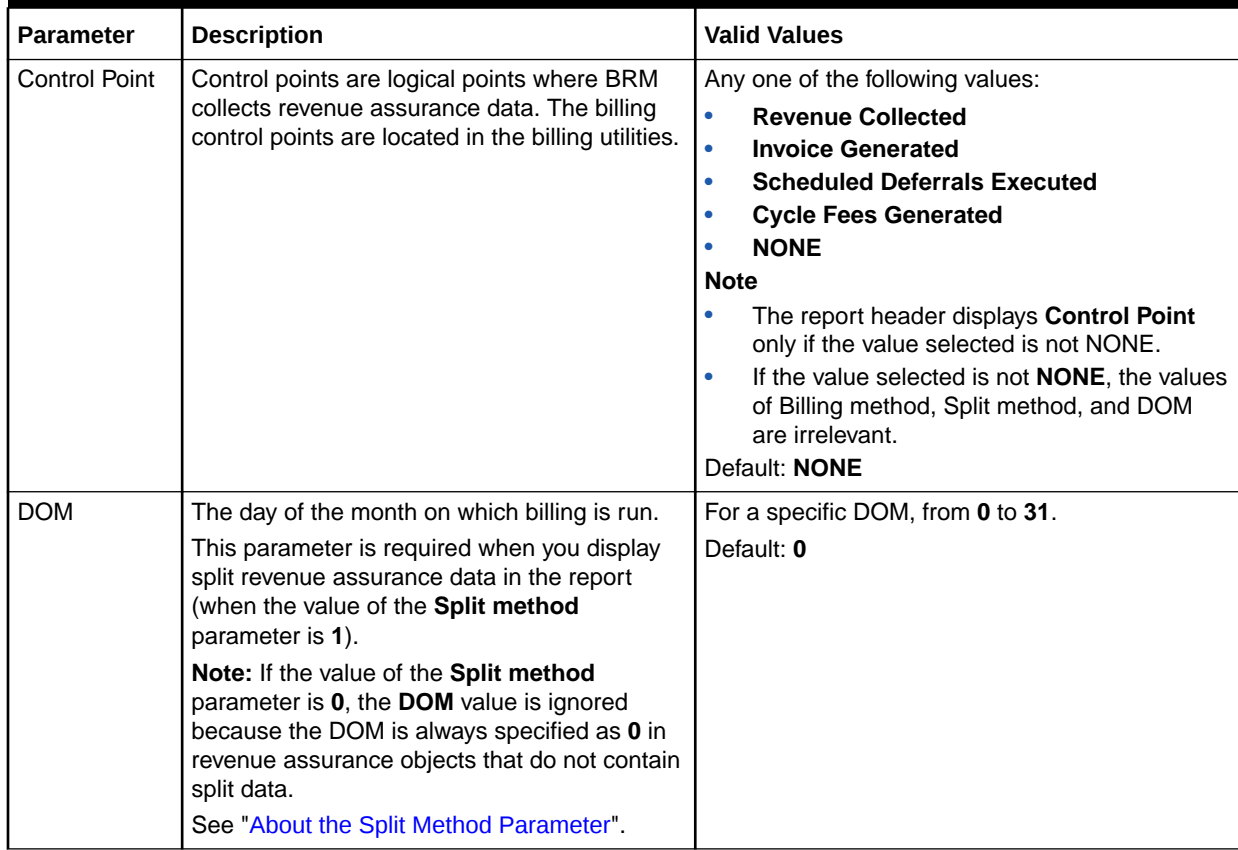

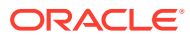

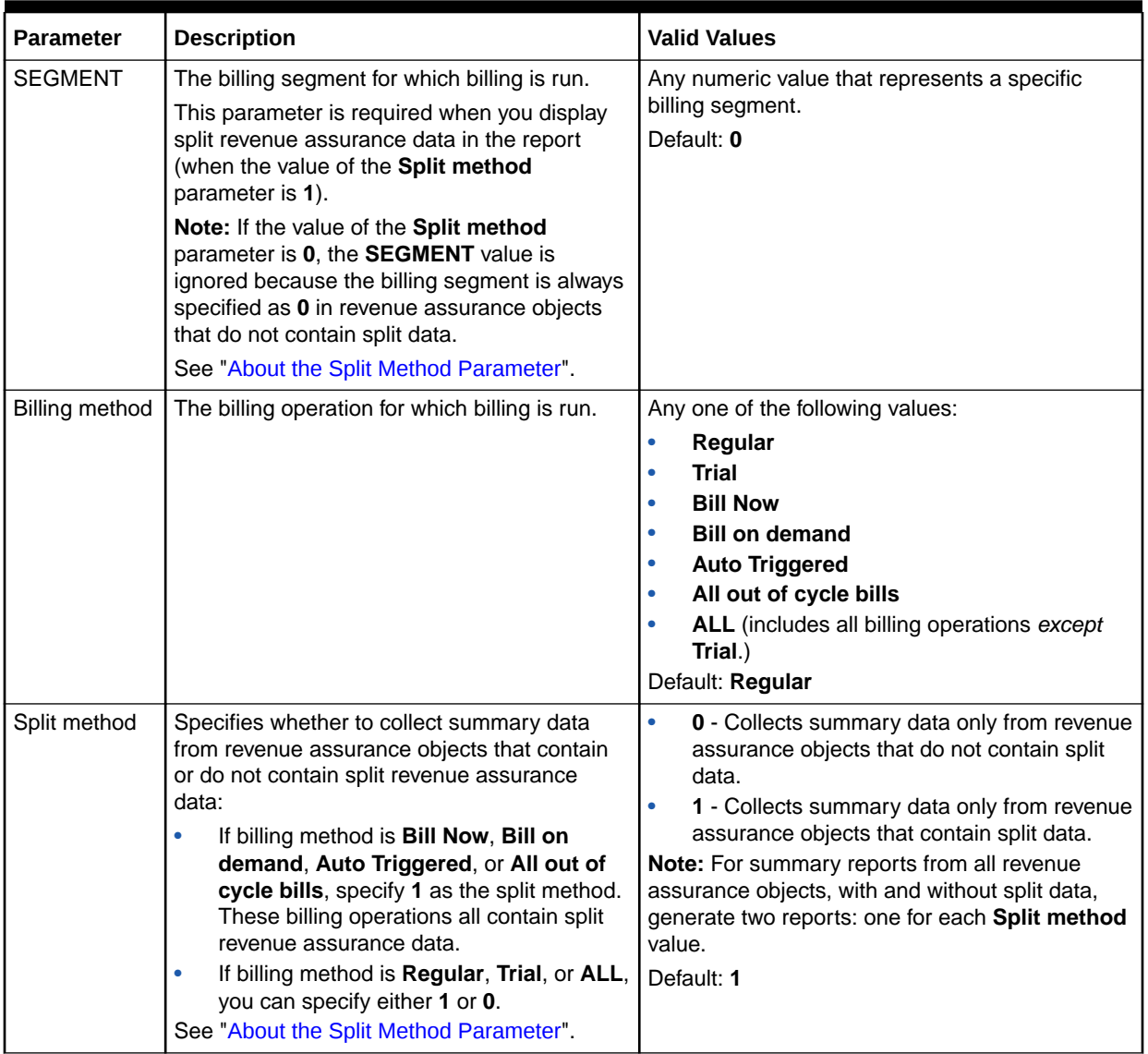

### <span id="page-99-0"></span>**Table 8-1 (Cont.) Revenue Assurance Billing Summary Parameters**

### About the Split Method Parameter

When billing generates revenue assurance data that is split into detailed categories, the split data (along with other revenue assurance data) is stored in **/process\_audit/billing** objects.

### **Note:**

Split revenue details have been stored in revenue assurance objects starting with Revenue Assurance Manager release 3.0. Revenue assurance objects prior to this release do not contain split revenue details.

The **Split method** parameter specifies whether to collect summary data from revenue assurance objects that contain split revenue assurance data or that do not contain split revenue assurance data. BRM uses this parameter to determine whether it needs to filter the split data to report only summary data.

The **Split method** parameter can take one of these values, which you specify when running the report:

Select 1 to collect summary data only from revenue assurance objects that contain split data.

If you select **1** as the split method, the summary report categorizes and displays the data by the billing day of month (DOM) and billing segment, which you specify as report parameters.

### **Note:**

- If you ran billing or trial billing for a limited number of accounts and bill units (**/billinfo** objects), the summary report does not categorize the data by segment and DOM and displays **0** for the segment and DOM values. This occurs because BRM can retrieve the accounts and bill units directly and does not use the segment or DOM for searching the database.
- You run billing or trial billing for a limited number of accounts by specifying the **-file** parameter when you run the **pin\_bill\_accts** utility or by specifying the **-f** or **-f\_control** parameter when you run the **pin\_trial\_bill\_accts** utility. See "Billing Only Specified Accounts and Bill Units" and "Running Trial Billing" in *BRM Configuring and Running Billing*.

When **Split method** is **1**, the following information is included in the summary report:

- The number of successfully billed accounts.
- The number of accounts that failed to be billed.
- The total revenue associated with successfully billed accounts.
- The number of suppressed bills.
- The revenue associated with suppressed bills.
- The accounts and bill units that failed to be billed and their associated error codes.
- Select **0** to collect summary data only from revenue assurance objects that do not contain split data.

If you select **0** as the split method, the summary report does not categorize the data by DOM and billing segment. This is because the value of the DOM and billing segment are always 0 in revenue assurance objects that do not contain split data.

When **Split method** is **0**, the following information is displayed in the report:

- The number of successfully billed accounts.
- The number of accounts that failed to be billed.
- The total revenue associated with successfully billed accounts.

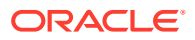

– The accounts and bill units that failed to be billed and their associated error codes.

<span id="page-101-0"></span>The Revenue Assurance Billing Summary report will be blank in the following cases:

- You select **0** and all revenue assurance objects contain split data.
- You select **1** and no revenue assurance objects contain split data.

If you have some revenue assurance objects that contain split data and some that do not contain split data, you can generate a summary for all revenue assurance objects by running the summary report twice: once for each **Split method** value.

# Revenue Assurance Billing Detail Report

#### **Note:**

You must upload the **RevAssuranceBilling.source** file that is in the **StoredProcedures** folder to the database after the report is installed. See "[Loading](#page-22-0) [Stored Procedures](#page-22-0)".

The Revenue Assurance Billing Detail report (**RevAssuranceBillingDetail.rtf)** shows detail information on the revenue assurance data collected from the billing utilities for a specific or a range of DOMs and segment values for a specified time period.

The report shows the DOM, segment, error accounts, error code associated with error accounts, successfully billed records, failed billed records, revenue associated with successfully billed records split by the item and service type, number of bills suppressed, and revenue associated with suppressed bills.

#### **Note:**

Summary of the revenue assurance data collected from billing (for example, number of records billed or number of records failed) by billing segment is available for **pin\_bill\_accts** (anticipated revenue) control points only.

You can find the SQL query data model for this report in the following directory:

#### **Reports/BRM Reports/Revenue Assurance Reports/StoredProcedures/ RevAssuranceBilling.xdm**

No charts are available for this report.

### Revenue Assurance Billing Detail Report Parameters

You can change the following parameters to modify the output of the Revenue Assurance Billing Detail report:

- Start Date (date or date-time)
- End Date (date or date-time)
- DOM

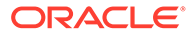

- Segment
- Billing method

For information on parameters not described in Table 8-2, see "[Understanding the](#page-16-0) [Standard Parameters](#page-16-0)".

### **Table 8-2 Revenue Assurance Billing Detail Parameters**

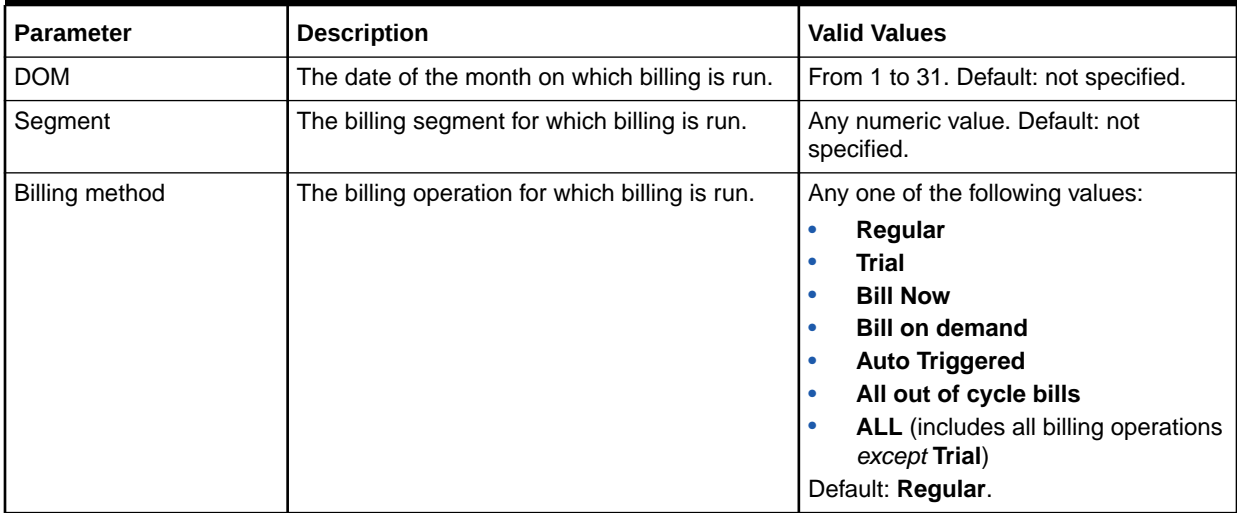

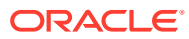

# 9 SIM Manager Reports

This document describes the Oracle Communications Billing and Revenue Management (BRM) reports that support SIM Manager, an optional component that you use to create and manage SIM cards.

For more information, see "About Managing SIM Card Inventory" in *BRM Telco Integration*.

Topics in this document:

- **SIM Order Management Report**
- **[SIM Card Inventory Management Report](#page-104-0)**

# SIM Order Management Report

The SIM Order Management report (**SIMOrderMgmt.rtf**) shows the order status for a batch of SIM cards. It tracks each order from the time the order is placed until it is received.

No charts are available for this report.

For each SIM card order, the report shows the following information:

- **Order Number**  The number assigned to a particular order.
- **Order Status**  The status of the order.
- **Order Date**  The date the order was placed.
- **Quantity Ordered** The amount of SIM cards ordered.
- **Quantity Received** The number of SIM cards received.

You can find the SQL query data model for this report in the following directory:

#### **Reports/BRM Reports/SIM Card Manager Reports/SIMOrderMgmt/SIMOrderMgmt.xdm**

## SIMOrderMgmt Parameters

You can change the following parameters to modify the output of the **SIMOrderMgmt** report:

- Order Number
- Order Status
- **Start Date**
- End Date

For information on parameters not described in [Table 9-1,](#page-104-0) see "[Understanding the Standard](#page-16-0) [Parameters"](#page-16-0).

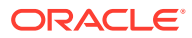

<span id="page-104-0"></span>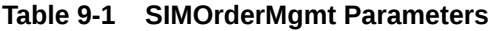

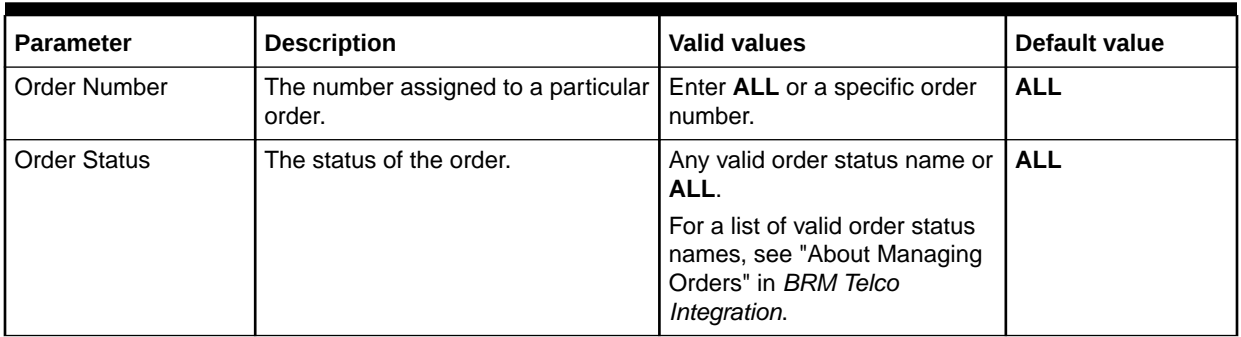

# SIM Card Inventory Management Report

The SIM Card Inventory Management report (**SIMCardInventoryMgmt.rtf**) tracks the state of the SIM cards currently in inventory. This report groups the SIM cards by the following:

- **Order Number**  The number assigned to a batch of SIM cards when the order was placed.
- **SIM Device State The state of the SIM card.**

### **Note:**

Before running this report, you must load a stored procedure into your BRM database. See "[Loading Stored Procedures](#page-22-0)".

You can find the SQL query data model for this report in the following directory:

#### **Reports/BRM Reports/SIM Card Manager Reports/SIMCardInventoryMgmt/ SIMCardInventoryMgmt.xdm**

No charts are available for this report.

### SIMCardInventoryMgmt Parameters

You can change the following parameters to modify the output of the **SIMCardInventoryMgmt** report:

- Order Number
- Order Status
- Start Date
- End Date

For information on parameters not described in [Table 9-2,](#page-105-0) see "[Understanding the](#page-16-0) [Standard Parameters](#page-16-0)".

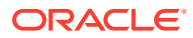

**Parameter Description Description Parameter Default value** Order Number | The number assigned to a batch of SIM cards when the order was placed. Enter **ALL** or a specific order number. **ALL** SIM Device State | The state of the SIM card, such as provisioning. Any valid SIM card state or **ALL**. The parameter value list might not include all the status names stored in your BRM database. To add to this list, see "[Adding Parameters in BI](#page-27-0) [Publisher](#page-27-0)". **ALL**

<span id="page-105-0"></span>**Table 9-2 SIMCardInventoryMgmt Parameters**

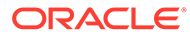

# 10 Suspense Manager Reports

This document describes the Oracle Communications Billing and Revenue Management (BRM) reports that support the standard recycling and Suspense Manager features.

For more information, see "About Suspending and Recycling Event Records" in *BRM Suspending and Recycling Event Records*.

Topics in this document:

- Suspended Event Record Report
- [Written-Off Event Record Report](#page-107-0)

# Suspended Event Record Report

The Suspended Event Record report (**SuspenseHandling.rtf**) shows the totals of suspended call records that were processed by Suspense Manager during a time period you specify. This report displays the status of the suspended call records at the time you ran this report.

You can generate two versions of the Suspended Event Record report:

- A summary report that lists suspended call record totals. For more information see "[Suspended Event Record Detail Report"](#page-107-0).
- A detailed report that lists the same information as the summary report and also includes details for each call record. For details, see "[Suspended Event Record Detail Report](#page-107-0)".

You can find the SQL query data model for this report in the following directory:

**Reports/BRM Reports/Suspense Reports/SuspenseHandling/SuspenseHandling.xdm**

### Suspended Event Record Report Parameters

You can change the following parameters to modify the output of the suspended event record summary report:

• Report type

The type of information you want to show in the report:

- **SUMMARY** Shows the total number of accounts and the amount in the specified collections scenario without disclosing specific account information.
- **DETAIL** Specifies the account number, customer name, other account details, and the amount in the specified collections action. See ["Suspended Event Record Detail](#page-107-0) [Report](#page-107-0)" for details.
- Start date
- End date

For details on the start date and end date parameters, see ["Running BRM Reports](#page-16-0)".

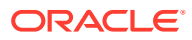

# <span id="page-107-0"></span>Suspended Event Record Summary Report

This report returns the following information:

- The suspense reason that caused the call records to fail.
- For each suspense reason, the total number of suspended call records by suspense status (suspended, recycling, successfully reprocessed, and written off).
- The total number of suspended call records for all statuses.

# Suspended Event Record Detail Report

This report is a more verbose version of the Suspended Event Record summary report. It returns the same information as summary version, and includes additional details from the individual call records. This report returns the following:

- The suspense reason that caused the call records to fail.
- For each suspense reason, a list of all the suspended call records.
- Details for each call record, including:
	- The number of times the call has been recycled.
	- The date the call was made.
	- The call duration (in minutes).
	- The calling number.
	- The called number.
- The total number of suspended call records by suspense status (suspended, recycling, successfully reprocessed, and written off).

# Written-Off Event Record Report

The written-off event record report (**SuspenseHandlingWriteoff.rtf**) shows the total number of suspended call records with a status of written-off.

You can generate two versions of the **SuspenseHandlingWriteoff** report:

- A summary report that lists totals of suspended call records with a written-off call status. This reports shows suspended call totals by suspense reason. For details, see ["Written-Off Event Record Summary Report](#page-108-0)".
- A detail report that lists the same information as the summary report and also includes details for each call records. For details, see ["Written-Off Event Record](#page-108-0) [Detail Report](#page-108-0)".

You can find the SQL query data model for this report in the following directory:

**Reports/BRM Reports/Suspense Reports/SuspenseHandlingWriteoff/ SuspenseHandlingWriteoff.xdm**

### Written-Off Event Record Report Parameters

You can change the following parameters to modify the output of the written-off event record report:

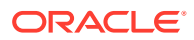
• Report type

The type of information you want to show in the report:

- Enter **SUMMARY** to show the number of suspended calls in your BRM system, arranged by suspense reason.
- You can also enter **DETAIL** to specify a more detailed version of this report. See "[Suspended Event Record Detail Report"](#page-107-0) for details.
- Start date
- End date

For details on the start date and end date parameters, see ["Running BRM Reports](#page-16-0)".

# Written-Off Event Record Summary Report

This report returns the total number of suspended call records.

# Written-Off Event Record Detail Report

This report returns the suspended call records, listed by suspense reason.

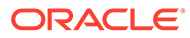

# 11 Roaming Manager Reports

This chapter describes the Oracle Communications Billing and Revenue Management (BRM) reports that support TAP (Transfer Account Procedure) Roaming Manager that are implemented with Oracle Business Intelligence (BI) Publisher. These reports enable roaming partners that have not implemented Near Real Time Roaming Data Exchange (NRTRDE) to exchange high-usage roaming information with each other.

For general information on how to install and run BRM reports, see ["About BRM Reports](#page-10-0)".

Topics in this document:

- About TAP Roaming Manager Reports
- [Setting Up TAP Roaming Manager Reports](#page-128-0)
- [Running Roaming Manager Reports](#page-128-0)

# About TAP Roaming Manager Reports

TAP Roaming Manager reports list the visiting mobile subscribers that exceed their daily usage threshold (usage limit) specified in the roaming agreements. These reports adhere to the standards specified in the GSM Association official document version FF.0424.

The TAP Roaming Management reports are:

- Roaming High-Usage reports
- SMS Interworking High-Usage reports
- Combined Roaming and SMS Interworking High-Usage reports

# About Roaming High-Usage Reports

The Roaming High-Usage reports enable you to track the visiting mobile subscribers that exceed their daily usage limit specified in the roaming agreements.

A Visited Public Mobile Network Operator (VPMNO) or Associated Public Mobile Network Operator (APMNO) monitors roaming usage of each roaming subscriber on the visited network and generates a Roaming High-Usage report when the Home Public Mobile Network Operator's (HPMNO) criteria for the usage threshold are met.

Depending on the event details that are available on the VPMNO or the APMNO systems, the Roaming report displays one of the following:

- **Summary** report: The summary report lists the totals of all events (incoming and outgoing) per day for each International Mobile Subscriber Identity (IMSI) as a single line item.
- **Detail** report: The detail report displays a summary of the events followed by details of each incoming and outgoing event and their totals.

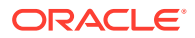

# About Roaming High-Usage Summary Report

For each HPMNO, the Roaming High-Usage summary report displays the following columns for each IMSI for the period during which the usage activity was monitored:

• **R** (**Record Type**): The record type. Table 11-1 lists the valid entries for record type.

| Entry | <b>Type of Record</b>                          |
|-------|------------------------------------------------|
| C     | Circuit Switched (voice, data, and SMS) record |
| н     | Header record                                  |
| M     | <b>Content Transaction record</b>              |
| P     | Packet Switched record                         |
| S     | SMS record                                     |
|       | Trailer record                                 |

**Table 11-1 Valid Entries for Record Type**

- Sender: Identifier of the VPMNO or the APMNO sending the report.
- **Recipient: Identifier of the HPMNO receiving the report.**
- **Sequence No**: The report sequence number in the format *NNNNYYYY*, where:
	- *NNNN* represents the report number
	- *YYYY* represents the year of the event

For example, 02142005 represents Roaming High-Usage report number 0214 sent by the VPMNO or the APMNO to the HPMNO in the year 2005.

- **Threshold**: The high-usage limit specified in the roaming agreement.
- **Date and Time of Analysis**: The date and time the Roaming High-Usage report was analyzed, in the format *YYYYMMDDHHmmSS*, where:
	- *YYYY* represents a year
	- *MM* represents the month
	- *DD* represents the day of the month
	- *HH* represents hours
	- *mm* represents minutes
	- *SS* represents seconds

- **Date and Time of Report Creation**: The date and time the Roaming High-Usage report was created, in the *YYYYMMDDHHmmSS* format.
- **IMSI**: The visiting subscriber's IMSI. The first five digits of the HPMNO's IMSI is made up of the Mobile Country Code (MCC) and the Mobile Network Code (MNC).
- **Date first event**: The date of the first incoming or outgoing event for the IMSI, in the format *YYYYMMDD*, where:
	- *YYYY* represents a year

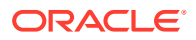

- *MM* represents the month
- *DD* represents the day of the month
- **(Optional) Time first event**: The time of the first incoming or outgoing event for the IMSI, in the format *HHMMSS*, where:
	- *HH* represents hours
	- *MM* represents minutes
	- *SS* represents seconds
- **Date Last event**: The date of the last incoming or outgoing event for the IMSI, in the format *YYYYMMDD*, where:
	- *YYYY* represents a year
	- *MM* represents the month
	- *DD* represents the day of the month
- **(Optional) Time Last event**: The time of the last incoming or outgoing event for the IMSI, in the format *HHMMSS*, where:
	- *HH* represents hours
	- *MM* represents minutes
	- *SS* represents seconds
- **NC**: The total number of incoming and outgoing events.
- **(Optional) Volume**: The total number of bytes of data. For record type denoted by:
	- **C** and **S**, the value of volume is not present.
	- **M**, the value of volume is optional.
	- **P**, the value of volume is required.
- **Special Drawing Right (SDR)**: The total Roaming usage amount in SDR currency, expressed as a maximum-12-digit numeral, with the last 3 places as decimals. For example, 413021 represents 413.021.

### Roaming High-Usage Summary Report Parameters

You can change the following parameters to modify the output of the Roaming High-Usage summary reports:

- Observation start date
- Observation end date
- Roaming partner name

### About Roaming High-Usage Detail Report

For each HPMNO, the Roaming High-Usage detail report displays the following summary and detail columns for each IMSI for the period during which the usage activity was monitored:

• **R** (**Record Type**): The record type. [Table 11-2](#page-112-0) lists the valid entries for record type.

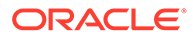

| Entry | <b>Type of Record</b>                                       |
|-------|-------------------------------------------------------------|
| A     | Details of a Circuit Switched (voice, data, and SMS) record |
| C     | Circuit Switched (voice, data, and SMS) record              |
| H     | Header record                                               |
| м     | Content Transaction record                                  |
| P     | Packet Switched record                                      |
| S     | SMS record                                                  |
|       | Trailer record                                              |

<span id="page-112-0"></span>**Table 11-2 Valid Entries for Record Type**

- **Sender: Identifier of the VPMNO or the APMNO sending the report.**
- **Recipient:** Identifier of the HPMNO receiving the report.
- **Sequence No**: The report sequence number in the format *NNNNYYYY*, where:
	- *NNNN* represents the report number
	- *YYYY* represents the year of the event

For example, 02142005 represents Roaming High-Usage report number 0214 sent by the VPMNO or the APMNO to the HPMNO in the year 2005.

- **Threshold:** The high-usage limit specified in the roaming agreement.
- **Date and Time of Analysis**: The date and time the Roaming High-Usage report was analyzed, in the format *YYYYMMDDHHmmSS*, where:
	- *YYYY* represents a year
	- *MM* represents the month
	- *DD* represents the day of the month
	- *HH* represents hours
	- *mm* represents minutes
	- *SS* represents seconds

- **Date and Time of Report Creation**: The date and time the Roaming High-Usage report was created, in the *YYYYMMDDHHmmSS* format.
- **IMSI:** The visiting subscriber's IMSI. The first five digits of the HPMNO's IMSI is made up of the Mobile Country Code (MCC) and the Mobile Network Code (MNC).
- **Date first event**: The date of the first incoming or outgoing event for the IMSI, in the format *YYYYMMDD*, where:
	- *YYYY* represents a year
	- *MM* represents the month
	- *DD* represents the day of the month
- **(Optional) Time first event**: The time of the first incoming or outgoing event for the IMSI, in the format *HHMMSS*, where:
	- *HH* represents hours

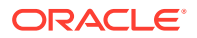

- *MM* represents minutes
- *SS* represents seconds
- **Date Last event:** The date of the last incoming or outgoing event for the IMSI, in the format *YYYYMMDD*, where:
	- *YYYY* represents a year
	- *MM* represents the month
	- *DD* represents the day of the month
- **(Optional) Time Last event**: The time of the last incoming or outgoing event for the IMSI, in the format *HHMMSS*, where:
	- *HH* represents hours
	- *MM* represents minutes
	- *SS* represents seconds
- **NC**: The total number of incoming and outgoing events.
- **(Optional) Volume**: The total number of bytes of data. For record type denoted by:
	- **C** and **S**, the value of volume is not present.
	- **M**, the value of volume is optional.
	- **P**, the value of volume is required.
- **Special Drawing Right (SDR)**: The total Roaming usage amount in SDR currency, expressed as a maximum-12-digit numeral, with the last 3 places as decimals. For example, 413021 represents 413.021.
- **IMSI:** The visiting subscriber's IMSI. The first five digits of the HPMNO's IMSI is made up of the Mobile Country Code (MCC) and the Mobile Network Code (MNC).
- **Date First event:** The date of the first event.
	- For outgoing events, it is the date of the first outgoing event.
	- For incoming events, it is the date of the first incoming event.
- **Date Last event:** The date of the first event.
	- For outgoing events, it is the date of the first outgoing event.
	- For incoming events, it is the date of the first incoming event.
- **Destination of Events**:
	- For outgoing events, it is the country code of the called country. **PR** refers to outgoing events directed towards Premium Rate numbers.
	- For incoming events, it is always '**\*\*\*\*\***'.
- **NC**: The total number of events.
	- For outgoing events, it is the total number of outgoing events generated by the roaming subscriber to the destination specified in the **Destination of Events** column.
	- For incoming events, it is the total number of events received by the roaming subscriber.
- **(Optional) DC (HHHHMMSS)**: The total duration of events
	- For outgoing events, it is the total duration of outgoing events generated by the roaming subscriber to the destination specified in the **Destination of Events** column.

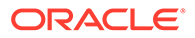

- For incoming events, it is the total duration of events received by the roaming subscriber.
- **Special Drawing Right (SDR)**: The total Roaming usage amount in SDR currency.
	- For outgoing events, it is the total amount in SDR currency of outgoing events generated by the roaming subscriber to the destination specified in the **Destination of Events** column.
	- For incoming events, it is the total amount in SDR currency of events received by the roaming subscriber.

### Roaming High-Usage Detail Report Parameters

You can change the following parameters to modify the output of the Roaming High-Usage detail reports:

- Observation start date
- Observation end date
- Roaming partner name

### About Roaming High-Usage Notification Report

When there are no high-usage activities to report, a roaming notification report is generated to notify the visiting subscribers' home network operator that there are no high-usage reports. The notification report consists of header and trailer records, the observation period during which usage activity was monitored, and general comments.

For each HPMNO, the Roaming High-Usage notification report displays the following columns:

• **R** (**Record Type**): The record type. Table 11-3 lists the valid entries for record type.

| Entry | Type of Record                                                      |
|-------|---------------------------------------------------------------------|
|       | Header record                                                       |
| N     | Notification record where no subscribers exceeded any<br>thresholds |
|       | Trailer record                                                      |

**Table 11-3 Valid Entries for Record Type**

- **Sender:** Identifier of the VPMNO or the APMNO sending the report.
- **Recipient**: Identifier of the HPMNO receiving the report.
- **Threshold**: The high-usage limit specified in the roaming agreement.
- **Sequence No**: The report sequence number in the format *NNNNYYYY*, where:
	- *NNNN* represents the report number
	- *YYYY* represents the year of the event

For example, 02142005 represents Roaming High-Usage report number 0214 sent by the VPMNO or the APMNO to the HPMNO in the year 2005.

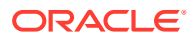

- **Date and Time of Report Creation**: The date and time the Roaming High-Usage report was created, in the *YYYYMMDDHHmmSS* format where:
	- *YYYY* represents a year
	- *MM* represents the month
	- *DD* represents the day of the month
	- *HH* represents hours
	- *mm* represents minutes
	- *SS* represents seconds

For example, 20050304011803 represents 4 March 2005 at 18 minutes and 3 seconds past 1:00 A.M.

- **Beginning of Observation Period**: The date when observation of usage activity started, in the format *YYYYMMDD*, where:
	- *YYYY* represents a year
	- *MM* represents the month
	- *DD* represents the day of the month
- **End of Observation Period**: The date when observation of usage activity ended, in the format *YYYYMMDD*, where:
	- *YYYY* represents a year
	- *MM* represents the month
	- *DD* represents the day of the month

#### Roaming High-Usage Notification Report Parameters

You can change the following parameters to modify the output of the Roaming High-Usage notification reports:

- Observation start date
- Observation end date
- Roaming partner name

## SMS Interworking High-Usage Reports

The SMS Interworking High-Usage reports enable you to track the aggregated information about SMS messages exchanged between the home network and other networks. Each report groups the SMS usage by the APMNO, which is the SMS originating carrier ID.

A VPMNO monitors SMS Interworking usage of each roaming subscriber on the visited network and generates an SMS Interworking High-Usage report when the HPMNO's criteria for the usage threshold are met. Depending on the event details that are available on the VPMNO's system, the SMS Interworking report displays one of the following:

- **Summary** report: The summary report lists the totals of all events (incoming and outgoing) per day for each IMSI as a single line item.
- **Detail** report: The detail report displays a summary of the events followed by details of each incoming and outgoing event and their totals.

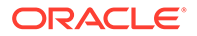

## About SMS Interworking High-Usage Summary Report

For each HPMNO, the Roaming High-Usage summary report displays the following columns for each IMSI for the period during which the usage activity was monitored:

• **R** (**Record Type**): The record type. Table 11-4 lists the valid entries for record type.

| Entry | <b>Type of Record</b>                          |
|-------|------------------------------------------------|
| B     | SMS record                                     |
| C     | Circuit Switched (voice, data, and SMS) record |
| н     | Header record                                  |
| S     | SMS record                                     |
|       | Trailer record                                 |

**Table 11-4 Valid Entries for Record Type**

- Sender: Identifier of the VPMNO or the APMNO sending the report.
- **Recipient: Identifier of the HPMNO receiving the report.**
- **Sequence No**: The report sequence number in the format *NNNNYYYY*, where:
	- *NNNN* represents the report number
	- *YYYY* represents the year of the event

For example, 02142005 represents SMS Interworking High-Usage report number 0214 sent by the VPMNO or the APMNO to the HPMNO in the year 2005.

- **Threshold:** The high-usage limit specified in the roaming agreement.
- **Date and Time of Analysis**: The date and time the Roaming High-Usage report was analyzed, in the format *YYYYMMDDHHmmSS*, where:
	- *YYYY* represents a year
	- *MM* represents the month
	- *DD* represents the day of the month
	- *HH* represents hours
	- *mm* represents minutes
	- *SS* represents seconds

- **Date and Time of Report Creation**: The date and time the Roaming High-Usage report was created, in the *YYYYMMDDHHmmSS* format.
- **IMSI**: The visiting subscriber's IMSI. The first five digits of the HPMNO's IMSI is made up of the Mobile Country Code (MCC) and the Mobile Network Code (MNC).
- **Date first event**: The date of the first incoming or outgoing event for the IMSI, in the format *YYYYMMDD*, where:
	- *YYYY* represents a year

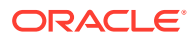

- *MM* represents the month
- *DD* represents the day of the month
- **(Optional) Time first event**: The time of the first incoming or outgoing event for the IMSI, in the format *HHMMSS*, where:
	- *HH* represents hours
	- *MM* represents minutes
	- *SS* represents seconds
- **Date Last event**: The date of the last incoming or outgoing event for the IMSI, in the format *YYYYMMDD*, where:
	- *YYYY* represents a year
	- *MM* represents the month
	- *DD* represents the day of the month
- **(Optional) Time Last event**: The time of the last incoming or outgoing event for the IMSI, in the format *HHMMSS*, where:
	- *HH* represents hours
	- *MM* represents minutes
	- *SS* represents seconds
- **(Optional) DC (HHHHMMSS)**: The total duration of incoming and outgoing events, in the format *HHHMMSS*, where:
	- *HH* represents hours
	- *MM* represents minutes
	- *SS* represents seconds
- **NC**: The total number of incoming and outgoing events.
- **(Optional) Volume**: The total number of bytes of data.
- **Special Drawing Right (SDR)**: The total Roaming usage amount in SDR currency, expressed as a maximum-12-digit numeral, with the last 3 places as decimals. For example, 413021 represents 413.021.

### SMS Interworking High-Usage Summary Report Parameters

You can change the following parameters to modify the output of the SMS Interworking High-Usage summary reports:

- Observation start date
- Observation end date
- Roaming partner name

### SMS Interworking High-Usage Detail Report

For each HPMNO, the SMS Interworking High-Usage detail report displays the following columns for each IMSI for the period during which the usage activity was monitored:

• **R** (**Record Type**): The record type. [Table 11-5](#page-118-0) lists the valid entries for record type.

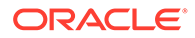

| Entry | <b>Type of Record</b>                          |
|-------|------------------------------------------------|
| B     | SMS record                                     |
| C     | Circuit Switched (voice, data, and SMS) record |
| н     | Header record                                  |
| S     | SMS record                                     |
|       | Trailer record                                 |

<span id="page-118-0"></span>**Table 11-5 Valid Entries for Record Type**

- Sender: Identifier of the VPMNO or the APMNO sending the report.
- **Recipient: Identifier of the HPMNO receiving the report.**
- **Sequence No**: The report sequence number in the format *NNNNYYYY*, where:
	- *NNNN* represents the report number
	- *YYYY* represents the year of the event

For example, 02142005 represents SMS Interworking High-Usage report number 0214 sent by the VPMNO or the APMNO to the HPMNO in the year 2005.

- **Threshold**: The high-usage limit specified in the roaming agreement.
- **Date and Time of Analysis**: The date and time the SMS Interworking High-Usage report was analyzed, in the format *YYYYMMDDHHmmSS*, where:
	- *YYYY* represents a year
	- *MM* represents the month
	- *DD* represents the day of the month
	- *HH* represents hours
	- *mm* represents minutes
	- *SS* represents seconds

- **Date and Time of Report Creation**: The date and time the SMS Interworking High-Usage report was created, in the *YYYYMMDDHHmmSS* format.
- **IMSI**: The visiting subscriber's IMSI. The first five digits of the HPMNO's IMSI is made up of the Mobile Country Code (MCC) and the Mobile Network Code (MNC).
- **Date first event:** The date of the first incoming or outgoing event for the IMSI, in the format *YYYYMMDD*, where:
	- *YYYY* represents a year
	- *MM* represents the month
	- *DD* represents the day of the month
- **(Optional) Time first event**: The time of the first incoming or outgoing event for the IMSI, in the format *HHMMSS*, where:
	- *HH* represents hours
	- *MM* represents minutes
	- *SS* represents seconds

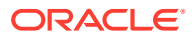

- **Date Last event**: The date of the last incoming or outgoing event for the IMSI, in the format *YYYYMMDD*, where:
	- *YYYY* represents a year
	- *MM* represents the month
	- *DD* represents the day of the month
- **(Optional) Time Last event**: The time of the last incoming or outgoing event for the IMSI, in the format *HHMMSS*, where:
	- *HH* represents hours
	- *MM* represents minutes
	- *SS* represents seconds
- **(Optional) DC (HHHHMMSS)**: The total duration of incoming and outgoing events, in the format *HHHMMSS*, where:
	- *HH* represents hours
	- *MM* represents minutes
	- *SS* represents seconds
- **NC**: The total number of incoming and outgoing events.
- **(Optional) Volume**: The total number of bytes of data.
- **Special Drawing Right (SDR)**: The total usage amount in SDR currency, expressed as a maximum-12-digit numeral, with the last 3 places as decimals. For example, 413021 represents 413.021.
- **Date first event**: The date of the first incoming or outgoing SMS message for the IMSI, in the format *YYYYMMDD*, where:
	- *YYYY* represents a year
	- *MM* represents the month
	- *DD* represents the day of the month
- **Date Last event**: The date of the last incoming or outgoing SMS message for the IMSI, in the format *YYYYMMDD*, where:
	- *YYYY* represents a year
	- *MM* represents the month
	- *DD* represents the day of the month
- **Destination of Events**:
	- For outgoing events, it is the country code of the called country. **PR** refers to outgoing events directed towards Premium Rate numbers.
	- For incoming events, it is always '**\*\*\*\*\***'.
- **(Optional) DC (HHHHMMSS)**: The total duration of incoming and outgoing events, in the format *HHHMMSS*, where:
	- *HH* represents hours
	- *MM* represents minutes
	- *SS* represents seconds
- **NC**: The total number of incoming and outgoing SMS messages.

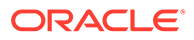

- **Special Drawing Right (SDR)**: The total Roaming usage amount in SDR currency.
	- For outgoing events, it is the total amount in SDR currency of outgoing SMS messages generated by the roaming subscriber to the destination specified in the **Destination of Events** column.
	- For incoming SMS messages, it is the total amount in SDR currency of events received by the roaming subscriber.

### SMS Interworking High-Usage Detail Report Parameters

You can change the following parameters to modify the output of the SMS Interworking High-Usage detail reports:

- Observation start date
- Observation end date
- Roaming partner name

### About SMS Interworking High-Usage Notification Report

When there are no high-usage activities to report, an SMS Interworking notification report is generated to notify the visiting subscribers' home network operator that there are no high-usage reports. The notification report consists of header and trailer records, the observation period that usage activity was monitored, and general comments.

For each HPMNO, the SMS Interworking High-Usage notification report displays the following columns:

• **R** (**Record Type**): The record type. Table 11-6 lists the valid entries for record type.

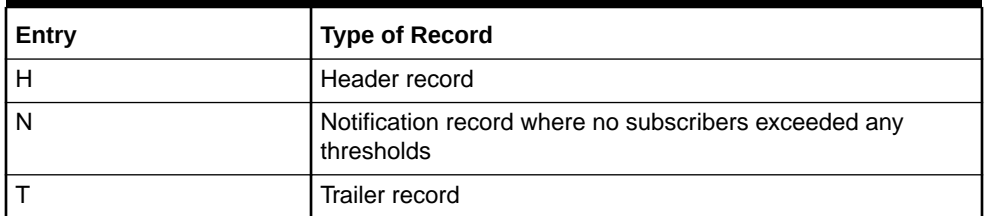

#### **Table 11-6 Valid Entries for Record Type**

- Sender: Identifier of the VPMNO or the APMNO sending the report.
- **Recipient: Identifier of the HPMNO receiving the report.**
- **Threshold:** The high-usage limit specified in the roaming agreement.
- **Sequence No**: The report sequence number in the format *NNNNYYYY*, where:
	- *NNNN* represents the report number
	- *YYYY* represents the year of the event

For example, 02142005 represents SMS Interworking High-Usage report number 0214 sent by the VPMNO or the APMNO to the HPMNO in the year 2005.

• **Date and Time of Report Creation**: The date and time the SMS Interworking High-Usage report was created, in the *YYYYMMDDHHmmSS* format where:

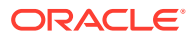

- *YYYY* represents a year
- *MM* represents the month
- *DD* represents the day of the month
- *HH* represents hours
- *mm* represents minutes
- *SS* represents seconds

For example, 20050304011803 represents 4 March 2005 at 18 minutes and 3 seconds past 1:00 A.M.

- **Beginning of Observation Period**: The date when observation of usage activity started, in the format *YYYYMMDD*, where:
	- *YYYY* represents a year
	- *MM* represents the month
	- *DD* represents the day of the month
- **End of Observation Period**: The date when observation of usage activity ended, in the format *YYYYMMDD*, where:
	- *YYYY* represents a year
	- *MM* represents the month
	- *DD* represents the day of the month

#### SMS Interworking High-Usage Notification Report Parameters

You can change the following parameters to modify the output of the SMS Interworking High-Usage notification reports:

- Observation start date
- Observation end date
- Roaming partner name

# Combined Roaming and SMS Interworking High-Usage Reports

The Combined Roaming and SMS Interworking High-Usage reports enable you to track the visiting mobile subscribers that exceed their daily usage limit and track the aggregated information about SMS messages exchanged between the home network and other networks in a single report.

A VPMNO monitors both the Roaming and SMS Interworking usage of each subscriber on the visited network and generates a Combined Roaming and SMS Interworking High-Usage report when the HPMNO's criteria for the usage threshold are met.

### About Combined Roaming and SMS Interworking High-Usage Summary Report

For each HPMNO, the Combined Roaming and SMS Interworking (Combined) High-Usage summary report displays the following columns for each IMSI for the period during which the usage activity was monitored:

• **R** (**Record Type**): The record type. [Table 11-7](#page-122-0) lists the valid entries for record type.

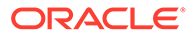

| Entry | <b>Type of Record</b>                          |
|-------|------------------------------------------------|
| C     | Circuit Switched (voice, data, and SMS) record |
| H     | Header record                                  |
| M     | Content Transaction record                     |
| P     | Packet Switched record                         |
| S     | SMS record                                     |
|       | Trailer record                                 |

<span id="page-122-0"></span>**Table 11-7 Valid Entries for Record Type**

- **Sender: Identifier of the VPMNO or the APMNO sending the report.**
- **Recipient: Identifier of the HPMNO receiving the report.**
- **Sequence No**: The report sequence number in the format *NNNNYYYY*, where:
	- *NNNN* represents the report number
	- *YYYY* represents the year of the event

For example, 02142005 represents Combined Roaming and SMS Interworking High-Usage report number 0214 sent by the VPMNO or the APMNO to the HPMNO in the year 2005.

- **Threshold:** The high-usage limit specified in the roaming agreement.
- **Date and Time of Analysis**: The date and time the Combined Roaming and SMS Interworking High-Usage report was analyzed, in the format *YYYYMMDDHHmmSS*, where:
	- *YYYY* represents a year
	- *MM* represents the month
	- *DD* represents the day of the month
	- *HH* represents hours
	- *mm* represents minutes
	- *SS* represents seconds

- **Date and Time of Report Creation**: The date and time the Combined Roaming and SMS Interworking High-Usage report was created, in the *YYYYMMDDHHmmSS* format.
- **IMSI**: The visiting subscriber's IMSI. The first five digits of the HPMNO's IMSI is made up of the Mobile Country Code (MCC) and the Mobile Network Code (MNC).
- **Date first event**: The date of the first incoming or outgoing event for the IMSI, in the format *YYYYMMDD*, where:
	- *YYYY* represents a year
	- *MM* represents the month
	- *DD* represents the day of the month
- **(Optional) Time first event**: The time of the first incoming or outgoing event for the IMSI, in the format *HHMMSS*, where:

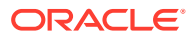

- *HH* represents hours
- *MM* represents minutes
- *SS* represents seconds
- **Date Last event**: The date of the last incoming or outgoing event for the IMSI, in the format *YYYYMMDD*, where:
	- *YYYY* represents a year
	- *MM* represents the month
	- *DD* represents the day of the month
- **(Optional) Time Last event**: The time of the last incoming or outgoing event for the IMSI, in the format *HHMMSS*, where:
	- *HH* represents hours
	- *MM* represents minutes
	- *SS* represents seconds
- **(Optional) DC (HHHHMMSS)**: The total duration of incoming and outgoing events, in the format *HHHMMSS*, where:
	- *HH* represents hours
	- *MM* represents minutes
	- *SS* represents seconds
- **NC**: The total number of incoming and outgoing events.
- **(Optional) Volume**: The total number of bytes of data. For record type denoted by:
	- **C** and **S**, the value of volume is not present.
	- **M**, the value of volume is optional.
	- **P**, the value of volume is required.
- **Special Drawing Right (SDR)**: The total Combined Roaming and SMS Interworking usage amount in SDR currency, expressed as a maximum-12-digit numeral, with the last 3 places as decimals. For example, 413021 represents 413.021.

### Combined Roaming SMS Interworking High-Usage Summary Report Parameters

You can change the following parameters to modify the output of the Combined Roaming and SMS Interworking High-Usage summary reports:

- Observation start date
- Observation end date
- Roaming partner name

### Combined Roaming and SMS Interworking High-Usage Detail Report

For each HPMNO, the Combined Roaming and SMS Interworking High-Usage detail report displays the following columns for each IMSI for the period during which the usage activity was monitored:

• **R** (**Record Type**): The record type. [Table 11-8](#page-124-0) lists the valid entries for record type.

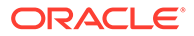

| Entry | <b>Type of Record</b>                          |
|-------|------------------------------------------------|
| Α     | Details of Circuit Switched record             |
| B     | SMS record                                     |
| C     | Circuit Switched (voice, data, and SMS) record |
| Н     | Header record                                  |
| М     | Content Transaction record                     |
| P     | Packet Switched record                         |
| S     | SMS record                                     |
|       | Trailer record                                 |

<span id="page-124-0"></span>**Table 11-8 Valid Entries for Record Type**

- Sender: Identifier of the VPMNO or the APMNO sending the report.
- **Recipient: Identifier of the HPMNO receiving the report.**
- **Sequence No**: The report sequence number in the format *NNNNYYYY*, where:
	- *NNNN* represents the report number
	- *YYYY* represents the year of the event

For example, 02142005 represents Combined Roaming and SMS Interworking High-Usage report number 0214 sent by the VPMNO or the APMNO to the HPMNO in the year 2005.

- **Threshold**: The high-usage limit specified in the roaming agreement.
- **Date and Time of Analysis**: The date and time the Combined Roaming and SMS Interworking High-Usage report was analyzed, in the format *YYYYMMDDHHmmSS*, where:
	- *YYYY* represents a year
	- *MM* represents the month
	- *DD* represents the day of the month
	- *HH* represents hours
	- *mm* represents minutes
	- *SS* represents seconds

- **Date and Time of Report Creation**: The date and time the Combined Roaming and SMS Interworking High-Usage report was created, in the *YYYYMMDDHHmmSS* format.
- **IMSI:** The visiting subscriber's IMSI. The first five digits of the HPMNO's IMSI is made up of the Mobile Country Code (MCC) and the Mobile Network Code (MNC).
- **Date first event**: The date of the first incoming or outgoing event for the IMSI, in the format *YYYYMMDD*, where:
	- *YYYY* represents a year
	- *MM* represents the month
	- *DD* represents the day of the month

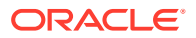

- **(Optional) Time first event**: The time of the first incoming or outgoing event for the IMSI, in the format *HHMMSS*, where:
	- *HH* represents hours
	- *MM* represents minutes
	- *SS* represents seconds
- **Date Last event:** The date of the last incoming or outgoing event for the IMSI, in the format *YYYYMMDD*, where:
	- *YYYY* represents a year
	- *MM* represents the month
	- *DD* represents the day of the month
- **(Optional) Time Last event**: The time of the last incoming or outgoing event for the IMSI, in the format *HHMMSS*, where:
	- *HH* represents hours
	- *MM* represents minutes
	- *SS* represents seconds
- **(Optional) DC (HHHHMMSS)**: The total duration of incoming and outgoing events, in the format *HHHMMSS*, where:
	- *HH* represents hours
	- *MM* represents minutes
	- *SS* represents seconds
- **NC**: The total number of incoming and outgoing events.
- **(Optional) Volume**: The total number of bytes of data. For record type denoted by:
	- **C** and **S**, the value of volume is not present.
	- **M**, the value of volume is optional.
	- **P**, the value of volume is required.
- **Special Drawing Right (SDR)**: The total usage amount in SDR currency, expressed as a maximum-12-digit numeral, with the last 3 places as decimals. For example, 413021 represents 413.021.
- **IMSI:** The visiting subscriber's IMSI. The first five digits of the HPMNO's IMSI is made up of the Mobile Country Code (MCC) and the Mobile Network Code (MNC).
- **Date First event:** The date of the first event.
	- For outgoing events, it is the date of the first outgoing event.
	- For incoming events, it is the date of the first incoming event.
- **Date Last event:** The date of the first event.
	- For outgoing events, it is the date of the first outgoing event.
	- For incoming events, it is the date of the first incoming event.
- **Destination of Events**:
	- For outgoing events, it is the country code of the called country. **PR** refers to outgoing events directed towards Premium Rate numbers.
	- For incoming events, it is always '**\*\*\*\*\***'.

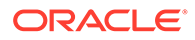

- **NC**: The total number of events.
	- For outgoing events, it is the total number of outgoing events generated by the roaming subscriber to the destination specified in the **Destination of Events** column.
	- For incoming events, it is the total number of events received by the roaming subscriber.
- **(Optional) DC (HHHHMMSS)**: The total duration of events
	- For outgoing events, it is the total duration of outgoing events generated by the roaming subscriber to the destination specified in the **Destination of Events** column.
	- For incoming events, it is the total duration of events received by the roaming subscriber.
- **Special Drawing Right (SDR)**: The total Roaming usage amount in SDR currency.
	- For outgoing events, it is the total amount in SDR currency of outgoing events generated by the roaming subscriber to the destination specified in the **Destination of Events** column.
	- For incoming events, it is the total amount in SDR currency of events received by the roaming subscriber.

### SMS Interworking High-Usage Detail Report Parameters

You can change the following parameters to modify the output of the Combined Roaming and SMS Interworking High-Usage detail reports:

- Observation start date
- Observation end date
- Roaming partner name

### About Combined Roaming and SMS Interworking High-Usage Notification Report

When there are no high-usage activities to report, a Combined Roaming and SMS Interworking High-Usage notification report is generated to notify the visiting subscribers' home network operator that there are no high-usage reports. The notification report consists of header and trailer records, the observation period that usage activity was monitored, and general comments.

For each HPMNO, the Combined High-Usage notification report displays the following columns:

• **R** (**Record Type**): The record type. Table 11-9 lists the valid entries for record type.

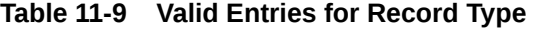

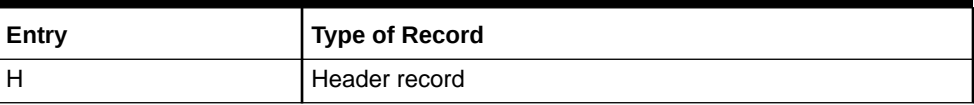

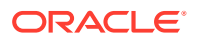

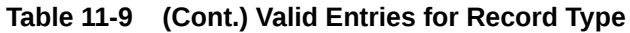

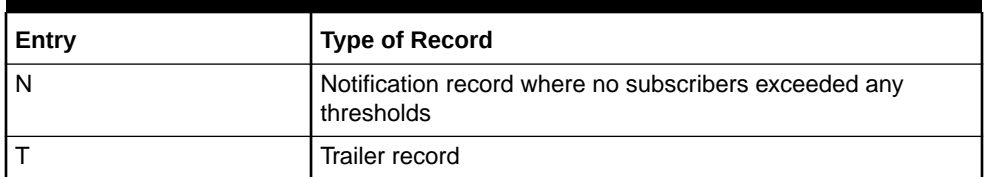

- Sender: Identifier of the VPMNO or the APMNO sending the report.
- **Recipient: Identifier of the HPMNO receiving the report.**
- **Threshold:** The high-usage limit specified in the roaming agreement.
- **Sequence No**: The report sequence number in the format *NNNNYYYY*, where:
	- *NNNN* represents the report number
	- *YYYY* represents the year of the event

For example, 02142005 represents SMS Interworking High-Usage report number 0214 sent by the VPMNO or the APMNO to the HPMNO in the year 2005.

- **Date and Time of Report Creation**: The date and time the SMS Interworking High-Usage report was created, in the *YYYYMMDDHHmmSS* format where:
	- *YYYY* represents a year
	- *MM* represents the month
	- *DD* represents the day of the month
	- *HH* represents hours
	- *mm* represents minutes
	- *SS* represents seconds

For example, 20050304011803 represents 4 March 2005 at 18 minutes and 3 seconds past 1:00 A.M.

- **Beginning of Observation Period**: The date when observation of usage activity started, in the format *YYYYMMDD*, where:
	- *YYYY* represents a year
	- *MM* represents the month
	- *DD* represents the day of the month
- **End of Observation Period**: The date when observation of usage activity ended, in the format *YYYYMMDD*, where:
	- *YYYY* represents a year
	- *MM* represents the month
	- *DD* represents the day of the month

#### Combined Roaming and SMS Interworking High-Usage Notification Report Parameters

You can change the following parameters to modify the output of the Combined Roaming and SMS Interworking High-Usage notification reports:

- Observation start date
- Observation end date

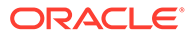

• Roaming partner name

# <span id="page-128-0"></span>Setting Up TAP Roaming Manager Reports

To set up TAP Roaming Manager reports:

**1.** Load the **hur\_create\_table\_report\_sequence.source, hur\_extract\_country\_code.source**, and **hur\_seq\_num\_sp.source** stored procedures from the *BIP\_Home*\**xmlp**\**XMLP**\**Reports**\**BRM Reports**\**Roaming Reports**\**StoredProcedures** directory into the BRM database, where *BIP\_Home* is the directory in which BI Publisher Reports are installed.

For more information about loading stored procedures, see ["Loading Stored](#page-22-0) [Procedures](#page-22-0)".

**2.** Set the value of the **Sender** parameter in the **HURDetail** and **HURSummary** report templates in the following way.

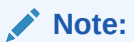

The value of the Sender parameter cannot exceed five characters.

For each report:

- **a.** Log on to BI Publisher
- **b.** Open **Roaming Reports**.
- **c.** Under *report\_name*, click Edit, where *report\_name* is the name of the report. The report properties are displayed.
- **d.** Under **Data Model**, select *report\_name*.
- **e.** Under **Data Template**, search for **PORTL**.
- **f.** Replace **PORTL** with the name of the service provider.

# Running Roaming Manager Reports

You can run Roaming Manager reports from the following BI Publisher components:

- **BI Publisher Enterprise**
- **BI Publisher Desktop**

For more information about running reports, see "[Running BRM Reports"](#page-16-0).

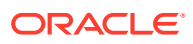

# 12 Wireless Reports

This chapter describes the Oracle Communications Billing and Revenue Management (BRM) reports that support GPRS Manager.

Topics in this document:

- About General Packet Radio Service Reports
- [Understanding Column Totals](#page-134-0)

# About General Packet Radio Service Reports

The General Packet Radio Service (GPRS) reports support GPRS Manager. These reports help you identify which GPRS charge offers and services are profitable by tracking the following information:

- GPRS usage by access point name (APN). See "GPRS APN Usage Report".
- GPRS usage by charge offer. See "[GPRS Product Usage Report"](#page-130-0).
- The number of accounts that have subscriptions to particular GPRS charge offers. See "[Product Subscriptions Report"](#page-64-0).

In addition, the GPRS Error Summary Report and GPRS Error Detail Report help you identify GPRS service problems that are causing you to lose revenue.

# GPRS APN Usage Report

### **Note:**

You must upload the **GPRSAPNUsage.source** file that is in the **StoredProcedures** folder to the database after the GPRS reports are installed. For more information about loading stored procedures, see ["Loading Stored Procedures"](#page-22-0).

The GPRS APN Usage report (**GPRSAPNUsage.rtf**) tracks GPRS usage by access point name (APN), an internally defined name used by a GPRS network to identify an entry point in an external packet data network.

This report enables you to identify the access points in your GPRS network that handle the most traffic and those that generate the most revenue. You can use this report to determine the traffic-to-revenue ratio for each access point.

For each APN listed in the report, the following information is displayed:

- **Balance Impact:** Total income generated during the specified time period by GPRS usage associated with the APN. Income from subscription fees is not included.
- **Accounts with Usage:** Number of accounts for which GPRS usage associated with the APN was reported during the specified time period.

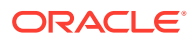

- <span id="page-130-0"></span>• **Sessions:** Number of GPRS sessions associated with the APN during the specified time period.
- **Megabytes (MB):** Total megabytes transmitted during all GPRS sessions shown in the Sessions column.
- **Duration (Hours):** Total length in hours of all GPRS sessions shown in the Sessions column.

The information shown in this report can be grouped by balance element, APN, country, or state.

You can find the SQL query data model for this report in the following directory:

#### **Reports/BRM Reports/GPRS Reports/StoredProcedures/GPRSAPNUsage.xdm**

You can include pie charts that show the percentage of GPRS-related revenue, megabytes, usage time, and sessions handled by each APN during the specified time period.

### GPRSAPNUsage Parameters

You can change the following parameters to modify the output of the **GPRSAPNUsage** report:

- **State Details**
- Include Chart
- **Country**
- **State**
- Start Date (date only, not date-time)
- End Date (date only, not date-time)

If your BRM system does not contain state data, see ["When to Modify Formulas for](#page-28-0) [New Values"](#page-28-0).

For parameter descriptions, see "[Understanding the Standard Parameters](#page-16-0)".

## GPRS Product Usage Report

#### **Note:**

You must upload the **GPRSProductUsage.source** file that is in the **StoredProcedures** folder to the database after the GPRS reports are installed. For more information about loading stored procedures, see ["Loading Stored Procedures](#page-22-0)".

The GPRS Product Usage report (**GPRSProductUsage.rtf)** tracks GPRS usage by charge offer for a time period you specify. By showing both the network traffic and the revenue generated by each GPRS charge offer, this report enables you to determine which GPRS charge offers have the best traffic-to-revenue ratios.

For each charge offer listed in the **GPRSProductUsage** report, the following information is displayed:

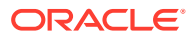

- **Balance Impact:** Total income generated during the specified time period by GPRS usage associated with the charge offer. Income from subscription fees is not included.
- **Accounts with Usage:** Number of accounts for which GPRS usage associated with the charge offer was reported during the specified time period.
- **Sessions:** Number of GPRS sessions associated with the charge offer during the specified time period.
- **Total Megabytes (MB):** Sum of megabytes transmitted during all GPRS sessions shown in the Sessions column.
- **Average Bytes per Session:** Mean number of bytes transmitted during each GPRS session shown in the Sessions column.
- **Total Duration (Hours):** Sum of the length of all GPRS sessions shown in the Sessions column.
- **Average Session Duration (Hours):** Mean length in hours of each GPRS session shown in the Sessions column.

The information shown in this report can be grouped by balance element, country, state, or charge offer POID.

You can find the SQL query data model for this report in the following directory:

#### **Reports/BRM Reports/GPRS Reports/StoredProcedures/GPRSProductUsage.xdm**

You can include pie charts that show the percentage of GPRS revenue, megabytes, usage time, and sessions associated with each charge offer during the specified time period.

### GPRSProductUsage Parameters

You can change the following parameters to modify the output of the **GPRSProductUsage** report:

- **State Details**
- Include Chart
- **Country**
- **State**
- Product
- Start Date (date only, not date-time)
- End Date (date only, not date-time)

If your BRM system does not contain state data, see ["When to Modify Formulas for New](#page-28-0) [Values"](#page-28-0).

For information on parameters not described in [Table 12-1](#page-132-0), see ["Understanding the Standard](#page-16-0) [Parameters"](#page-16-0).

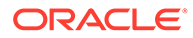

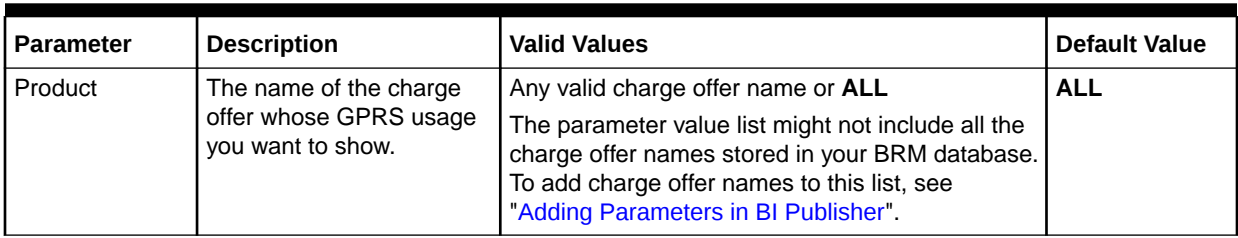

#### <span id="page-132-0"></span>**Table 12-1 GPRSProductUsage Parameters**

# GPRS Error Summary Report

### **Note:**

You must upload the **GPRSErrorSummary.source** file that is in the **StoredProcedures** folder to the database after the GPRS reports are installed. For more information about loading stored procedures, see ["Loading Stored Procedures](#page-22-0)".

The GPRS Error Summary report (**GPRSErrorSummary.rtf**) lists GPRS session errors by error type for a time period you specify.

For each error type listed in a report, the following information is displayed:

- **Balance Impact:** Total income lost during the specified time period because of this type of error.
- **Accounts with Errors:** Number of accounts for which this type of error was recorded during the specified time period.
- **Sessions:** Number of GPRS sessions in which this type of error occurred during the specified time period.
- **Megabytes (MB):** Total megabytes transmitted during all GPRS sessions shown in the Sessions column.
- **Error Duration (Hours):** Total length in hours of all GPRS sessions shown in the Sessions column.

The information shown in this report can be grouped by balance element, country, state, or termination cause.

You can find the SQL query data model for this report in the following directory:

#### **Reports/BRM Reports/GPRS Reports/StoredProcedures/ GPRSErrorSummary.xdm**

No charts are available for this report.

### GPRSErrorSummary Parameters

You can change the following parameters to modify the output of the **GPRSErrorSummary** report:

**State Details** 

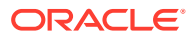

- **Country**
- **State**
- Start Date (date only, not date-time)
- End Date (date only, not date-time)

If your BRM system does not contain state data, see ["When to Modify Formulas for New](#page-28-0) [Values"](#page-28-0).

For parameter descriptions, see "[Understanding the Standard Parameters](#page-16-0)".

# GPRS Error Detail Report

### **Note:**

You must upload the **GPRSErrorDetail.source** file that is in the **StoredProcedures** folder to the database after the GPRS reports are installed. For more information about loading stored procedures, see ["Loading Stored Procedures"](#page-22-0).

The GPRS Error Detail report (**GPRSErrorDetail.rtf**) lists GPRS session errors by *account* for a time period you specify.

For each account listed in the report, the following information is displayed:

- **Error Type:** Type of GPRS session error that occurred.
- **Balance Impact:** Total income lost during the specified time period because of this type of error.
- **Sessions:** The number of GPRS sessions in which this type of error occurred during the specified time period.
- **Megabytes (MB):** Total megabytes transmitted during all GPRS sessions shown in the Sessions column.
- **Error Duration (Hours):** Total length in hours of all GPRS sessions shown in the Sessions column.

The information shown in this report can be grouped by balance element, country, state, or termination cause.

You can find the SQL query data model for this report in the following directory:

#### **Reports/BRM Reports/GPRS Reports/StoredProcedures/GPRSErrorDetail.xdm**

No charts are available for this report.

### GPRSErrorDetail Parameters

You can change the following parameters to modify the output of the **GPRSErrorDetail** report:

- **State Details**
- **Country**
- **State**

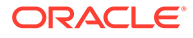

- <span id="page-134-0"></span>• Start Date (date only, not date-time)
- End Date (date only, not date-time)

If your BRM system does not contain state data, see ["When to Modify Formulas for](#page-28-0) [New Values"](#page-28-0).

For parameter descriptions, see "[Understanding the Standard Parameters](#page-16-0)".

# Understanding Column Totals

Some of the column totals displayed in the wireless reports are derived by simply adding the values in the preceding rows. For example, the total for the Sessions column in Figure 12-1 is the sum of the preceding sessions:

**Figure 12-1 Sessions Column Total**

| <b>APN</b>                  | Sessions |
|-----------------------------|----------|
| Resource: US Dollar         |          |
| apn.gold.com                | 14       |
| apn.platinum.com            | 2        |
| apn.silver.com              | 2        |
| <b>Total for US Dollar:</b> | 18       |

The following column totals, however, are derived in less obvious ways:

- Accounts with Errors Column (in the GPRS Product Usage and GPRS APN Usage reports)
- [Accounts with Usage Column](#page-135-0) (in the GPRS Error Summary report)
- [Average Bytes per Session or Event Column](#page-135-0) (in the GPRS Product Usage report)
- [Average Session or Event Duration Column](#page-136-0) (in the GPRS Product Usage report)
- [Error Duration Column](#page-136-0) (in the GPRS Error Summary and GPRS Error Detail reports)
- [Megabytes Column](#page-137-0) (in the GPRS APN Usage, GPRS Error Summary, and GPRS Error Detail reports)
- [Total Duration Column](#page-137-0) (in the GPRS Product Usage report)

# Accounts with Errors Column

The Accounts with Errors column total represents all the accounts that had one or more of the errors shown in the preceding rows during the specified time period.

For example, [Figure 12-2](#page-135-0) lists two error types for the country USA and shows two accounts with errors for each of the error types. Because the total number of accounts with errors for USA is also two, this means the same two accounts reported both types of errors.

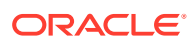

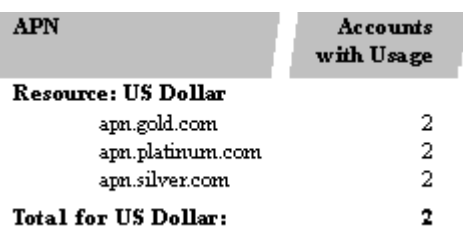

### <span id="page-135-0"></span>**Figure 12-2 Accounts with Errors Column Total**

# Accounts with Usage Column

The Accounts with Usage column total represents all the accounts that used the APNs, URLs, or charge offers shown in the preceding rows during the specified time period.

For example, Figure 12-3 lists three APNs for the balance element US Dollar and shows two accounts with usage for each of the APNs. Because the total number of accounts with usage for US Dollar is also two, this means the same two accounts reported usage for all three APNs.

#### **Figure 12-3 Accounts with Usage Column Totals**

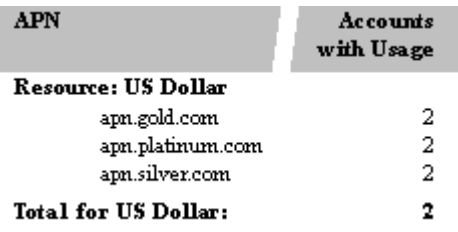

# Average Bytes per Session or Event Column

The reports use this equation to calculate total average bytes per session or event:

(*Total MB* x (1,024 x 1,024))/*Total sessions or events*

*Total MB* is the nonrounded version of the total shown in the Total Megabytes column. For example, when the equation is applied to the data in Figure 12-4, *Total MB* is 5.9925470829010009765625.

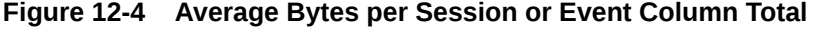

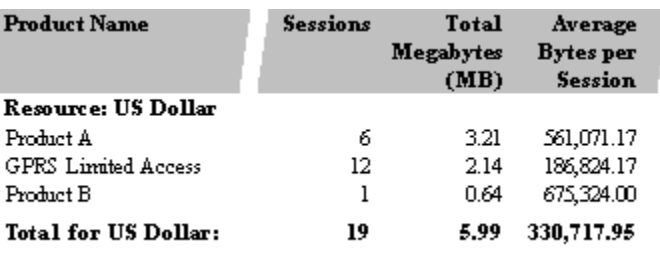

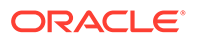

# <span id="page-136-0"></span>Average Session or Event Duration Column

The reports calculate the Average Session Duration and Average Event Duration column totals by dividing the total in the Total Duration column by the total number of sessions or events as seen in Figure 12-5. The result is rounded up to two decimals.

**Figure 12-5 Average Session or Event Duration Column Total**

| <b>Product Name</b>         | <b>Sessions</b> | Total<br>Duration<br>(Hours) | <b>Average Session</b><br>Duration<br>(Hours) |
|-----------------------------|-----------------|------------------------------|-----------------------------------------------|
| <b>Resource: US Dollar</b>  |                 |                              |                                               |
| Product A                   | 6               | 16.53                        | 2.76                                          |
| <b>GPRS</b> Limited Access  | 12              | 48.AD                        | 4.05                                          |
| Product B                   |                 | 7.18                         | 7.18                                          |
| <b>Total for US Dollar:</b> | 19              | 72.32                        | 3.81                                          |

# Error Duration Column

The Error Duration column contains two types of totals: account totals (circled in blue in the following figure) and geographic totals (circled in red).

The account totals are calculated by adding the nonrounded versions of the preceding error durations. The geographic totals are calculated by adding the nonrounded versions of the preceding account totals as seen in Figure 12-6. In both cases, the results are rounded up to two decimals.

| <b>Error</b> Type                          | <b>Error Duration</b><br>(Hours) |
|--------------------------------------------|----------------------------------|
| Resource: US Dollar                        |                                  |
| Country: USA                               |                                  |
| State: CA<br>0.0.0.1-10629 Raphael Macduff |                                  |
| Partial Content                            | 0.89                             |
| Service Unavailable                        | 0.39                             |
| Totals for 0.0.0.1-10629                   | 1.28                             |
| 0.0.0.1-11269 Emily Davis                  |                                  |
| Partial Content                            | 0.62                             |
| Request Timeout                            | 0.28                             |
| Totals for 0.0.0.1-11269                   | 0.89                             |
| Total for CA<br>Total for USA              | 2.18<br>2.18                     |

**Figure 12-6 Error Duration Column Total**

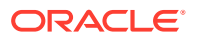

# <span id="page-137-0"></span>Megabytes Column

The values displayed in the Megabytes column are rounded to two decimal places from six decimal places stored in the BRM database. Totals for this column are derived by adding the original six-decimal values and then rounding the sum to two decimals. Sometimes, the rounding makes the displayed total look incorrect.

For example, see Figure 12-7. Although the sum of the six-decimal values is correct  $(0.044999 + 0.004999 = 0.049998)$ , the rounded version of the equation  $(0.04 + 0.00 = 0.05)$ looks incorrect.

**Figure 12-7 Megabytes Column Total**

| <b>APN</b>                  | Megabytes (MB) |
|-----------------------------|----------------|
| Resource: US Dollar         |                |
| apn.gold.com                | n n4           |
| apn.silver.com              | 0.00           |
| <b>Total for US Dollar:</b> | 0.05           |

# Total Duration Column

The Total Duration column total is derived by subtracting the start times of all sessions or events shown in the preceding rows from their end times and then adding the differences. The values displayed in the preceding rows and the sum of those values are rounded versions of the actual values.

For example, in Figure 12-8, the actual values could be  $16.533 + 7.184 = 23.717$ .

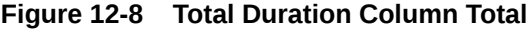

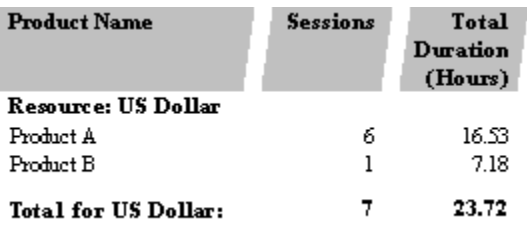

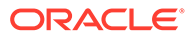

# 13 Voucher Manager Reports

This chapter describes the Oracle Communications Billing and Revenue Management (BRM) reports that support Voucher Manager, an optional component you use to create and manage voucher cards.

#### **Note:**

Voucher Manager is deprecated and supported only for backward compatibility. Use Oracle Communications Convergent Charging Controller to manage vouchers.

You can use these reports to view your voucher inventory.

Topics in this document:

- Voucher Device Management Report
- [Voucher Inventory Management Report](#page-139-0)

# Voucher Device Management Report

The Voucher Device Management report details the contents and attributes of one or more vouchers.

No charts are available for this report.

You can choose to mask the PIN numbers displayed in the report. Masking the PIN numbers in the report displays only the last four characters of each PIN number.

For each Voucher Device, the report shows the following information:

- Device ID: The serial number assigned to the particular device.
- Status: The status of the device.
- PIN: The PIN associated with the voucher.
- Expiration Date: The expiration date of the voucher.
- Dealer Name: The dealer name associated with the voucher.

You can find the SQL query data model for this report in the following directory:

#### **Reports/BRM Reports/Voucher Reports/VoucherDeviceMgmt/VoucherDeviceMgmt.xdm**

[Figure 13-1](#page-139-0) shows output for a **VoucherDevMgmt** report with Device Number set to **ALL**:

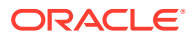

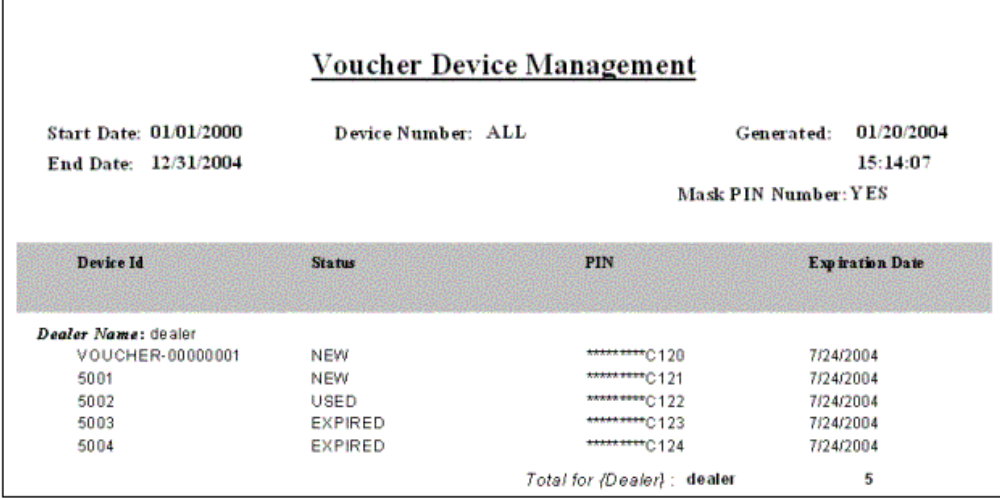

#### <span id="page-139-0"></span>**Figure 13-1 VoucherDevMgmt Report Output**

# Voucher Device Management Parameters

You can change the following parameters to modify the output of the **VoucherDevMgmt** report:

• Device ID

Ē

- Start Date
- End Date
- Mask PIN Number

For information on parameters not described in Table 13-1, see ["Understanding the](#page-16-0) [Standard Parameters](#page-16-0)".

#### **Table 13-1 VoucherDevMgmt Report Parameters**

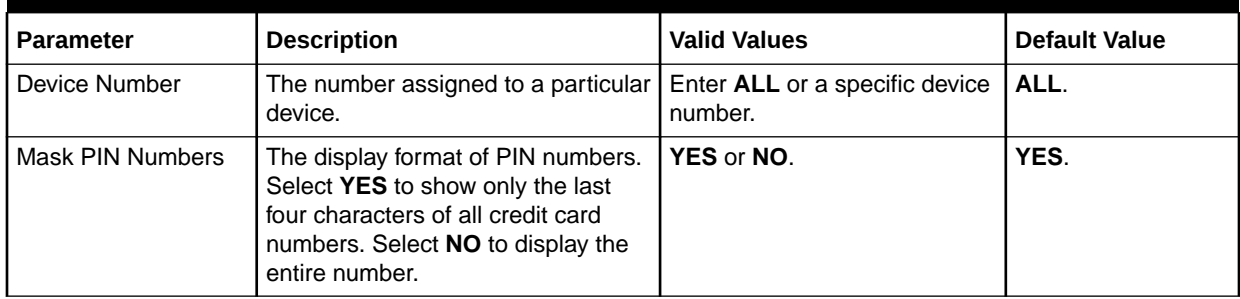

# Voucher Inventory Management Report

The Voucher Inventory Management report **(VoucherInventoryMgmt.rtf)** tracks the state of orders currently in inventory.

No charts are available for this report.

The report shows the following information:

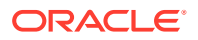

- Order Number: The number assigned to a particular order.
- Status: The status of the order.
- Dealer Name: The dealer name associated with the order.
- Expiration Date: The expiration date of the order.

Figure 13-2 shows output for a **VoucherInventoryMgmt** report, with Order Number set to **ALL**:

#### **Figure 13-2 VoucherInventoryMgmt Report Output**

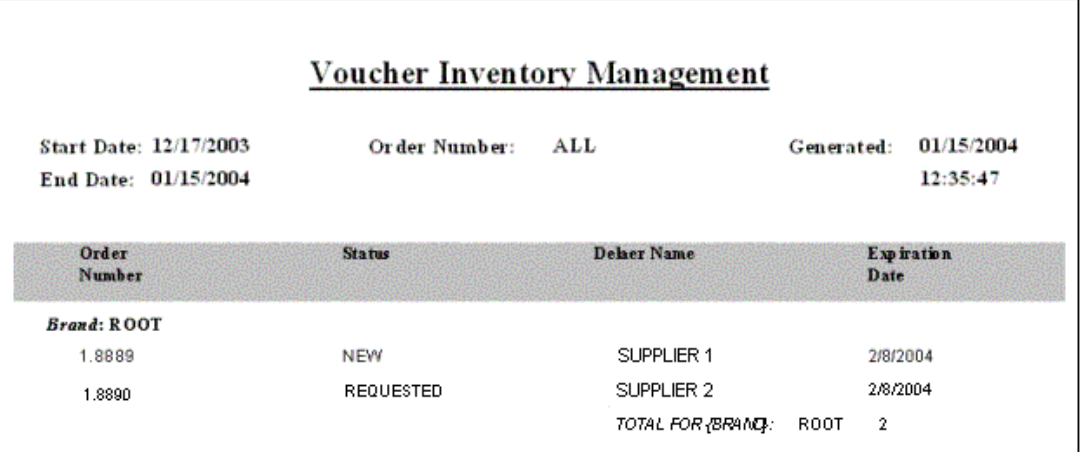

# Voucher Inventory Management Parameters

You can change the following parameters to modify the output of the **VoucherInventoryMgmt** report:

- Order Number
- **Start Date**
- End Date

For information on parameters not described in Table 13-2, see ["Understanding the Standard](#page-16-0) [Parameters"](#page-16-0).

#### **Table 13-2 VoucherInventoryMgmt Report Parameters**

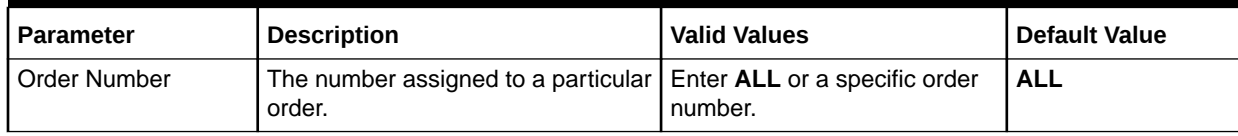

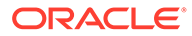